# Connected Backup

Software Version 9.0.6

Web Services Programming Reference

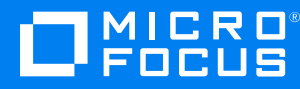

Document Release Date: April 2022 Software Release Date: April 2022

#### **Legal notices**

#### **Copyright notice**

© Copyright 2017-2022 Micro Focus or one of its affiliates.

The only warranties for products and services of Micro Focus and its affiliates and licensors ("Micro Focus") are set forth in the express warranty statements accompanying such products and services. Nothing herein should be construed as constituting an additional warranty. Micro Focus shall not be liable for technical or editorial errors or omissions contained herein. The information contained herein is subject to change without notice.

#### **Documentation updates**

The title page of this document contains the following identifying information:

- Software Version number, which indicates the software version.
- Document Release Date, which changes each time the document is updated.
- Software Release Date, which indicates the release date of this version of the software.

You can check for more recent versions of a document through the <https://www.microfocus.com/documentation/connected-backup/>.

Additionally, if you subscribe to the appropriate product support service, you will receive new or updated editions of documentation. Contact your Micro Focus sales representative for details.

#### **Support**

Visit the [MySupport](https://softwaresupport.softwaregrp.com/) portal to access contact information and details about the products, services, and support that Micro Focus offers.

This portal also provides customer self-solve capabilities. It gives you a fast and efficient way to access interactive technical support tools needed to manage your business. As a valued support customer, you can benefit by using the MySupport portal to:

- Search for knowledge documents of interest
- Access product documentation
- View software vulnerability alerts
- Enter into discussions with other software customers
- Download software patches
- Manage software licenses, downloads, and support contracts
- Submit and track service requests
- Contact customer support
- View information about all services that Support offers

Many areas of the portal require you to sign in with a Software Passport. If you need a Passport, you can create one when prompted to sign in. To learn about the different access levels the portal uses, see the Access Levels [descriptions](https://softwaresupport.softwaregrp.com/web/softwaresupport/access-levels).

# **Contents**

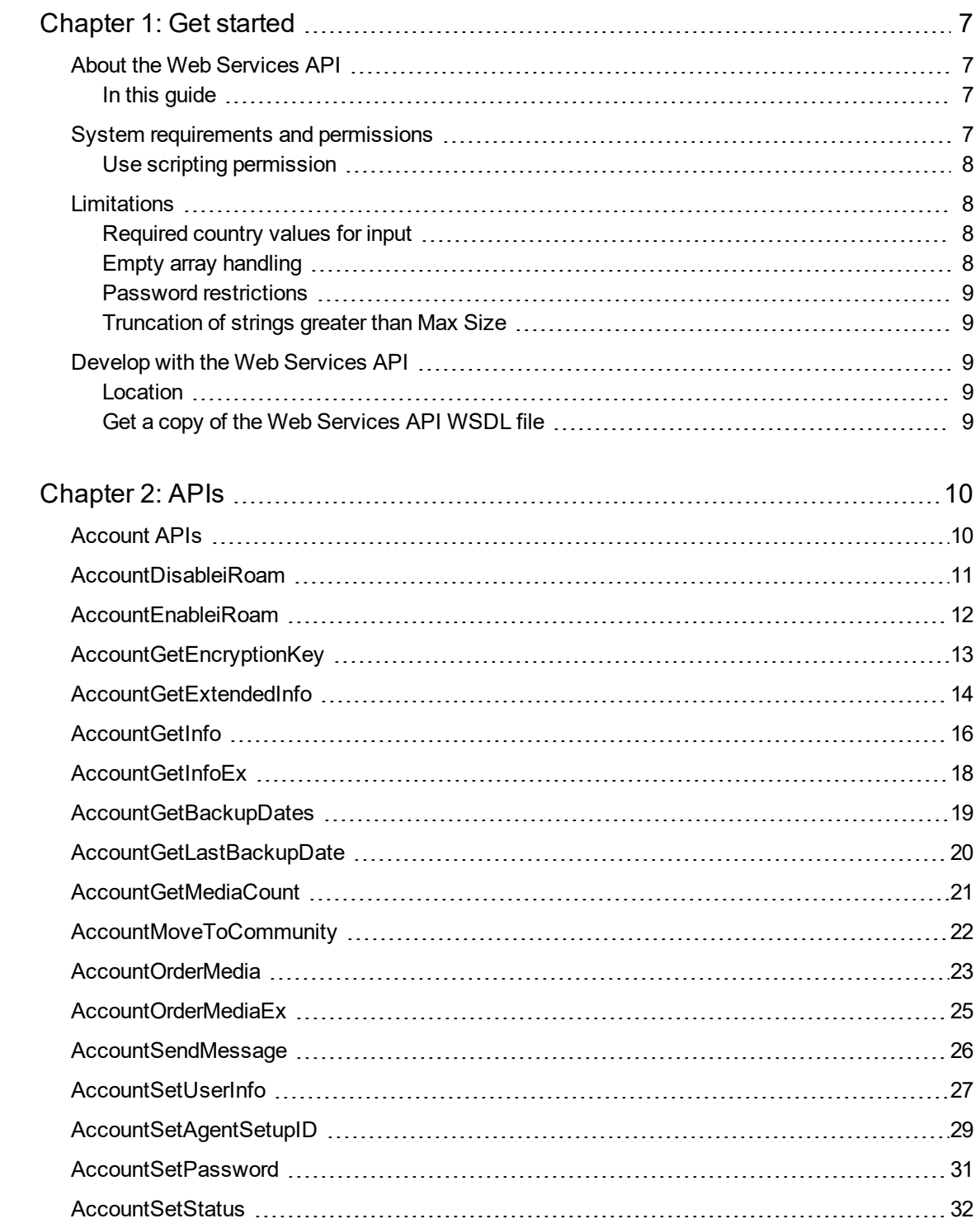

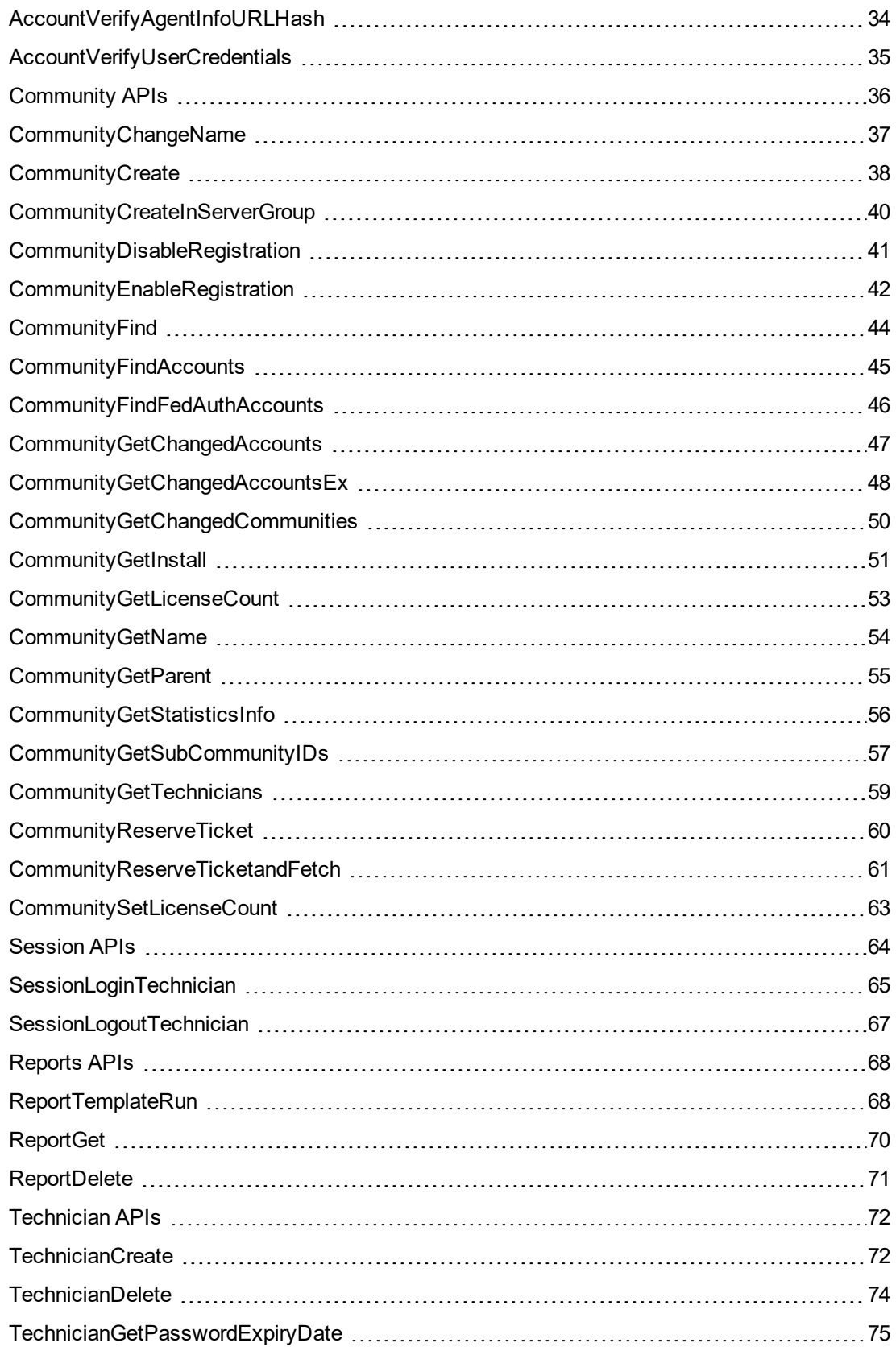

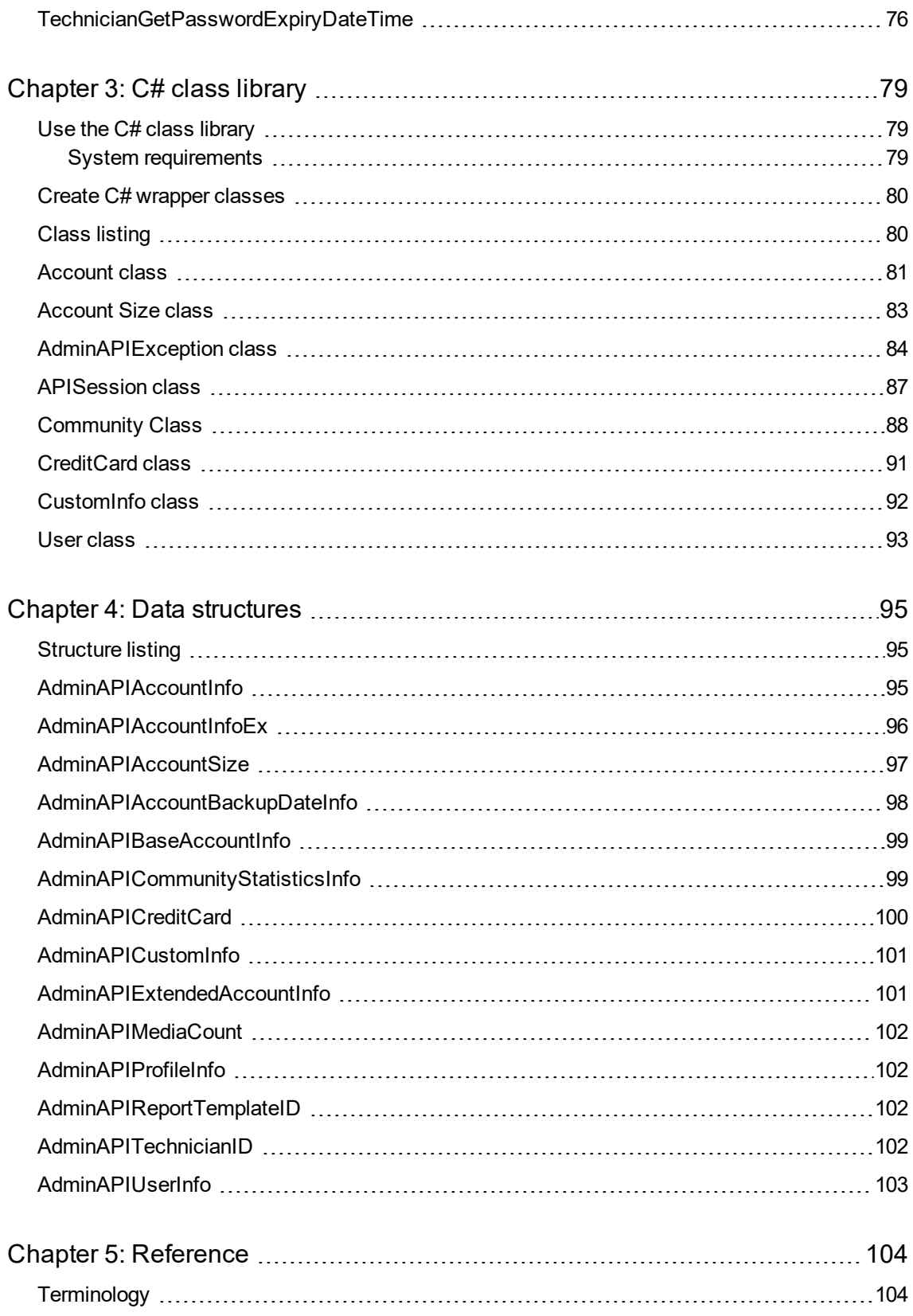

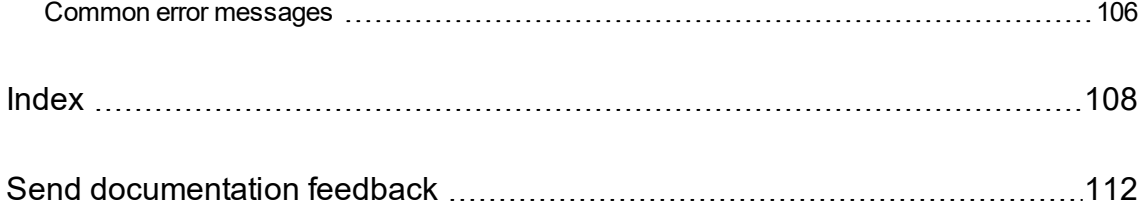

# <span id="page-6-0"></span>**Chapter 1: Get started**

This chapter describes the Web Services API for Micro Focus Connected Backup.

- About the Web [Services](#page-6-1) API, below
- System [requirements](#page-6-3) and permissions, below
- [Limitations,](#page-7-1) on the next page
- <span id="page-6-1"></span>• Develop with the Web [Services](#page-8-2) API, on page 9

## **About the Web Services API**

The Web Services API is an XML Web service with a SOAP API that allows you to make calls from your application to the Support Center to manage accounts, communities, and reports. You can use this collection of APIs to:

- Create and reserve accounts
- Get and set account information including name, address, telephone number, and e-mail
- Cancel accounts or place them on hold
- Validate accounts and change passwords
- Move accounts into new communities and change accounts' Agent setup
- <span id="page-6-2"></span>• Run reports

#### **In this guide**

This reference guide contains:

- APIs, on [page 10](#page-9-0)
- C# class library, on [page 79](#page-78-0)
- Data [structures,](#page-94-0) on page 95
- [Terminology,](#page-103-1) on page 104
- <span id="page-6-3"></span>• Common error [messages,](#page-105-0) on page 106

## **System requirements and permissions**

The following table lists the requirements for using the Web Services API:

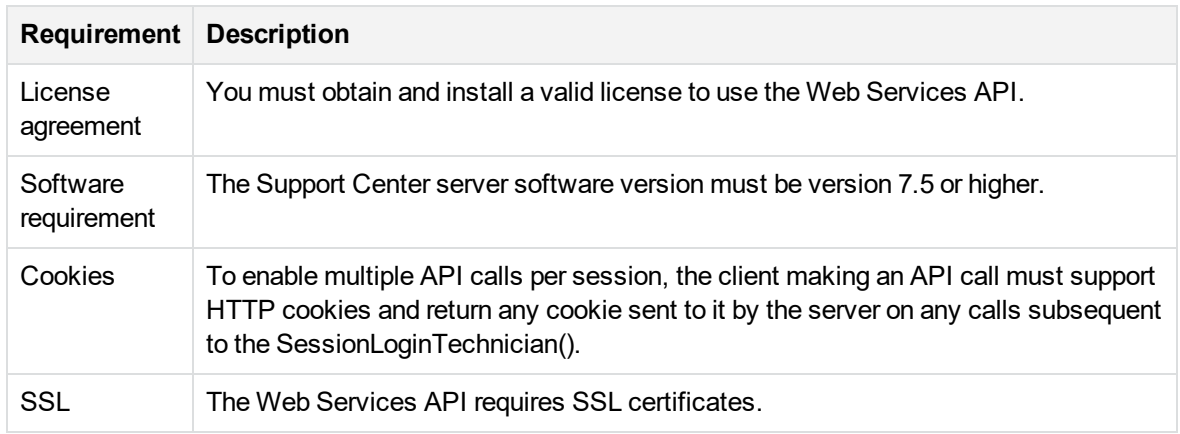

#### <span id="page-7-0"></span>**Use scripting permission**

Individuals who are responsible for using these APIs must have the **Use Scripting** technician permission enabled. Permissions may be granted or revoked using Support Center.

Refer to Support Center help for information about granting technician permissions.

In addition to the **Use Scripting** permission, some APIs require additional technician permissions. For example, the AccountMoveToCommunity API requires that the technician making the call has the **Modify Communities** permission enabled in both the original and destination community. Before making a call to any API that sets or changes data, check its description to determine if it requires specific permissions.

# <span id="page-7-1"></span>**Limitations**

<span id="page-7-2"></span>The following are important limitations you should be aware of when you use these APIs.

#### **Required country values for input**

<span id="page-7-3"></span>There is currently no validation of country names to standardize user input. You must use the ISO standard for English Country Names. Click here to view a list of ISO standard names.

#### **Empty array handling**

Certain APIs, such as CommunityFindAccounts return an empty array when the call is successful but no matching results are found. Because C# cannot handle an empty array returned as part of a SOAP response, make sure to check for null values (if (array  $==$  null)  $\{\}$  before performing any operation on the returned array.

#### <span id="page-8-0"></span>**Password restrictions**

Account password must be at least 6 characters long, cannot have leading and trailing space and cannot contain all the same characters. Technician password must be at least 8 characters long, including at least one numeric character. Passwords are case-sensitive. Passwords should not contain caret symbols (< or >).

#### <span id="page-8-1"></span>**Truncation of strings greater than Max Size**

For each API that has string parameters, an additional column called Max String Size shows the maximum number of wide (Unicode) characters permitted for the string. Strings that exceed their set Max String Size are truncated.

## <span id="page-8-2"></span>**Develop with the Web Services API**

<span id="page-8-3"></span>This section contains important information you should know before you begin working on your project.

#### **Location**

The Web Services API is exposed at the following URL:

<span id="page-8-4"></span>https://*supportcentermachine*/AdminAPI

#### **Get a copy of the Web Services API WSDL file**

A WSDL file that describes the Web Services API is created on the server when the Web Services API is installed. To obtain copy of the AdminAPI.wsdl file, open it from the Web server using a browser.

For example:

```
https://www.connected.com/AdminAPI/AdminAPI.wsdl
```
Select **Save As** from the browser's **File** menu and save the file as an XML file.

#### **NOTE:**

If you plan to write clients in C#, you can use the WSDL file installed with the Web Services API to generate several C# wrapper classes.

For more information, see Create C# wrapper [classes,](#page-79-0) on page 80.

# <span id="page-9-0"></span>**Chapter 2: APIs**

This chapter describes the interface categories available for the Web Services API.

- [Account](#page-9-1) APIs, below
- **[Community](#page-35-0) APIs, on page 36**
- [Session](#page-63-0) APIs, on page 64
- [Reports](#page-67-0) APIs, on page 68
- <span id="page-9-1"></span>[Technician](#page-71-0) APIs, on page 72

## **Account APIs**

You can use the following APIs for account operations:

- [AccountDisableiRoam,](#page-10-0) on the next page
- [AccountEnableiRoam,](#page-11-0) on page 12
- [AccountGetEncryptionKey,](#page-12-0) on page 13
- [AccountGetExtendedInfo,](#page-13-0) on page 14
- [AccountGetInfo,](#page-15-0) on page 16
- [AccountGetInfoEx,](#page-17-0) on page 18
- [AccountGetBackupDates,](#page-18-0) on page 19
- [AccountGetLastBackupDate,](#page-19-0) on page 20
- [AccountGetMediaCount,](#page-20-0) on page 21
- [AccountMoveToCommunity,](#page-21-0) on page 22
- [AccountOrderMedia,](#page-22-0) on page 23
- [AccountSendMessage,](#page-25-0) on page 26
- [AccountSetUserInfo,](#page-26-0) on page 27
- [AccountSetAgentSetupID,](#page-28-0) on page 29
- [AccountSetPassword,](#page-30-0) on page 31
- [AccountSetStatus,](#page-31-0) on page 32
- [AccountVerifyAgentInfoURLHash,](#page-33-0) on page 34
- **[AccountVerifyUserCredentials,](#page-34-0) on page 35.**

## <span id="page-10-0"></span>**AccountDisableiRoam**

Denies MyRoam access to the specified account by changing the MyRoam state to False.

#### **Parameters**

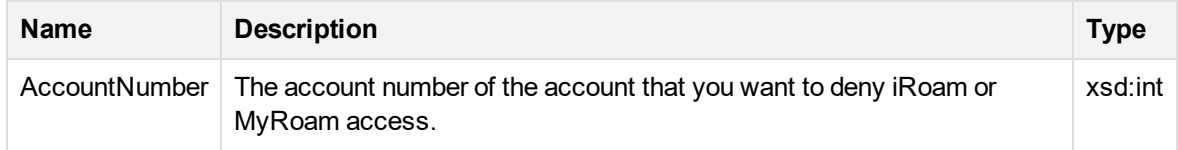

#### **Return Values**

If successful, none.

#### **Error Codes**

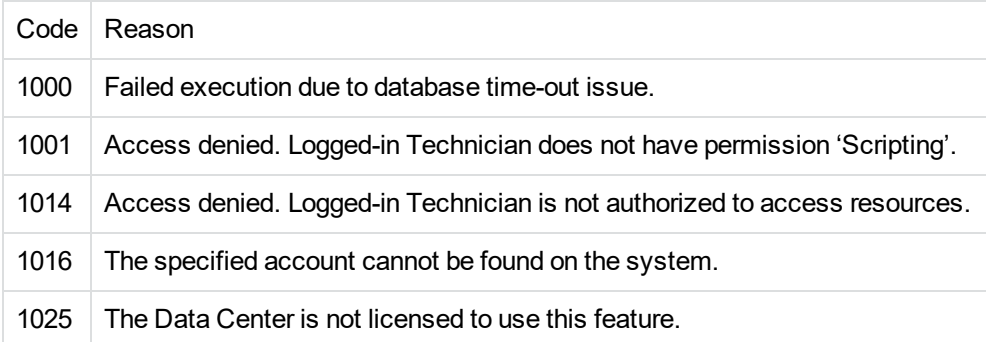

#### **Remarks**

If iRoam or MyRoam access is already disabled for the specified account, nothing is done and no error messages are returned.

#### **Example**

[C# Example]

int intAccount = 101000401;

//Turn off access to iRoam or MyRoam so the user cannot //use the Web interface, iRoam or MyRoam

AdminService.AccountDisableiRoam(intAccount);

<span id="page-11-0"></span>[AccountEnableiRoam,](#page-11-0) below

## **AccountEnableiRoam**

Enables MyRoam access to the specified account by changing the MyRoam state to True.

#### **Parameters**

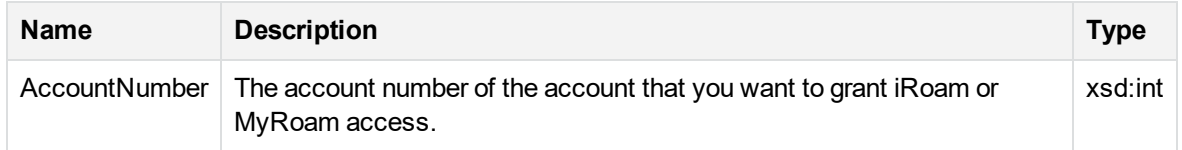

#### **Return Values**

If successful, none.

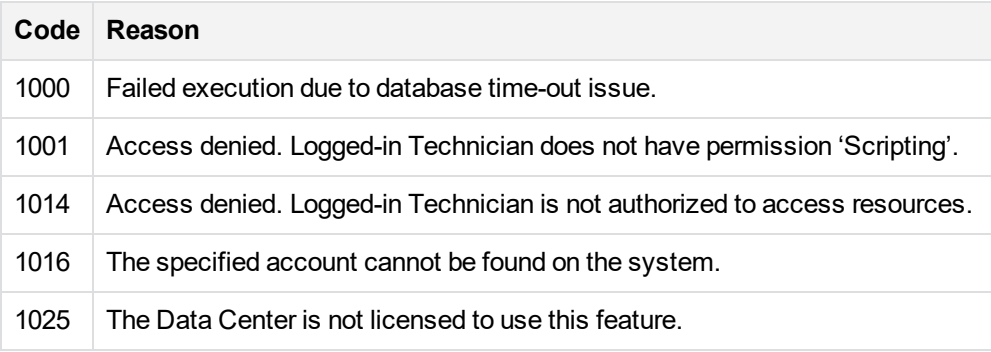

#### **Remarks**

If iRoam or MyRoam access is already enabled for the specified account, nothing is done and no error messages are returned.

#### **Example**

```
[C# Example]
int intAccount = 101000401;
//Turn iRoam or MyRoam access on so the user can
//retrieve files using the Web interface, iRoam or MyRoam
AdminService.AccountEnableiRoam(intAccount);
AccountEnableiRoam, on the previous page
AccountGetInfo, on page 16
```
## <span id="page-12-0"></span>**AccountGetEncryptionKey**

Discloses the encryption key for the specified account.

#### **Parameters**

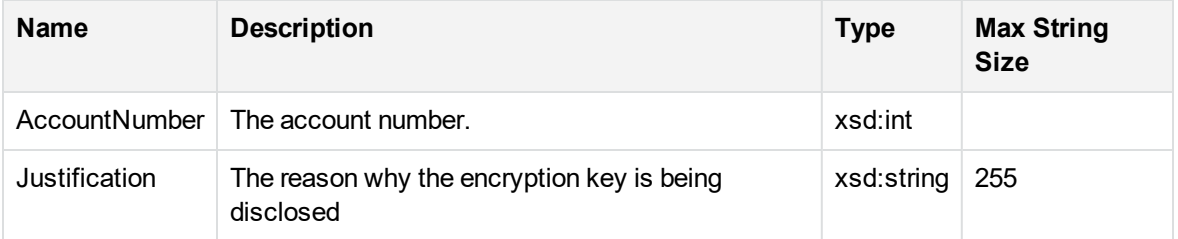

#### **Return Values**

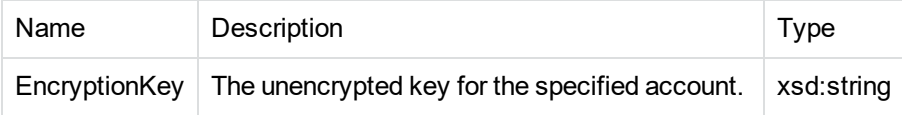

#### **Error Codes**

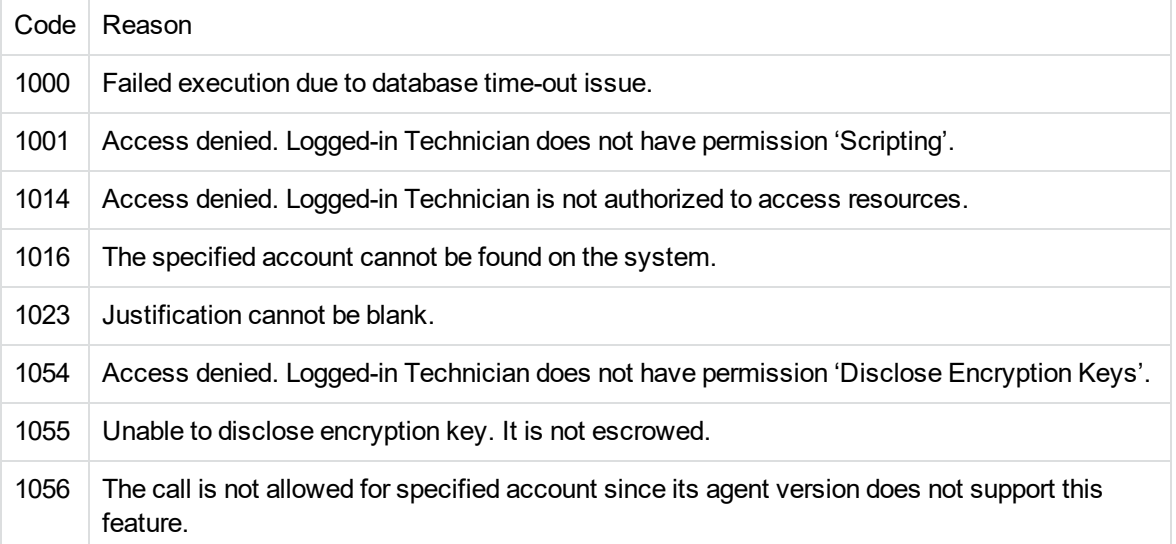

#### **Remarks**

The logged in technician must have the **Disclose Encryption Keys** permission.

## **Example**

[C# Example]

int intAccount = 101000401;

//Get the account's EncryptionKey string strEKey = AdminService.AccountGetEncryptionKey(intAccount, "Account holder

forgot encryption key"); Console.WriteLine("{0} has an Encryption key of: {1}", intAccount, strEKey);

[AccountSetPassword,](#page-30-0) on page 31

<span id="page-13-0"></span>[AccountGetInfo,](#page-15-0) on page 16

## **AccountGetExtendedInfo**

Get selected profile information for a specified account (AccountNumber). Information you can get includes:

- Account cancellation date
- Account deletion date
- Message code (selected by technician canceling the account or putting it on hold)
- Billing method code
- Other profile information

#### **Parameters**

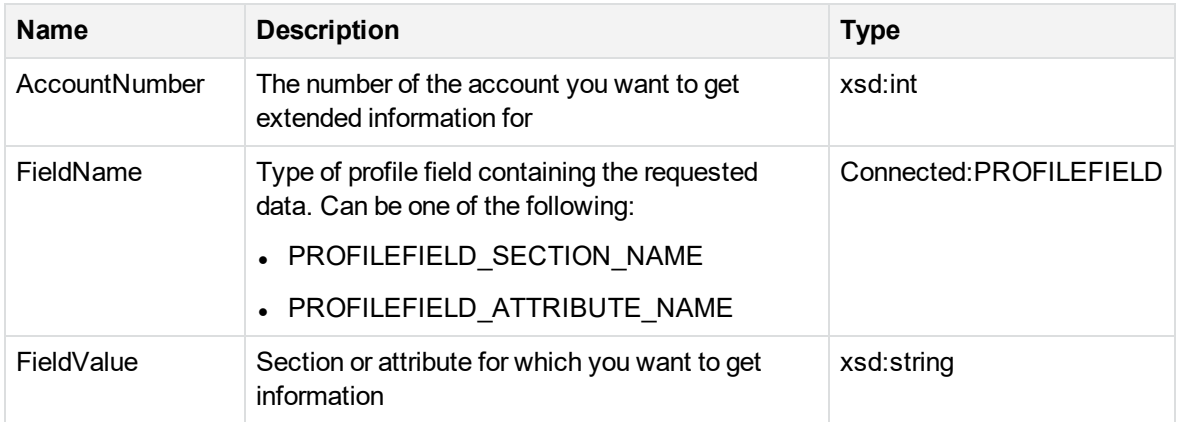

#### **Return Values**

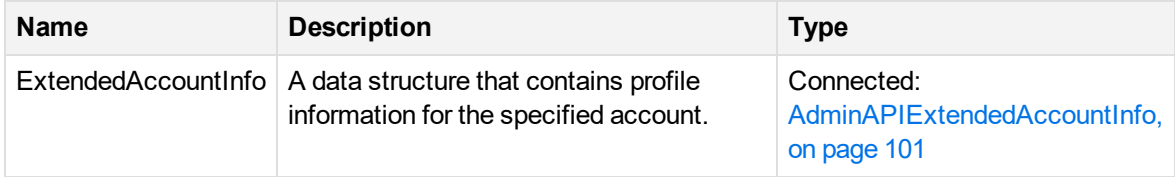

#### **Error Codes**

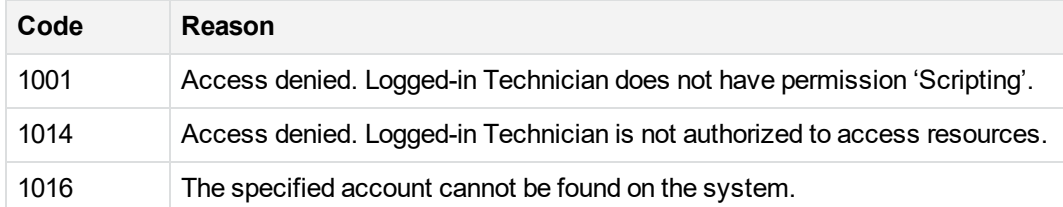

#### **Example**

```
int nRoot_Community = AdminService.SessionLogin(sTechName, sPassword);
AdminAPIExtendedAccountInfo EAI = m_AAPI.AccountGetExtendedInfo(101000101,
```

```
PROFILEFIELD.PROFILEFIELD_SECTION_NAME, "Network");
Console.Writeline("Cancel Date: " + EAI.dtCancelDate.ToString());
Console.Writeline("Delete Date: " + EAI.dtDeleteDate.ToString());
Console.Writeline("Billing Method: " + EAI.nBillingMethod.ToString());
Console.Writeline("Message Code: " + EAI.nMsgCode.ToString());
int idx=0;
foreach ( AdminAPIProfileInfo Temp in EAI.ProfileInfo)
{
                Console.Writeline("Profile Info " + idx + ":");
       Console.Writeline("\tAttribute: " + Temp.strAttribute);
        Console.Writeline("\tSection: " + Temp.strSection);
        Console.Writeline("\tValue: " + Temp.strValue);
        idx++;
}
```
## <span id="page-15-0"></span>**AccountGetInfo**

Gets information for the specified account number. Information is returned as both individual values and structures containing values.

#### **Parameters**

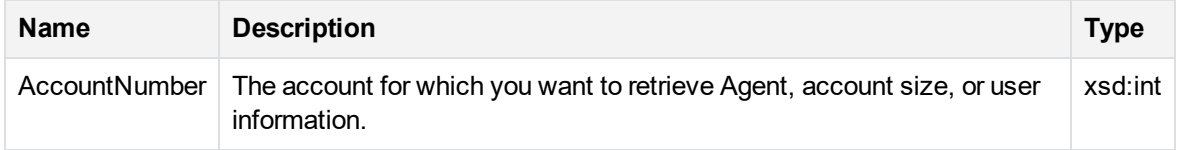

#### **Return Values**

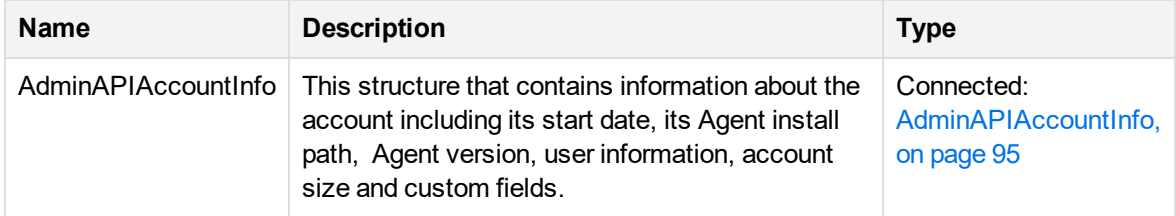

#### **Error Codes**

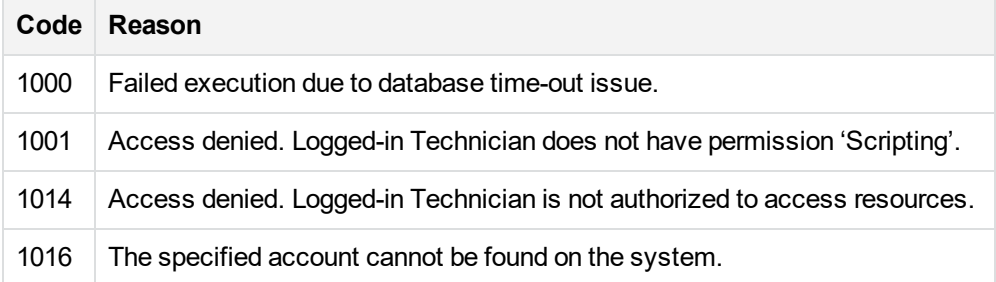

#### **Remarks**

- If the currently logged–in technician has permission to view credit card data, the credit card type and number are also retrieved.
- <sup>l</sup> If the logged–in technician does not have the **Provide Billing** permission, the card type is returned as 'unknown' and the card number is blank.
- For accounts created prior to version 7.1, the Agent Setup ID is -2.
- For accounts created using Support Center (prior to version 7.5), the Agent Setup ID is not set and its returned value is -1. This indicates the Agent Setup ID will be determined when the user registers the account.
- If Custom1 attribute name starts with Dep (or equivalent language translation meaning "Department"), the Custom1 field is not populated. In this case, the first element of the array has all the empty values. The User Department field is populated with the value of this attribute. If Custom2 is present, the second element of the array holds the values of it.

#### **Example**

```
[C# Example]
```
AdminAPIAccountInfo cAcntInfo = AdminService.AccountGetInfo(intAccount);

```
Console.WriteLine(cAcntInfo.dtStartDate.ToString());
Console.WriteLine(cAcntInfo.strAgentInstallPath);
Console.WriteLine(cAcntInfo.strAgentVersion);
Console.WriteLine(cAcntInfo.strComputerName);
```
[AccountSetUserInfo,](#page-26-0) on page 27

[AccountGetEncryptionKey,](#page-12-0) on page 13

## <span id="page-17-0"></span>**AccountGetInfoEx**

Gets information for the specified account number. Information is returned as both individual values and structures containing values. This call is similar to [AccountGetInfo,](#page-15-0) on page 16, but this call includes both date and time information.

#### **Parameters**

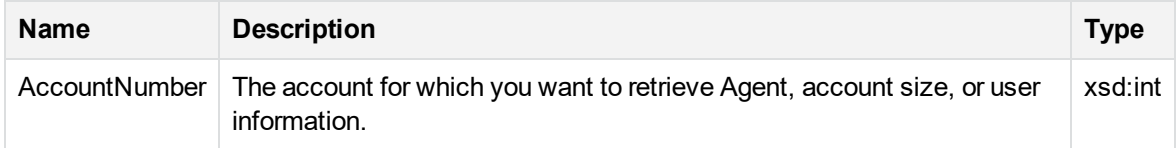

#### **Return Values**

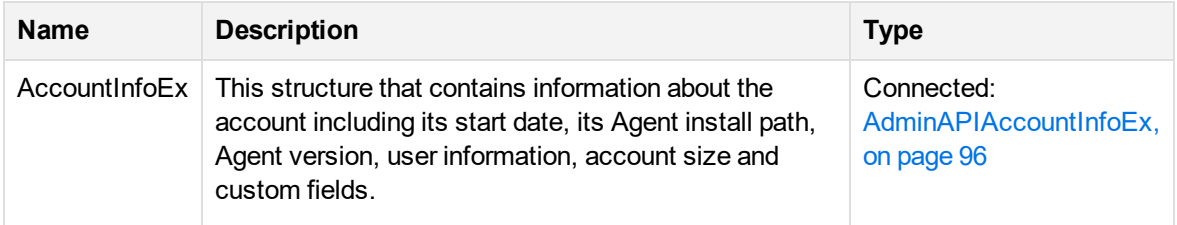

#### **Error Codes**

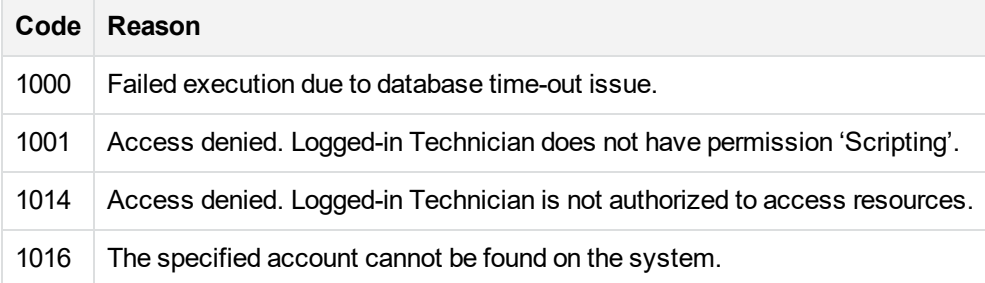

#### **Remarks**

- If the currently logged–in technician has permission to view credit card data, the credit card type and number are also retrieved.
- If the logged–in technician does not have the **Provide Billing** permission, the card type is returned as 'unknown' and the card number is blank.
- For accounts created prior to version 7.1, the Agent Setup ID is -2.
- For accounts created using Support Center (prior to version 7.5), the Agent Setup ID is not set and its returned value is -1. This indicates the Agent Setup ID will be determined when the user registers the account.
- If Custom1 attribute name starts with Dep (or equivalent language translation meaning "Department"), the Custom1 field is not populated. In this case, the first element of the array has all the empty values. The User Department field is populated with the value of this attribute. If Custom2 is present, the second element of the array holds the values of it.

#### **Example**

```
[C# Example]
```

```
AdminAPIAccountInfoEx cAcntInfo = AdminService.AccountGetInfoEx (intAccount);
```

```
Console.WriteLine(cAcntInfo.dtStartDate.ToString());
Console.WriteLine(cAcntInfo.strAgentInstallPath);
Console.WriteLine(cAcntInfo.strAgentVersion);
Console.WriteLine(cAcntInfo.strComputerName);
```
[AccountSetUserInfo,](#page-26-0) on page 27

<span id="page-18-0"></span>[AccountGetEncryptionKey,](#page-12-0) on page 13.

## **AccountGetBackupDates**

Gets information about the backup dates associated with a specified account. Information is returned as an array of the AdminAPIAccountBackupDateInfo structure.

#### **Parameters**

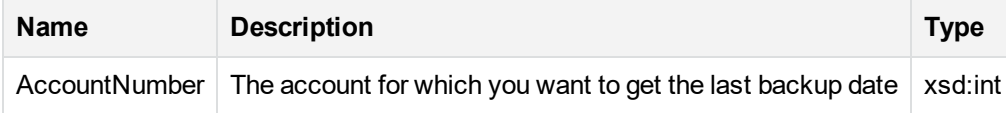

#### **Return Values**

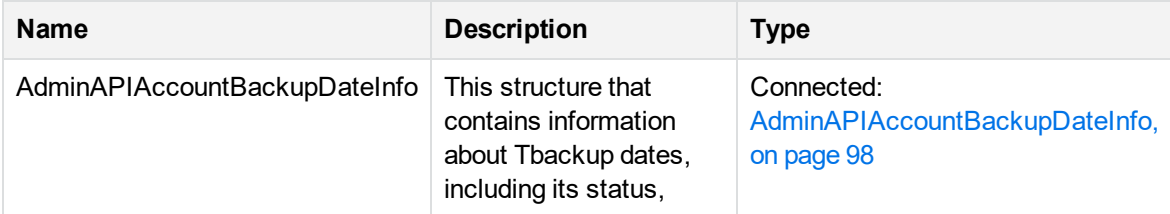

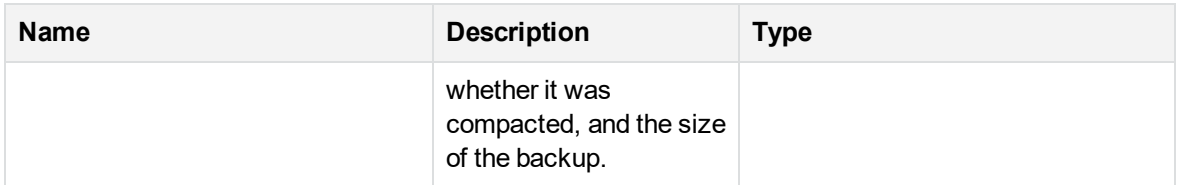

#### **Error Codes**

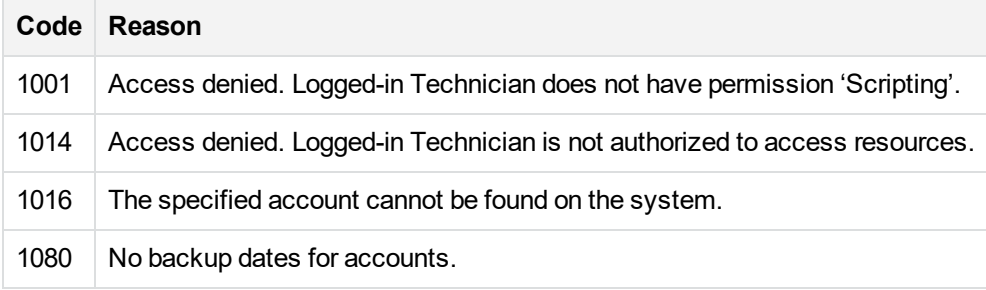

## <span id="page-19-0"></span>**AccountGetLastBackupDate**

Gets the last backup date for specified account number.

#### **Parameters**

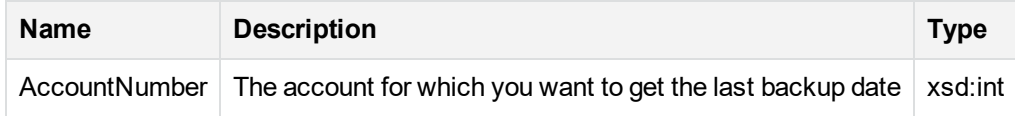

#### **Return Values**

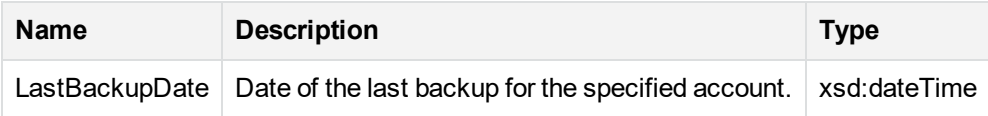

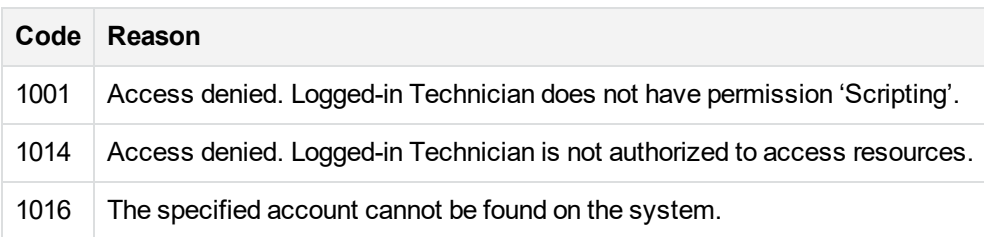

#### **Example**

```
int nRoot_Community = AdminService.SessionLogin(sTechName, sPassword);
DateTime dtLastBackUp = AdminService.AccountGetLastBackupDate(101000101);
```

```
Console.Writeline("Last Backup was on: " + dtLastBackup.ToString());
```
## **AccountGetMediaCount**

This API enables you to find out how many units of recordable storage media (DVDs or NAS drives) are required to fulfil a media order. You can obtain this information before or after an account holder requests a copy of their backed-up data.

#### **Parameters**

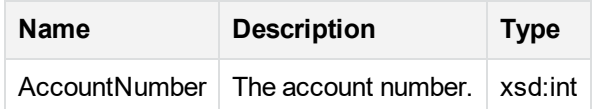

#### **Return Values**

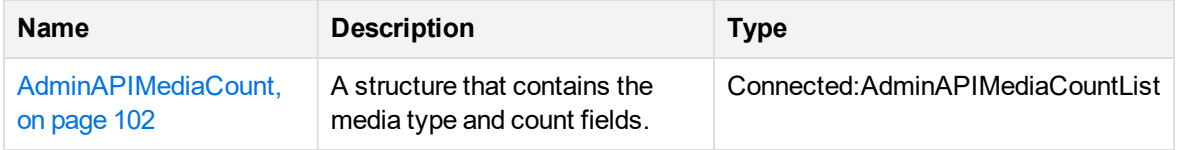

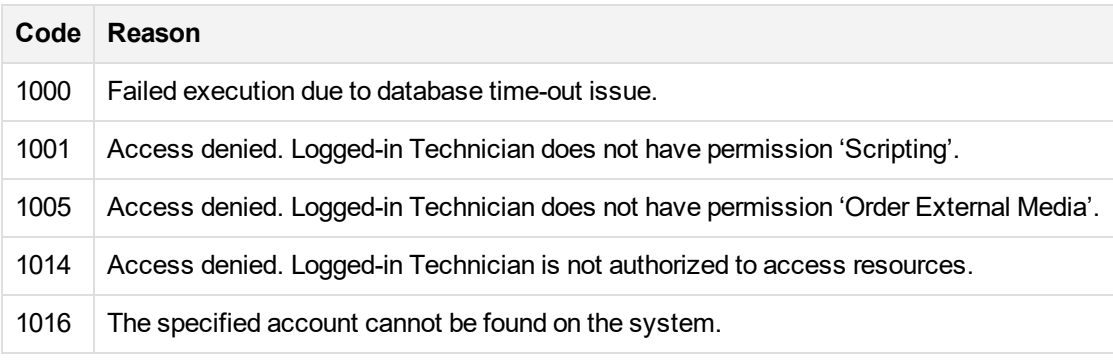

#### **Remarks**

The currently logged in technician must have the **Order Media** permission.

<span id="page-21-0"></span>[AccountOrderMedia,](#page-22-0) on the next page

## **AccountMoveToCommunity**

Move the specified account to a new community.

#### **Parameters**

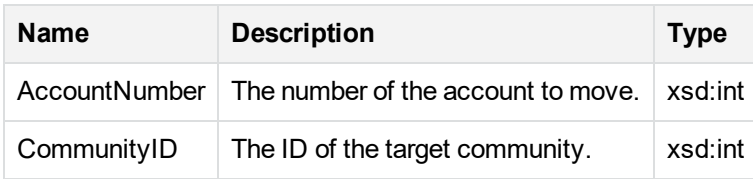

#### **Return Values**

If successful, nothing is returned.

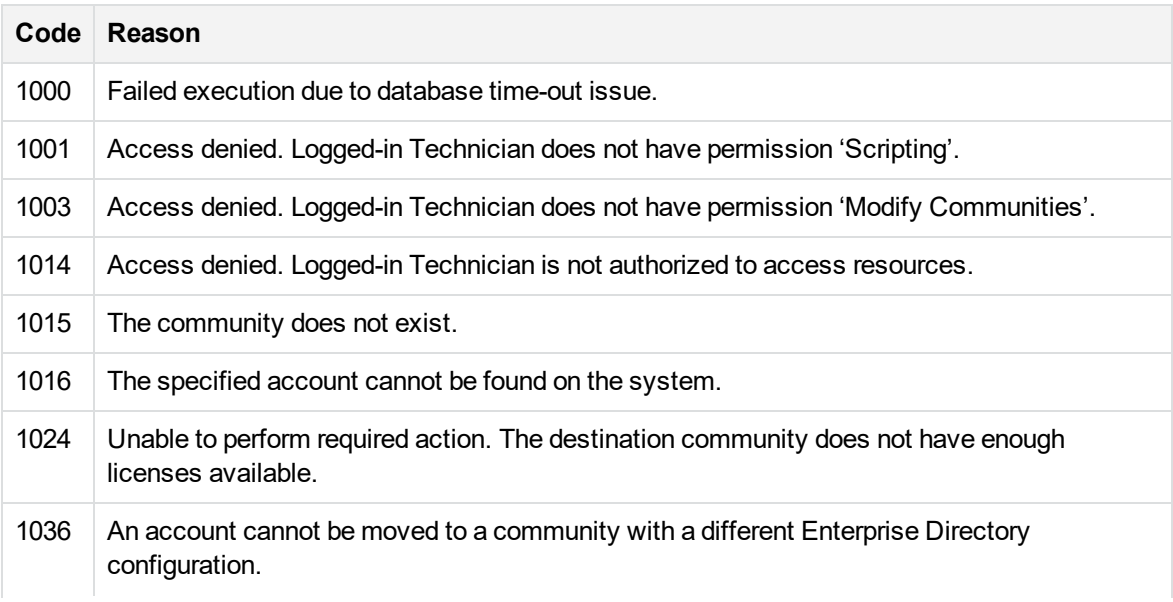

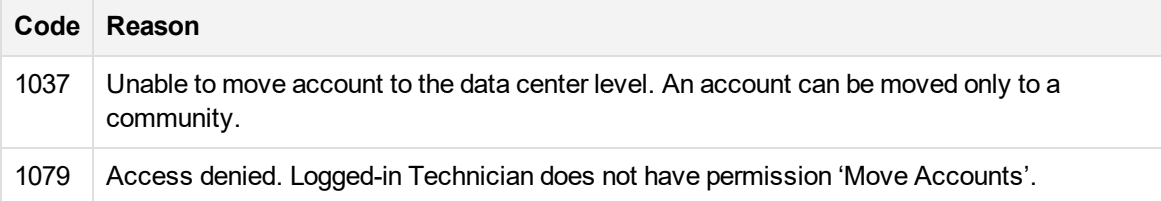

#### **Remarks**

Logged in technician must have the **Modify Communities** permission for both the original and destination communities.

When an account is successfully moved, it consumes a license within the new community and releases the license in its old community. The license it used in the old community then becomes available to a new account.

#### **Example**

```
[C# Example]
```
int intAccount = 101000401;

//Move the account to a different community

AdminService.AccontMoveToCommunity(intAccount, intRootCmtyID);

[CommunityGetSubCommunityIDs,](#page-56-0) on page 57

<span id="page-22-0"></span>[AccountGetInfo,](#page-15-0) on page 16

## **AccountOrderMedia**

Place an order for all of the specified account's data to be written to the specified type of external media and shipped to the account address using the specified shipping priority.

#### **Parameters**

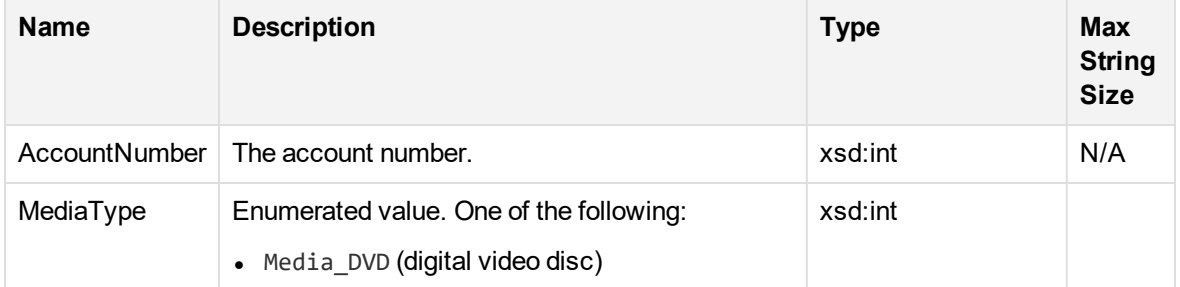

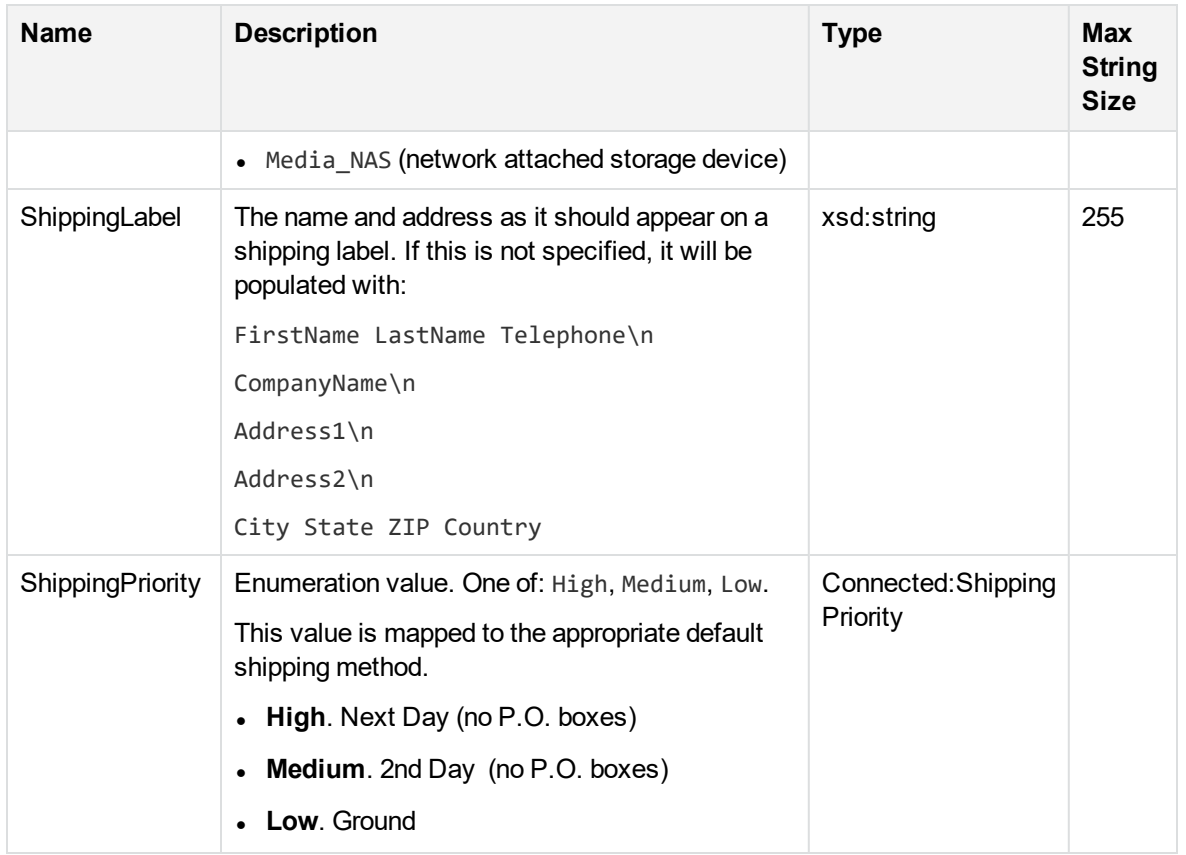

## **Return Values**

When successful, nothing is returned.

#### **Error Codes**

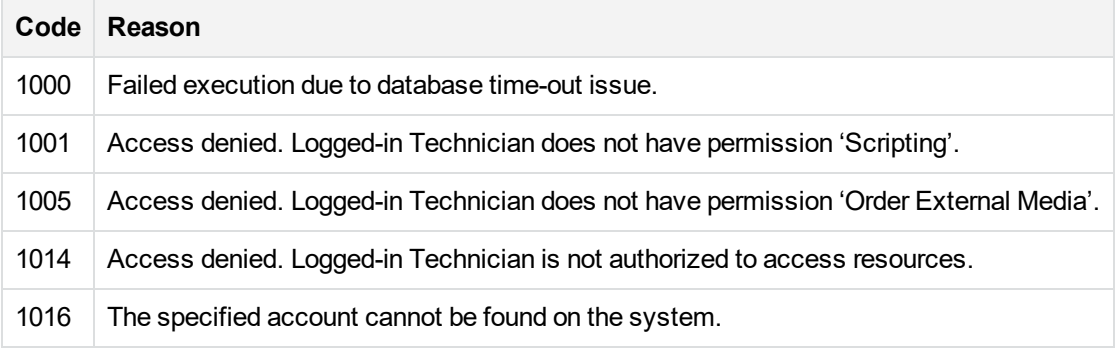

#### **Remarks**

Logged-in Technician must have the **Order Media** permission.

*ShippingPriority* is saved in the database as a string representation of the ShippingPriority enumeration values.

<span id="page-24-0"></span>[AccountGetMediaCount,](#page-20-0) on page 21

## **AccountOrderMediaEx**

Place an order for all of the specified account's data from a specified backup date to be written to the specified type of external media and shipped to the account address using the specified shipping priority. Use this API for version 8.0 Agents only.

#### **Parameters**

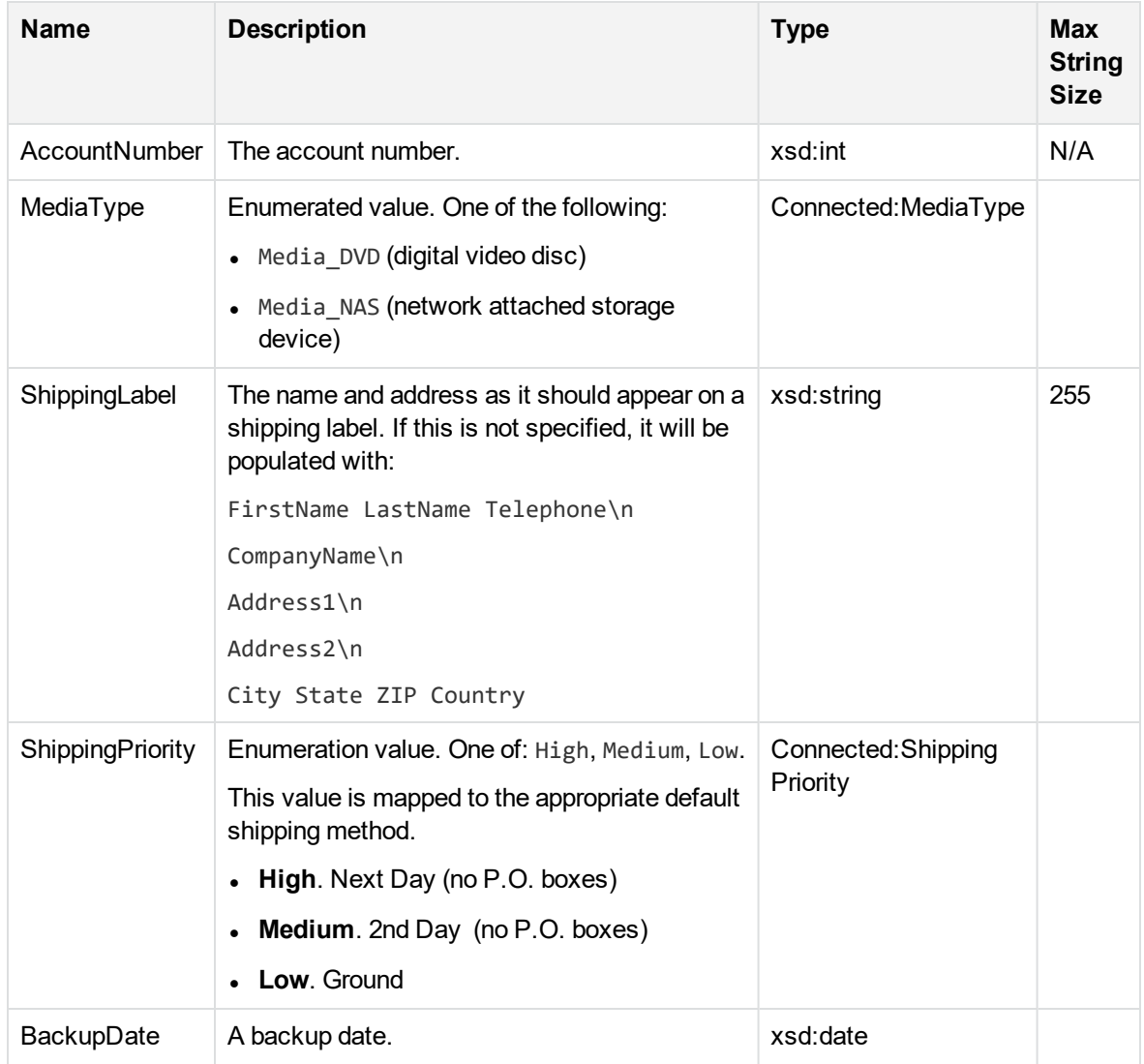

#### **Return Values**

When successful, nothing is returned.

#### **Error Codes**

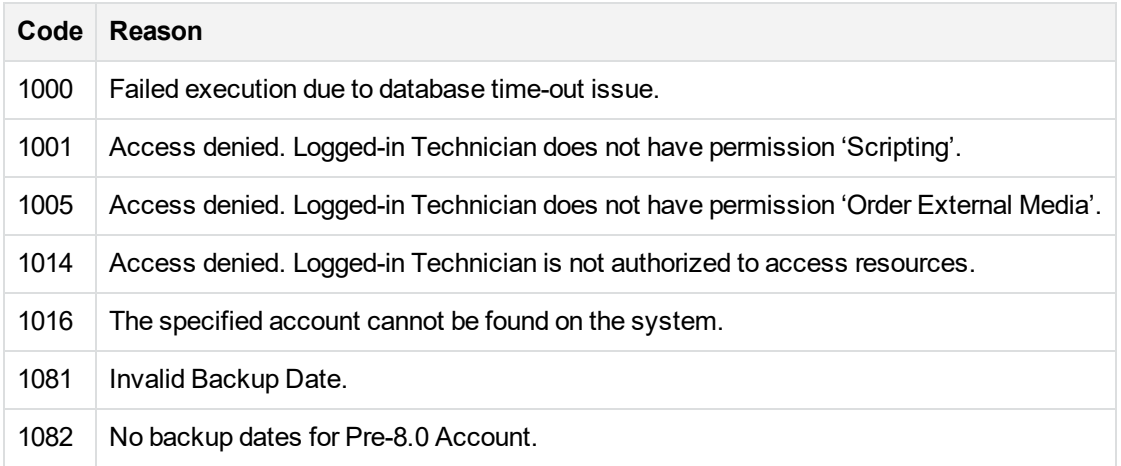

#### **Remarks**

- <sup>l</sup> Logged-in Technician must have the **Order Media** permission.
- <sup>l</sup> *ShippingPriority* is saved in the database as a string representation of the ShippingPriority enumeration values.

<span id="page-25-0"></span>[AccountGetMediaCount,](#page-20-0) on page 21

# **AccountSendMessage**

Sends a text message (Message) to a specified account (AccountNumber).

#### **Parameters**

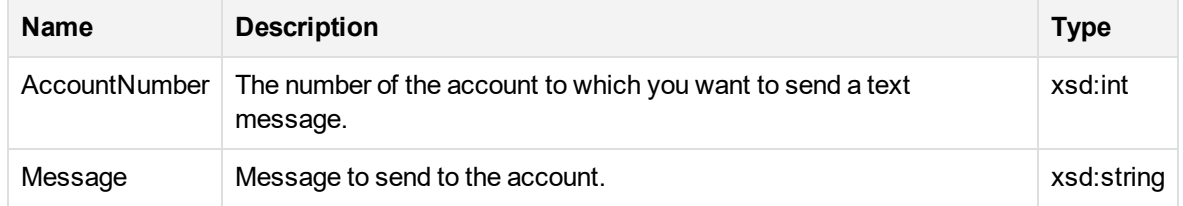

#### **Return Values**

If successful, nothing is returned.

#### **Error Codes**

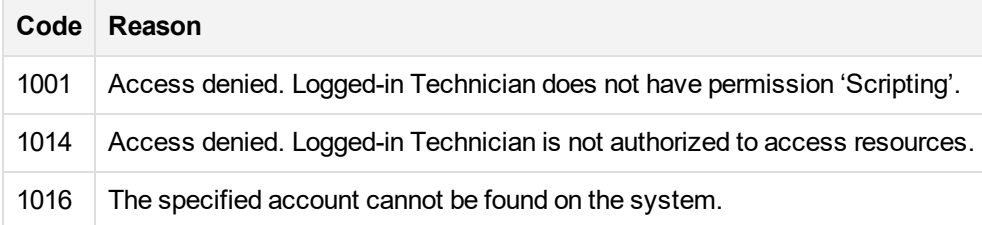

#### **Remarks**

Message content truncated after 1000 characters.

#### **Example**

```
int nRoot_Community = AdminService.SessionLogin(sTechName, sPassword);
AdminService.AccountSendMessage(101000101, "Please log off now.");
```
## **AccountSetUserInfo**

Updates information for the specified account. To change the value for a single field, call the AccountGetInfo API to pre-set the other values before calling AccountSetUserInfo.

#### **Parameters**

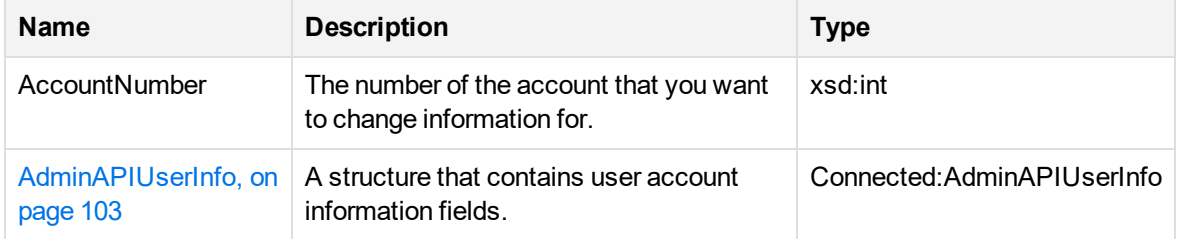

#### **Return Values**

If successful, nothing is returned.

#### **Error Codes**

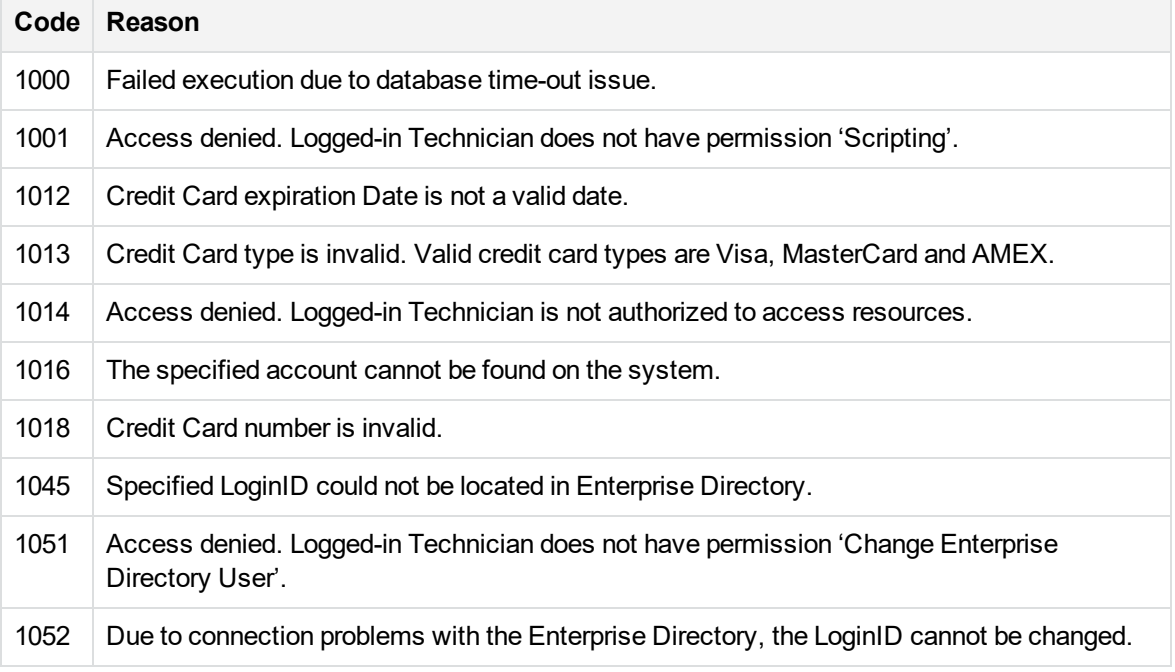

#### **Remarks**

- If you use AccountSetUserInfo to set the LoginID for an enterprise directory account, all other field values are ignored. These values will be obtained from the enterprise directory record for the account.
- <sup>l</sup> To change enterprise directory login IDs, the technician must have the **Change User ID** permission.
- Custom field values cannot be set using this API.

Valid credit card expiration date formats are:

```
mm/yy
mm-yy
mmyy
mm/yyyy
mm-yyyy
mmyyyy
The valid date values are:
```
- $\circ$  Month = 1 through 12
- <sup>o</sup> Year is from 1 through 99 or 2001 through 2099. (Leading zeros are ignored, for example 003/009

is accepted and converted to 03/2009 date.)

- If date is submitted in any other form, the error 1012 is returned.
- When AccountGetInfo is called, the credit card expiration date is returned in the format  $mm/yyyy$ .
- To clear existing credit card information, submit empty credit card information. This clears the number and date and the credit card type is set to CARD\_TYPE::CARD\_UNKNOWN.
- Either the complete credit card number or just the last four digits of the credit card number can be stored as a valid credit card number.
- When submitting a new credit card number, different information is required depending on whether the full credit card number or just the last four digits of the credit card number are stored:
	- $\circ$  If only the last four digits of the credit card number are stored, a valid expiration date and valid credit card type must be submitted.
	- <sup>o</sup> If the full credit card number is stored, only a valid expiration date is required. The **Type** field is ignored since the type will be derived from the card number.
- Rules for changing credit card information are as follows:
	- $\circ$  If the submitted credit card number is the same or empty, the type is the same or unknown, but the expiration date is different, only the expiration date is changed.
	- $\circ$  If the submitted credit card number is the same or empty, the type is different and the date is different, the date is changed. The type is changed only if just the last four (4) digits of the credit card number are stored. Otherwise, type is ignored.
	- $\circ$  If the submitted credit card number and date are the same or empty, but the type is different, the type is changed only if just the last four (4) digits of the credit card number are stored. Otherwise, type is ignored.
	- $\circ$  If the submitted credit card number is different and the expiration date is valid, the existing credit card number and date is replaced. The type must be provided only if the existing type is invalid. If the new credit card number consists of four (4) digits and the stored credit card number is a full number, the full number is replaced with the four digit one. A different credit card number means the new number is not empty and if it is a full number, it doesn't match the existing one. If the new number is 4 digits and the stored number is a full number, just the last 4 digits of the existing number are compared and has to be different.

[AccountGetInfo,](#page-15-0) on page 16 [AccountSetStatus,](#page-31-0) on page 32 [AccountSetPassword,](#page-30-0) on page 31 [AccountSetAgentSetupID,](#page-28-0) below

## <span id="page-28-0"></span>**AccountSetAgentSetupID**

Changes the Agent Setup for the specified account. The Agent Setup is the Agent installation file. Each Agent installation executable can contain different features and permissions. The new Agent Setup must reside in the community or parent community of the specified account.

#### **Parameters**

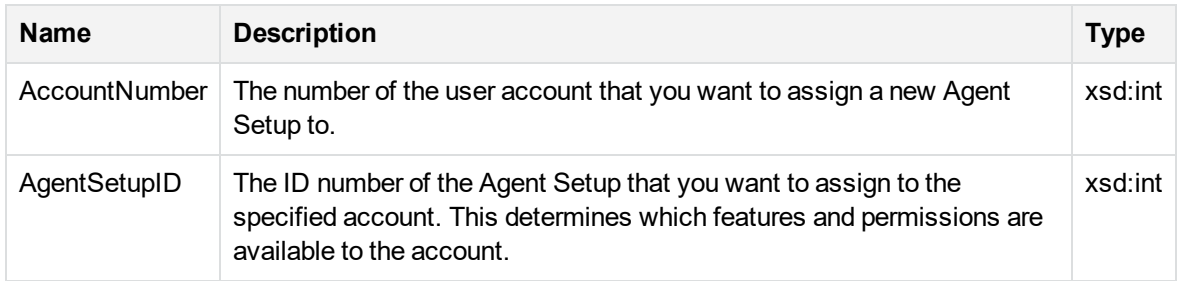

#### **Return Values**

If successful, nothing is returned.

## **Error Codes**

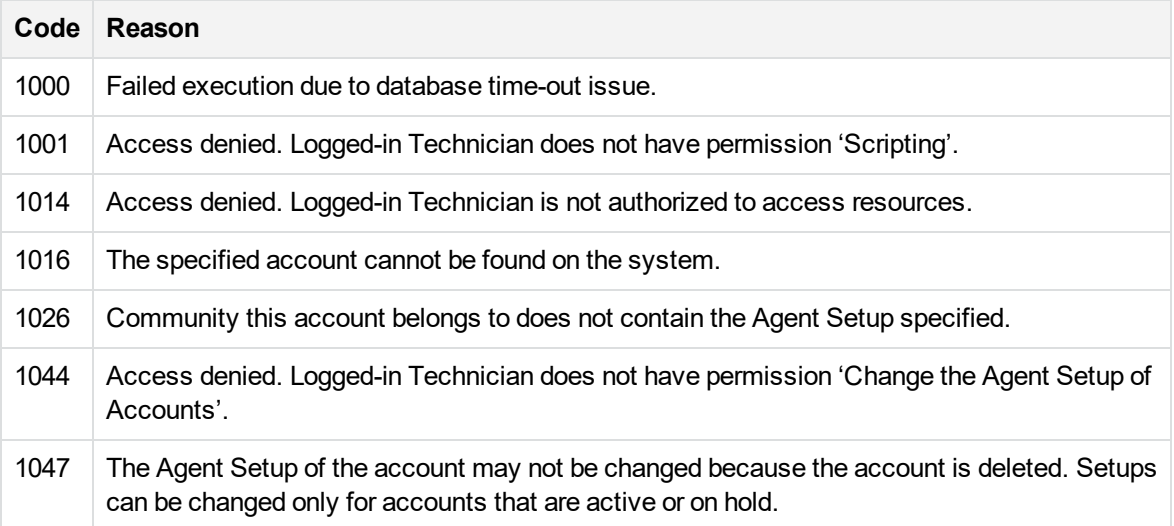

#### **Remarks**

- You can use this API to change Agent Setup for the reserved accounts, since it can be set when reserving the accounts in the CommunityReserveTicket API.
- <sup>l</sup> Technician must have the **Change the Agent Configuration of Accounts** permission to change an account's Agent Setup.
- <sup>l</sup> If you have the technician **Use Scripting** permission, you can get the community or Agent Setup ID number by hovering over the name of the current or parent community or agent setup in the Support

#### Center interface.

- Use the CommunityGetSubCommunityIDs API to obtain a list of subcommunities in a specific community. To determine the name of a community using its ID, use the CommunityGetName API.
- Use AccountGetInfo API to obtain an account's current Agent Setup ID. AgentSetupID is returned in AdminAPIBaseAccount.
- Optionally, you may use the Account C# helper class to get and set the AgentSetupID.

<span id="page-30-0"></span>[AccountGetInfo,](#page-15-0) on page 16

## **AccountSetPassword**

Sets the password for the specified account.

#### **Parameters**

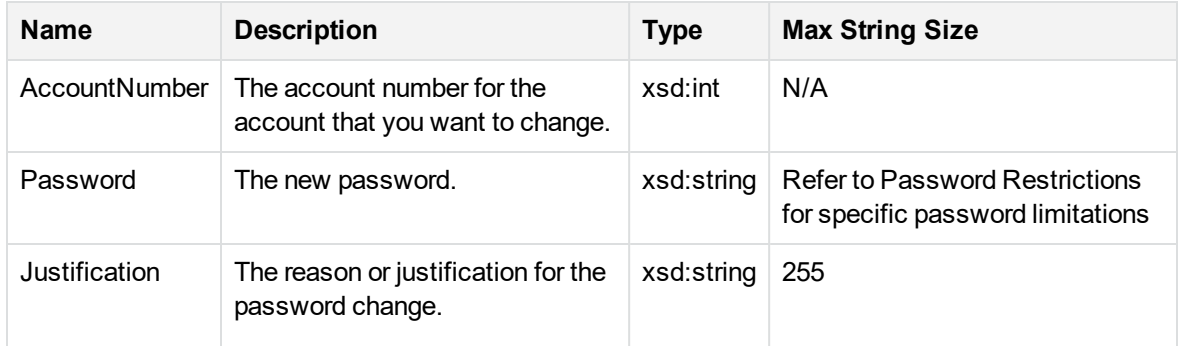

#### **Return Values**

If successful, nothing is returned.

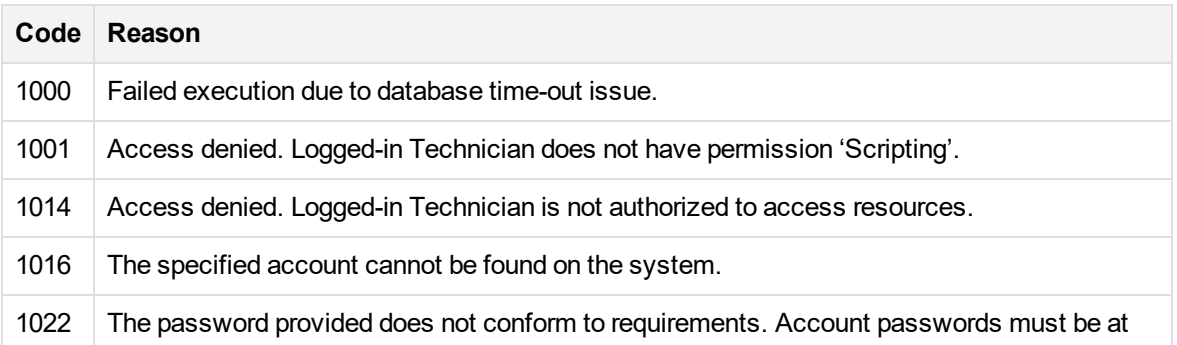

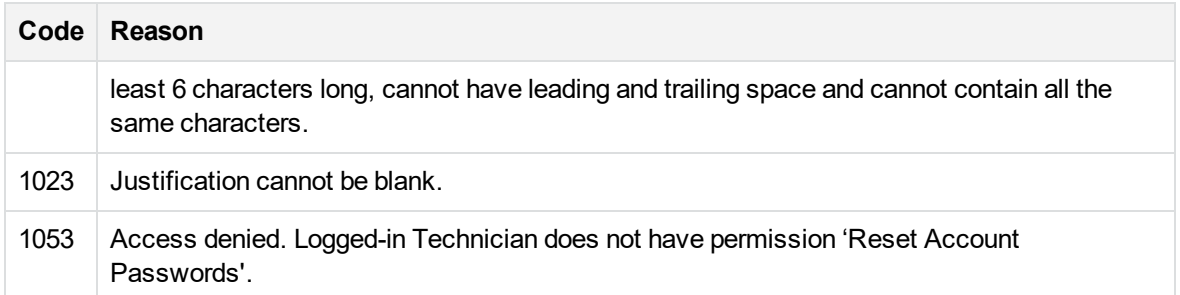

#### **Remarks**

The logged-in technician must have the **Reset Account Passwords** permission to use this API.

## **Example**

[C# Example]

int intAccount = 101000401;

//Change the account password

```
AdminService.AccountSetPassword(intAccount, "NewPass1", "Account holder forgot
password, asked for new password");
```
[AccountSetStatus,](#page-31-0) below

<span id="page-31-0"></span>[AccountVerifyUserCredentials,](#page-34-0) on page 35

## **AccountSetStatus**

Sets the status of the specified account.

#### **Parameters**

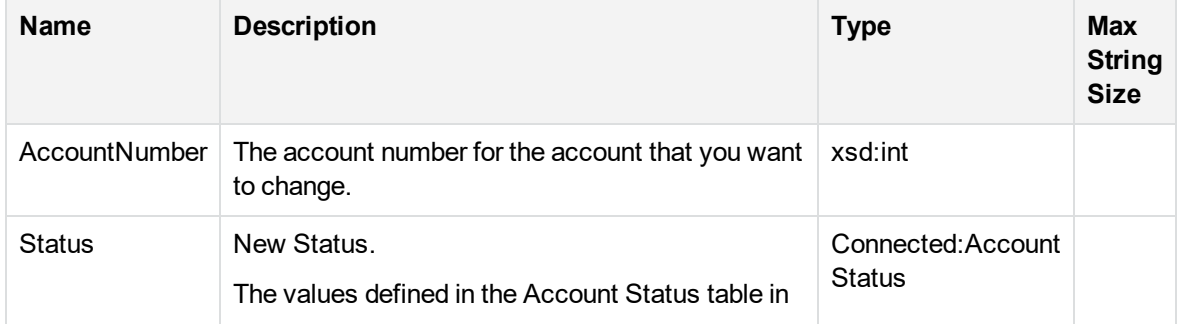

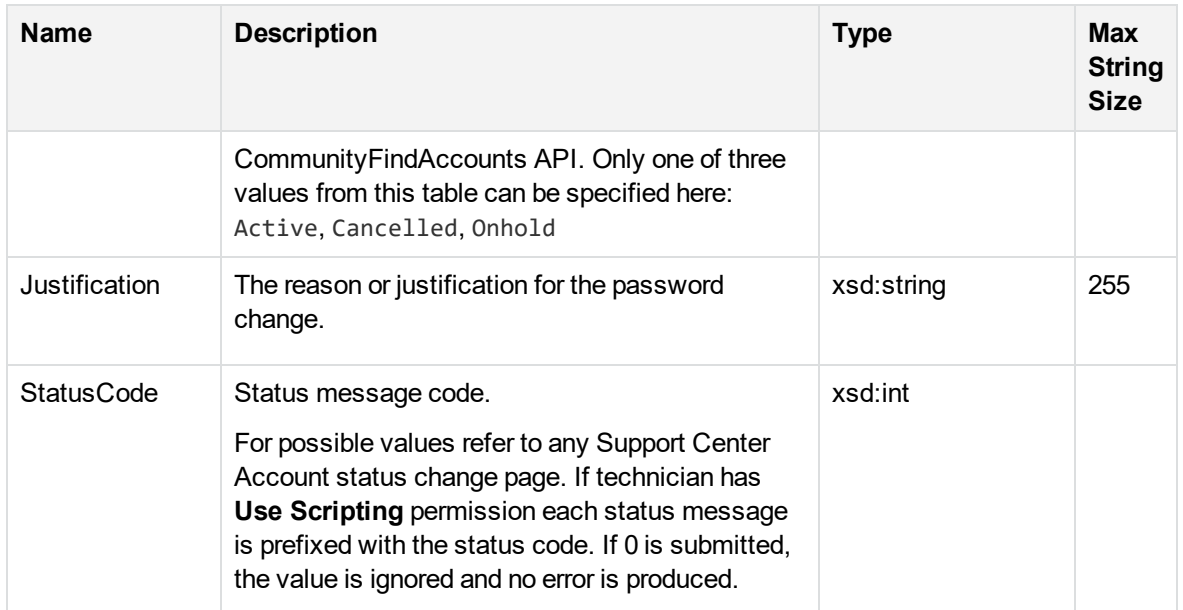

#### **Return Values**

If successful, nothing is returned.

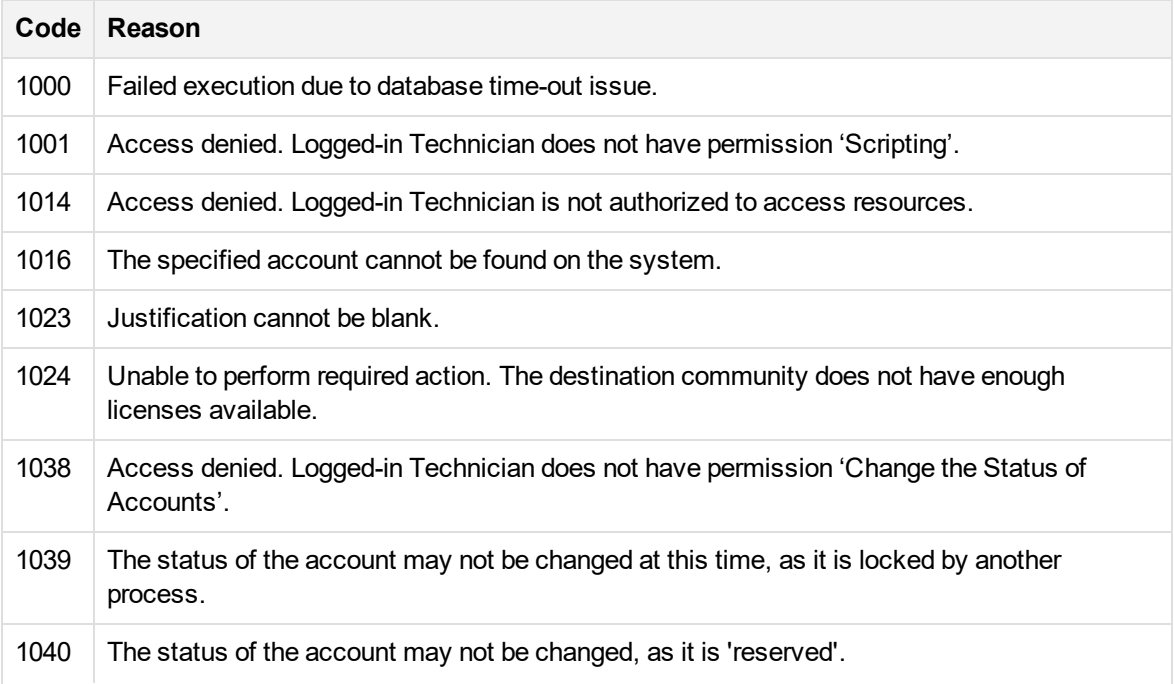

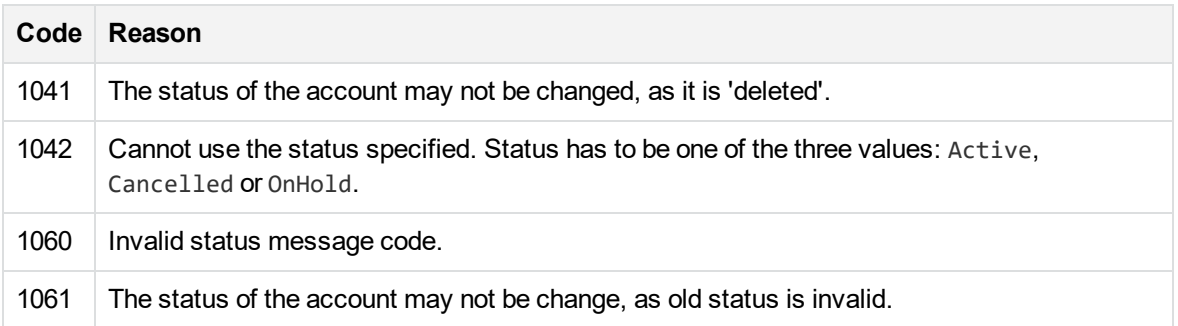

#### **Remarks**

- <sup>l</sup> The Logged-in technician must have the permission **Change the Status of Accounts**.
- If the status of an account that is Active/OnHold/Reserved is changed to Cancelled/Deleted, the license used by the account would becomes available for use by another individual.
- If the status of an account is Reserved, it can only be changed to 'Cancelled'.

## **Example**

[C# Example] int intAccount = 101000401; //Put the account on hold AdminService.AccountStatus(ACCOUNT\_STATUS.HOLD); [AccountGetInfo,](#page-15-0) on page 16 [AccountSetUserInfo,](#page-26-0) on page 27

## <span id="page-33-0"></span>**AccountVerifyAgentInfoURLHash**

Determines if hash included in the Agent Info URL is valid. You can use this API to validate the hash extracted from the URL. Validation is based on the contents of the hash and the date the hash was generated. If the contents are valid and the hash was generated the day or the day before the request, then the API determines the request is from an authorized and authentic Agent.

#### **Parameters**

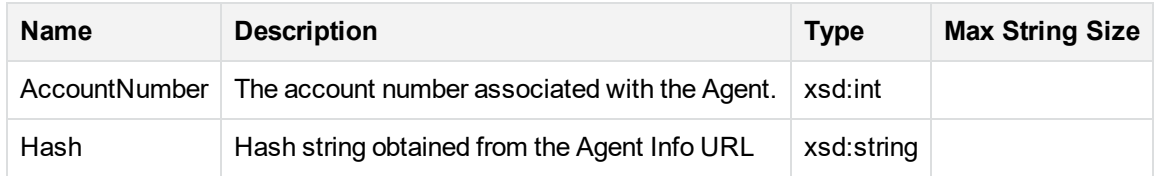

#### **Return Values**

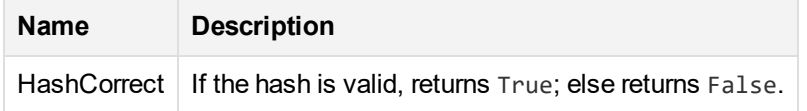

#### **Error Codes**

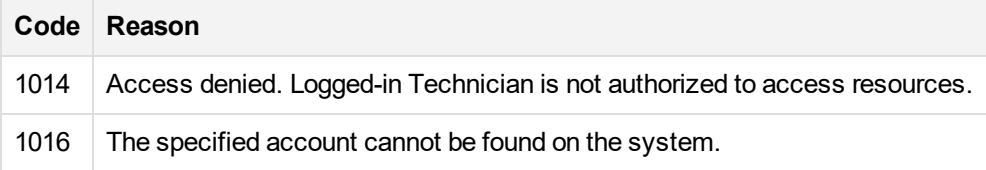

#### **Remarks**

- The intent of this API is to provide a means to verify that the request was sent from a computer associated with an authorized, registered account within two days from the time the request was made.
- This verification does not guarantee that the URL originated from the Agent.
- This verification does not guarantee that the URL was not intercepted and reused by a third party.
- It is possible for a request to originate from the computer associated with the account, but not from the account holder. For example, an unauthorized person who has gained access to a registered user's computer. Use the AccountVerifyUserCredentials in addition to this API to verify the request is coming from a registered account holder.

<span id="page-34-0"></span>[AccountVerifyUserCredentials,](#page-34-0) below

# **AccountVerifyUserCredentials**

Verifies whether a user with the specified account number or e-mail address exists in the Data Center and if the specified password matches the account password. If the password is verified, returns

*Approved* set to True.

#### **Parameters**

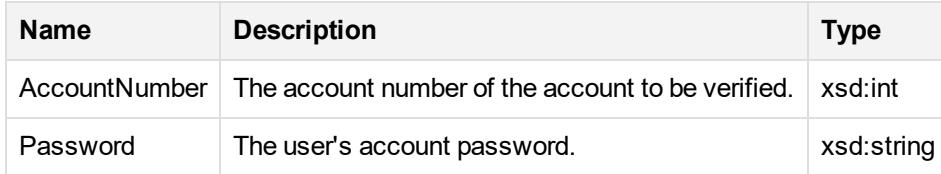

#### **Return Values**

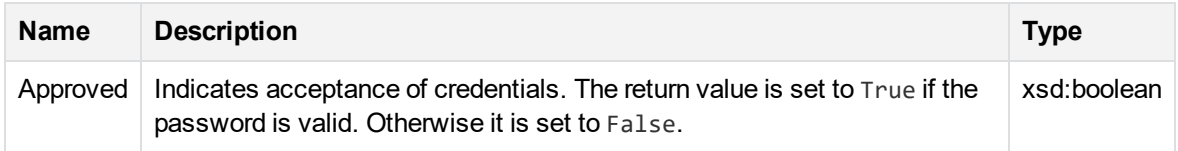

#### **Error Codes**

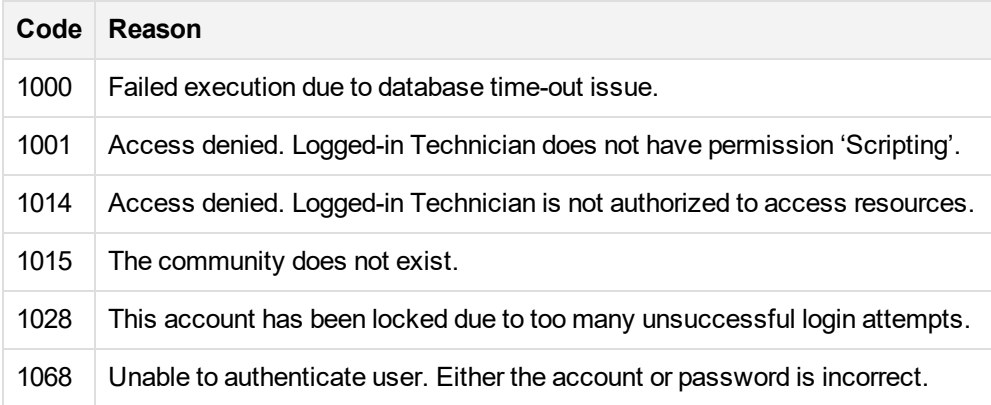

#### [AccountGetInfo,](#page-15-0) on page 16

<span id="page-35-0"></span>[AccountSetStatus,](#page-31-0) on page 32

## **Community APIs**

The available APIs for accessing community attributes include:

- [CommunityChangeName,](#page-36-0) on the next page
- [CommunityCreate,](#page-37-0) on page 38
- [CommunityCreateInServerGroup,](#page-39-0) on page 40
- [CommunityDisableRegistration,](#page-40-0) on page 41
- **[CommunityEnableRegistration,](#page-41-0) on page 42**
- [CommunityFind,](#page-43-0) on page 44
- **[CommunityFindAccounts,](#page-44-0) on page 45**
- <sup>l</sup> [CommunityFindFedAuthAccounts,](#page-45-0) on page 46
- **[CommunityGetChangedAccounts,](#page-46-0) on page 47**
- <sup>l</sup> [CommunityGetChangedAccountsEx,](#page-47-0) on page 48
- <sup>l</sup> [CommunityGetChangedCommunities,](#page-49-0) on page 50
- **[CommunityGetInstall,](#page-50-0) on page 51**
- [CommunityGetLicenseCount,](#page-52-0) on page 53
- [CommunityGetName,](#page-53-0) on page 54
- [CommunityGetParent,](#page-54-0) on page 55
- <sup>l</sup> [CommunityGetStatisticsInfo,](#page-55-0) on page 56
- <sup>l</sup> [CommunityGetSubCommunityIDs,](#page-56-0) on page 57
- [CommunityGetTechnicians,](#page-58-0) on page 59
- [CommunityReserveTicket,](#page-59-0) on page 60
- <sup>l</sup> [CommunityReserveTicketandFetch,](#page-60-0) on page 61
- <span id="page-36-0"></span>[CommunitySetLicenseCount,](#page-62-0) on page 63

### **CommunityChangeName**

Changes the name of the specified community.

#### **Parameters**

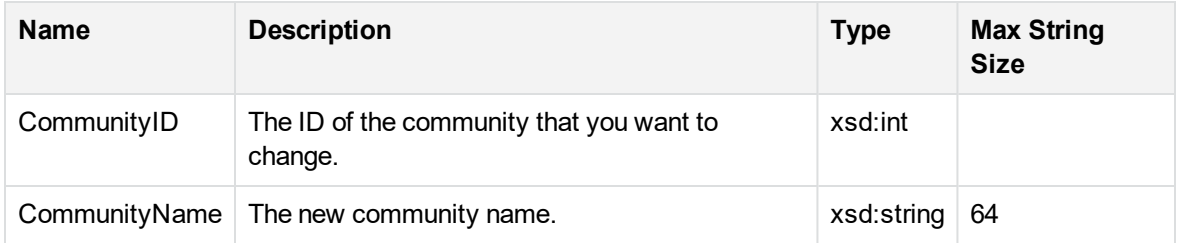

#### **Return Values**

If successful, nothing is returned.

### **Error Codes**

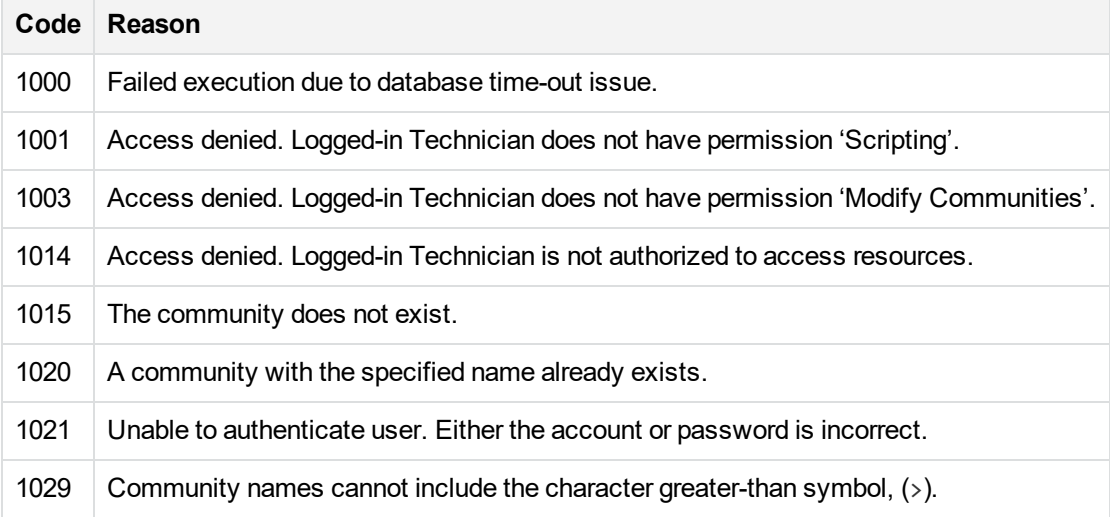

#### **Remarks**

- <sup>l</sup> The logged-in technician must have the **Modify Communities** permission.
- Community names are not case-sensitive. This API allows changing capitalization of name.

#### **Example**

[C# Example]

int intCmtyId = 15;

//Change the name of our community

AdminService.CommunityChangeName(intCmtyId, "Changing name to this");

[CommunityCreate,](#page-37-0) below

<span id="page-37-0"></span>[CommunityGetName,](#page-53-0) on page 54

### **CommunityCreate**

Creates a subcommunity (CommunityID, CommunityName) in the specified parent community (ParentCommunityID). Logged-in technician must have the **Modify Communities** permission.

#### **Parameters**

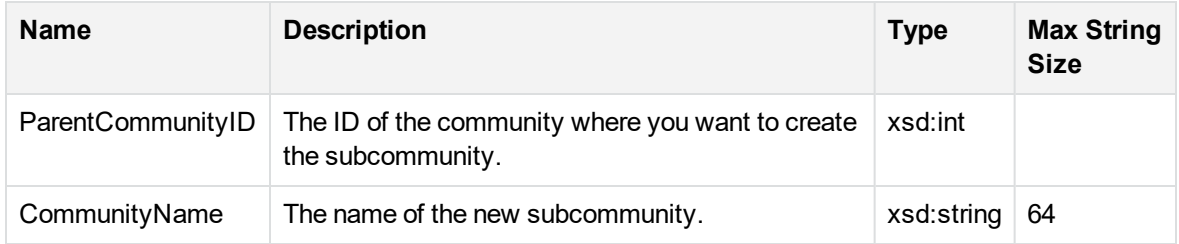

#### **Return Values**

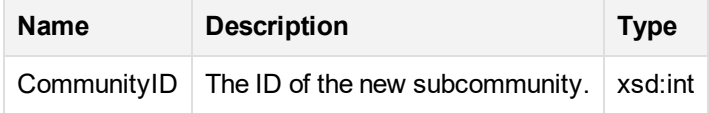

### **Error Codes**

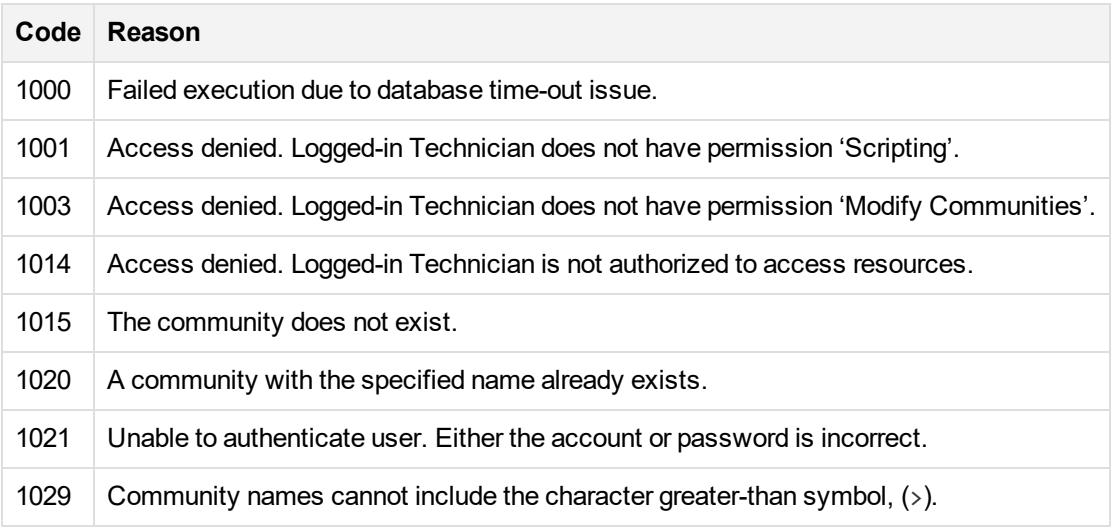

#### **Example**

[C# Example]

//Create a new community

```
int intCmtyId = AdminService.CommunityCreate(intRootCmtyId, "This is my new
community");
```
#### **Remarks**

Logged-in technician must have the **Modify Communities** permission.

[CommunityGetName,](#page-53-0) on page 54

[CommunityChangeName,](#page-36-0) on page 37

### **CommunityCreateInServerGroup**

Creates a subcommunity (CommunityID, CommunityName) in the specified server group (ParentCommunityID, ServerGroup). Logged-in technician must have the **Modify Communities** permission.

#### **Parameters**

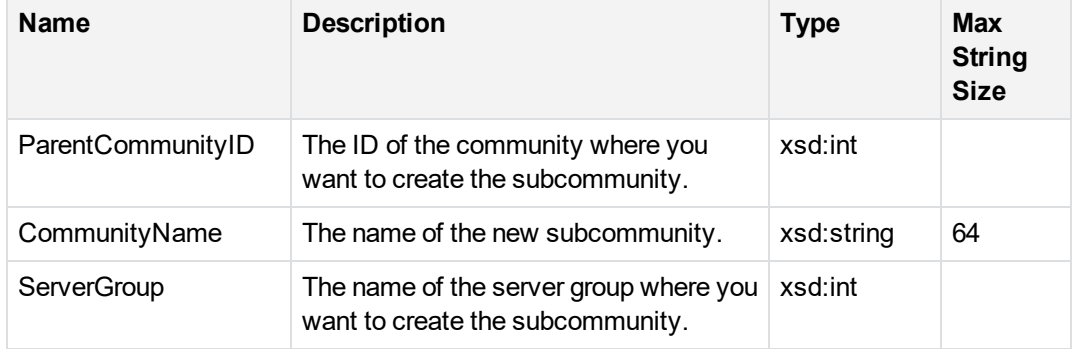

#### **Return Values**

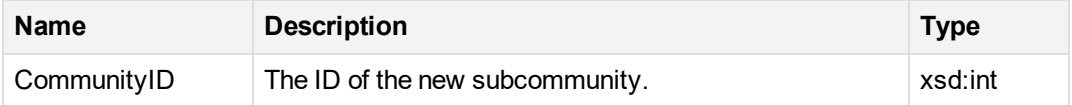

#### **Error Codes**

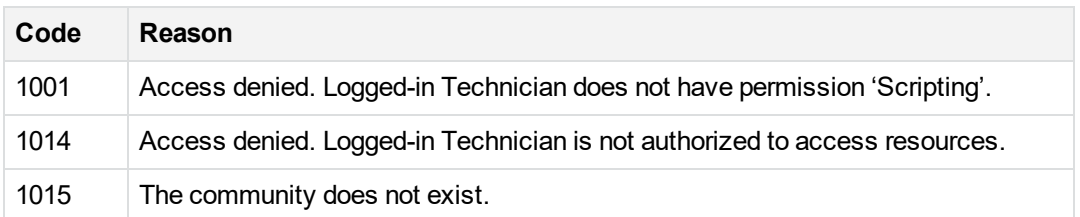

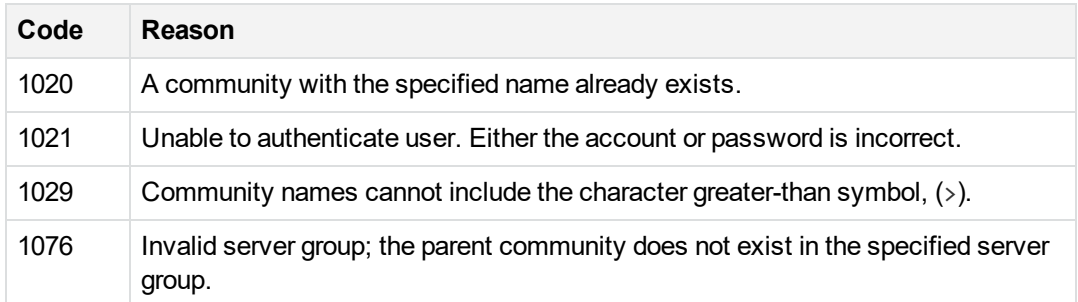

#### **Example**

```
int nRoot_Community = AdminService.SessionLogin(sTechName, sPassword);
int nCommunityId = AdminService.CommunityCreateInServerGroup(5, "New Community
Name", 1);
```
<span id="page-40-0"></span>Console.Writeline("New community created has an Id of " + nCommunityId);

### **CommunityDisableRegistration**

Disables registration to the community (CommunityID) if it was enabled. Use this API to prevent any new users from registering to the community.

#### **Parameters**

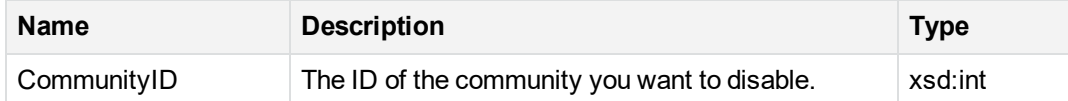

#### **Return Values**

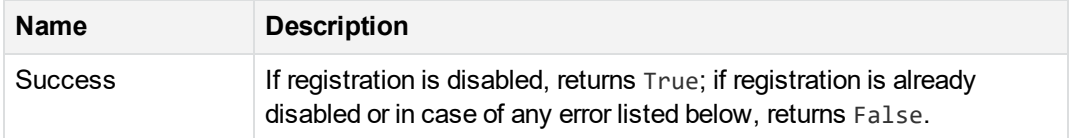

#### **Error Codes**

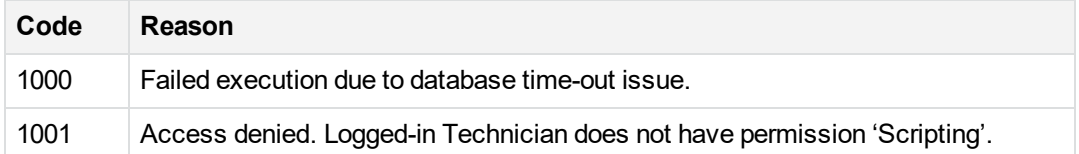

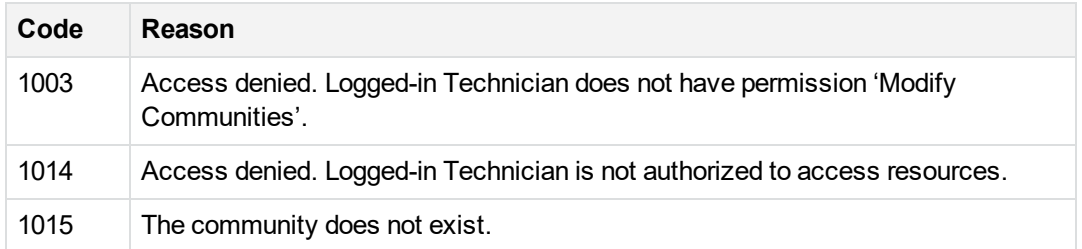

#### **Remarks**

- <sup>l</sup> Logged-in technician must have the **Modify Communities** permission.
- If registration is already disabled, the API does nothing and no error messages are returned.
- This API cannot be used to disable the root community (-1). Submitting -1 as the CommunityID returns error 1015 and does nothing.

#### **Example**

```
[C# Example]
```

```
int intCmtyId = 15;
```

```
//Turn off registration to the community
```
AdminService.CommunityDisableRegistration(intCmtyId);

[CommunityEnableRegistration,](#page-41-0) below

<span id="page-41-0"></span>[AccountMoveToCommunity,](#page-21-0) on page 22

### **CommunityEnableRegistration**

Enables registration to the community (CommunityID) if it was disabled. Logged-in technician must have the **Modify Communities** permission.

#### **Parameters**

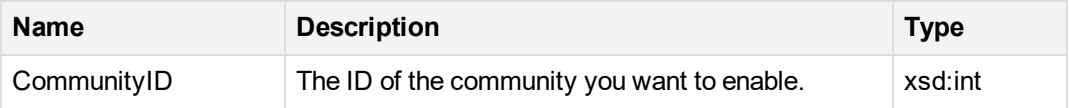

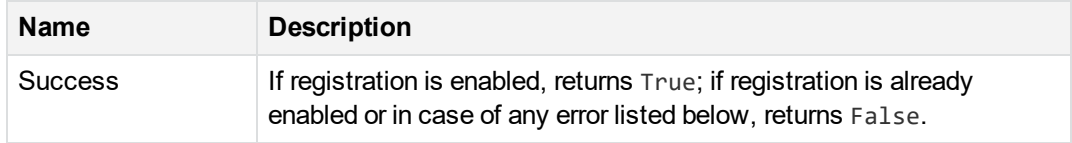

### **Error Codes**

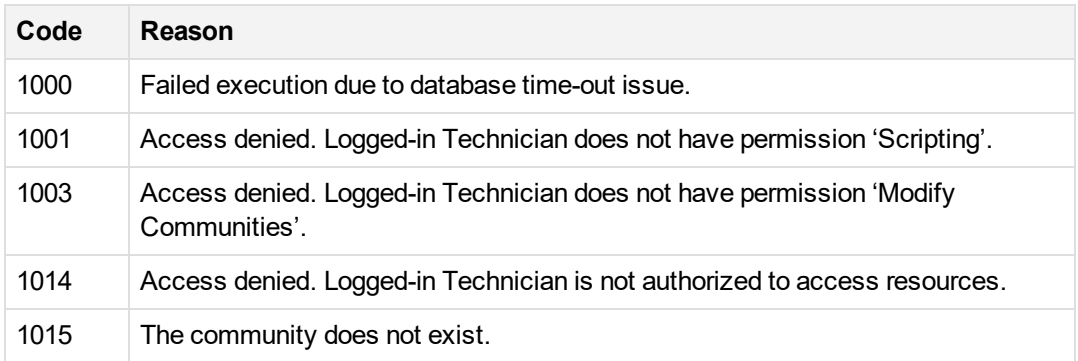

#### **Remarks**

- <sup>l</sup> Logged-in technician must have the **Modify Communities** permission.
- If registration is already enabled, the API does nothing and no error messages are returned.
- This API cannot be used to enable the root community (-1), which remains enabled by default. Submitting -1 as the CommunityID returns error 1015 and does nothing.

### **Example**

- [C# Example]
- int intCmtyId = 15;

//Turn on registration to the community

AdminService.CommunityEnableRegistration(intCmtyId);

[CommunityDisableRegistration,](#page-40-0) on page 41

[AccountMoveToCommunity,](#page-21-0) on page 22

### <span id="page-43-0"></span>**CommunityFind**

Find all community IDs matching a specified parent community (ParentCommunityID) and community name (CommunityName).

#### **Parameters**

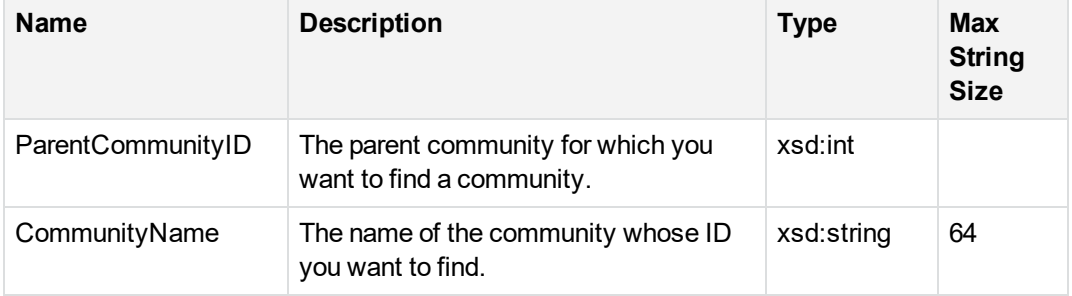

#### **Return Values**

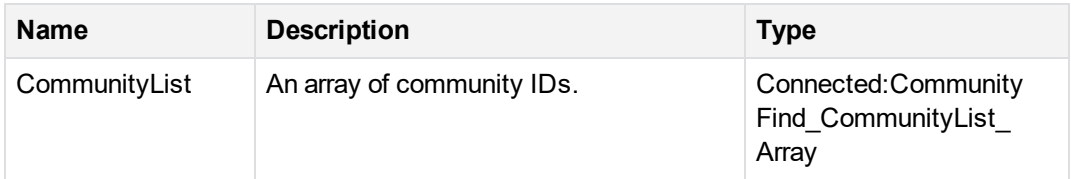

An empty list is returned if the search is successful, but no matching results are found.

#### **Error Codes**

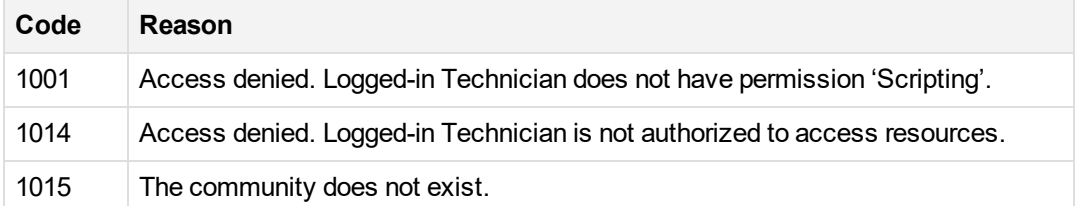

#### **Example**

```
int nRoot_Community = AdminService.SessionLogin(sTechName, sPassword);
AdminAPICommunityInfo[] aCI = AdminService.CommunityFind(5, "Find Me");
foreach ( AdminAPICommunityInfo Temp in aCI)
```

```
{
```

```
Console.Writeline("Community ID: " + Temp.nCommunityID):
Console.Writeline("Parent Community ID: " + Temp.nParentId);
Console.Writeline("Parent Name: " + Temp.strParentCommunityName);
```
# **CommunityFindAccounts**

Find all accounts that match specified search criteria, including accounts in subcommunities of the specified community (CommunityID).

#### **Parameters**

<span id="page-44-0"></span>}

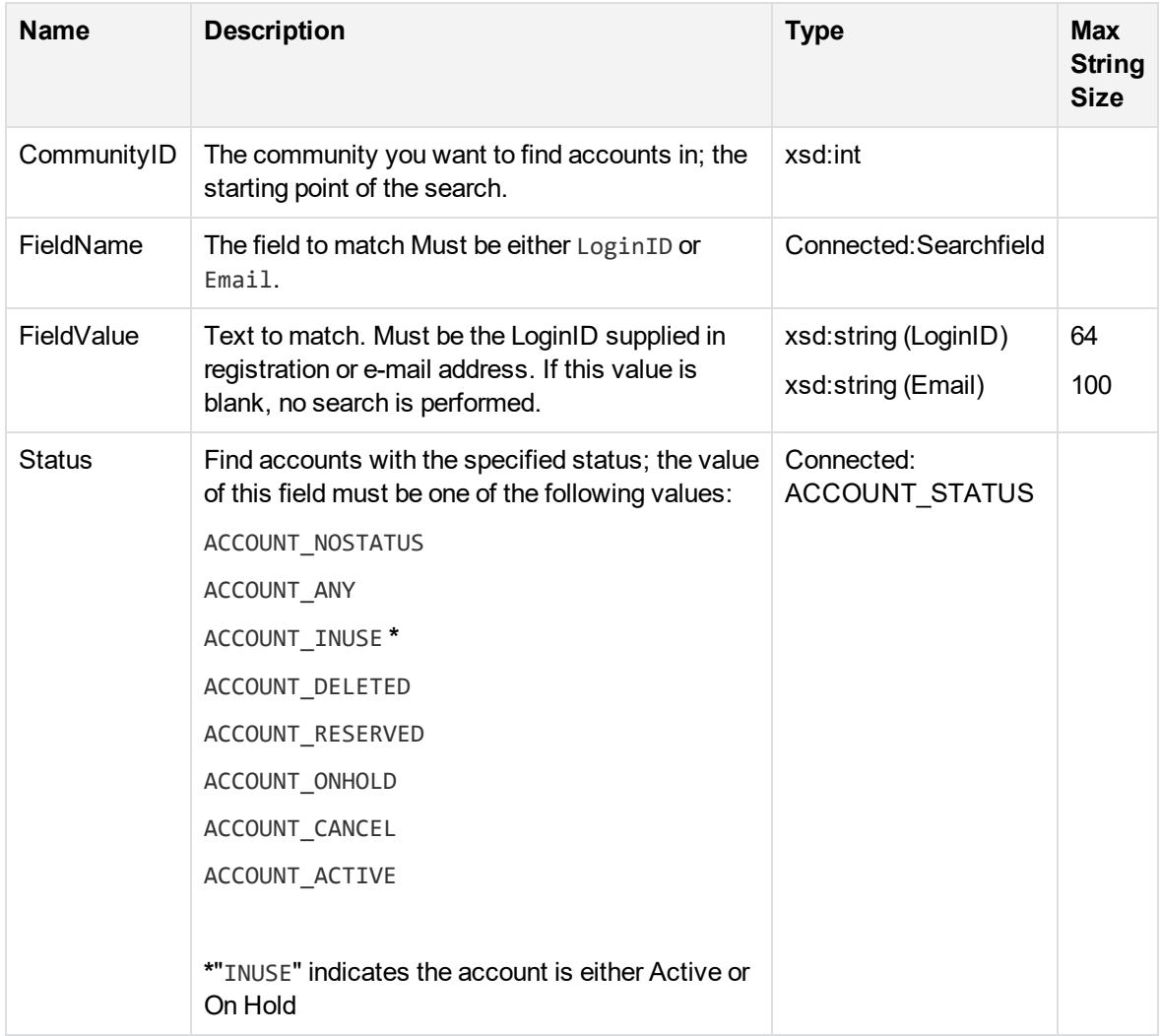

If successful and matching results are found, this API returns an array called **AdminAPIBaseAccountInfoList** that contains AdminAPIBaseAccountInfo structures.

An empty list is returned if the search is successful, but no matching results are found.

### **Error Codes**

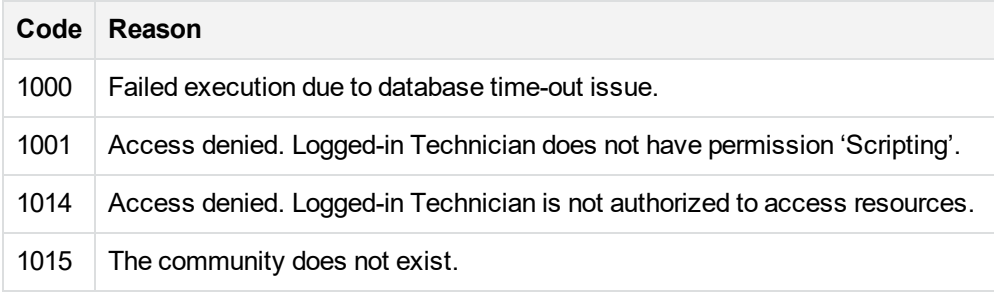

[CommunityGetChangedAccounts,](#page-46-0) on the next page [CommunityFindFedAuthAccounts,](#page-45-0) below [AccountGetInfo,](#page-15-0) on page 16 [AccountSetAgentSetupID,](#page-28-0) on page 29 [AccountSetStatus,](#page-31-0) on page 32 [AccountMoveToCommunity,](#page-21-0) on page 22

### <span id="page-45-0"></span>**CommunityFindFedAuthAccounts**

Find all accounts that match a particular federated authentication User ID in a specific community.

#### **Parameters**

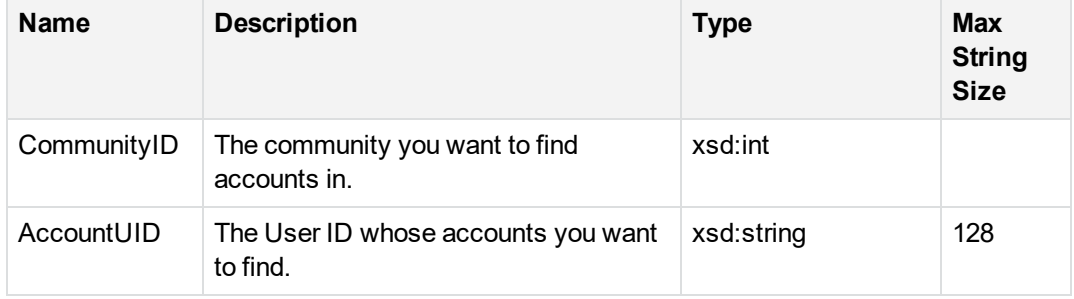

If successful and matching results are found, this API returns an array called **AdminAPIBaseAccountInfoList** that contains AdminAPIBaseAccountInfo structures.

An empty list is returned if the search is successful, but no matching results are found.

### **Error Codes**

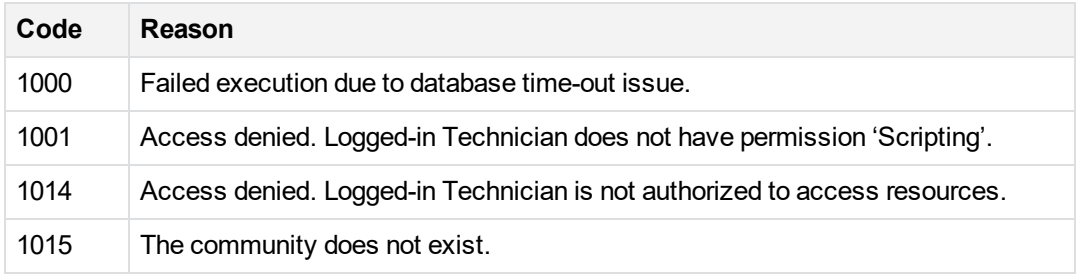

[CommunityGetChangedAccounts,](#page-46-0) below [CommunityFindAccounts,](#page-44-0) on page 45 [AccountGetInfo,](#page-15-0) on page 16 [AccountSetAgentSetupID,](#page-28-0) on page 29 [AccountSetStatus,](#page-31-0) on page 32 [AccountMoveToCommunity,](#page-21-0) on page 22

### <span id="page-46-0"></span>**CommunityGetChangedAccounts**

Returns a list of all user accounts and the account information that changed after the specified date. An account is considered changed if there are any changes to the user information including Name, Address, Phone, as well as status changes and community assignment changes. You can use a bitmask to return a subset of user or account information.

#### **Parameters**

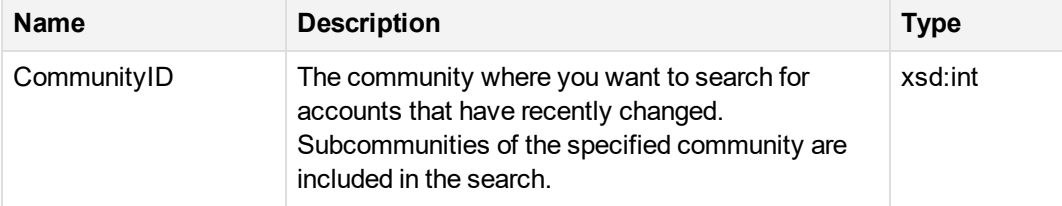

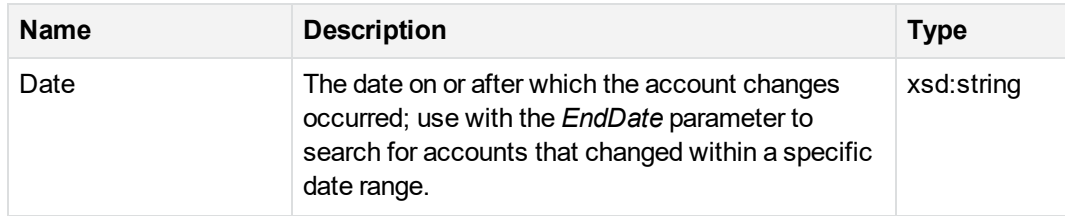

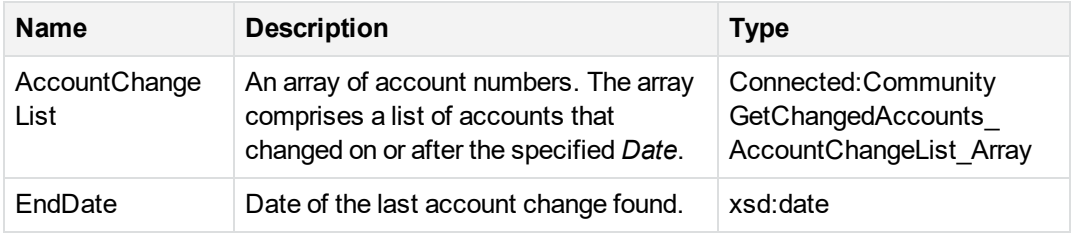

#### **Error Codes**

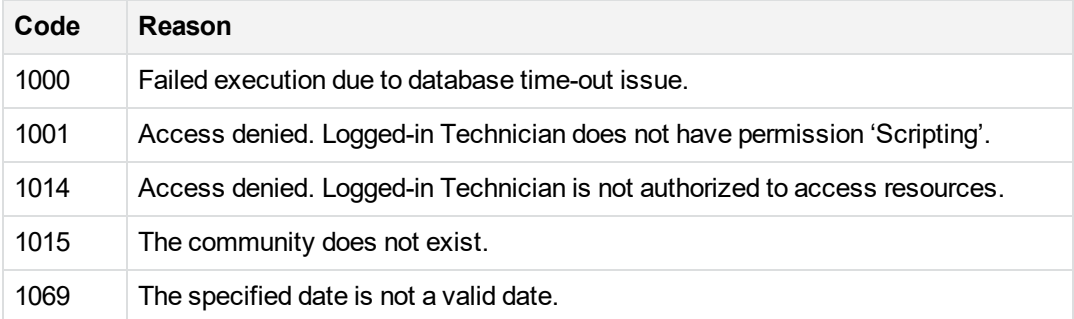

#### **Remarks**

- Accounts in subcommunities of the specified community are also returned.
- May be used to notify another application or portal of changes to user information.
- Refer to <http://www.w3.org/TR/xmlschema-2/#date> for a description of the xsd:date type.

<span id="page-47-0"></span>[AccountGetInfo,](#page-15-0) on page 16

### **CommunityGetChangedAccountsEx**

Returns a list of all user accounts and the account information that changed after the specified date and time. An account is considered changed if there are any changes to the user information including Name, Address, Phone, as well as status changes and community assignment changes. You can use

a bitmask to return a subset of user or account information. This call is similar to [CommunityGetChangedAccounts,](#page-46-0) on page 47, but this call includes both date and time information.

#### **Parameters**

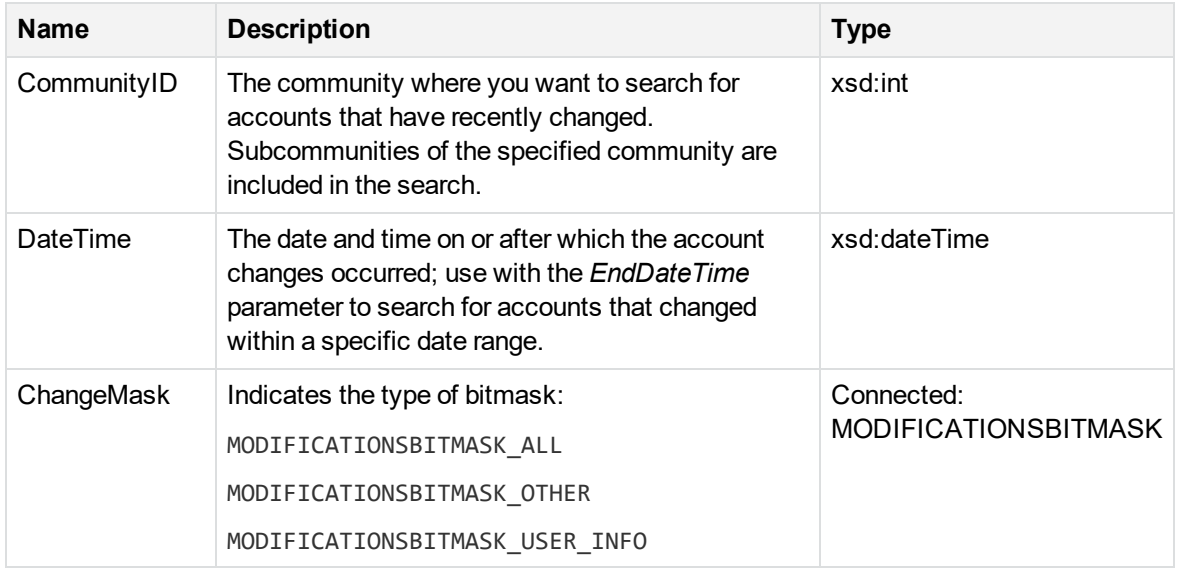

#### **Return Values**

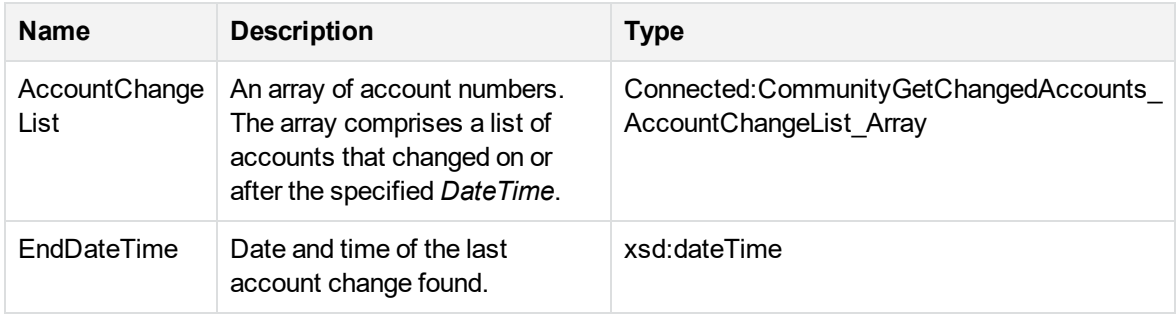

#### **Error Codes**

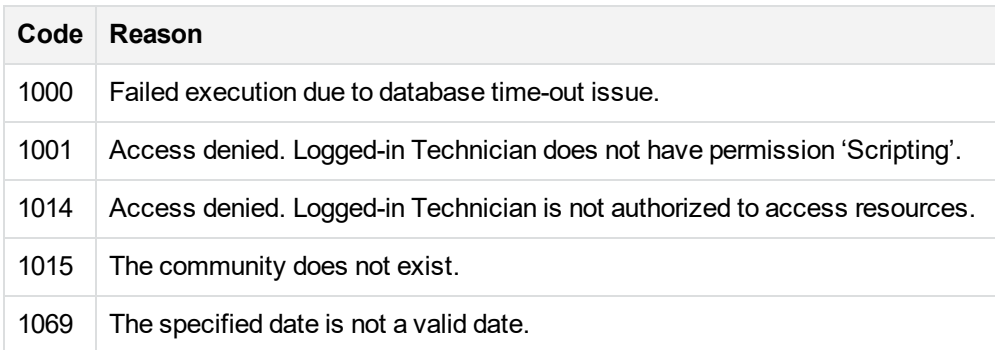

#### **Remarks**

- Accounts in subcommunities of the specified community are also returned.
- May be used to notify another application or portal of changes to user information.
- Refer to <http://www.w3.org/TR/xmlschema-2/#date> for a description of the xsd:dateTime type.

<span id="page-49-0"></span>[AccountGetInfo,](#page-15-0) on page 16

### **CommunityGetChangedCommunities**

Returns a list of all communities that changed during the specified period. Information includes any existing communities changes as well as new communities.

#### **Parameters**

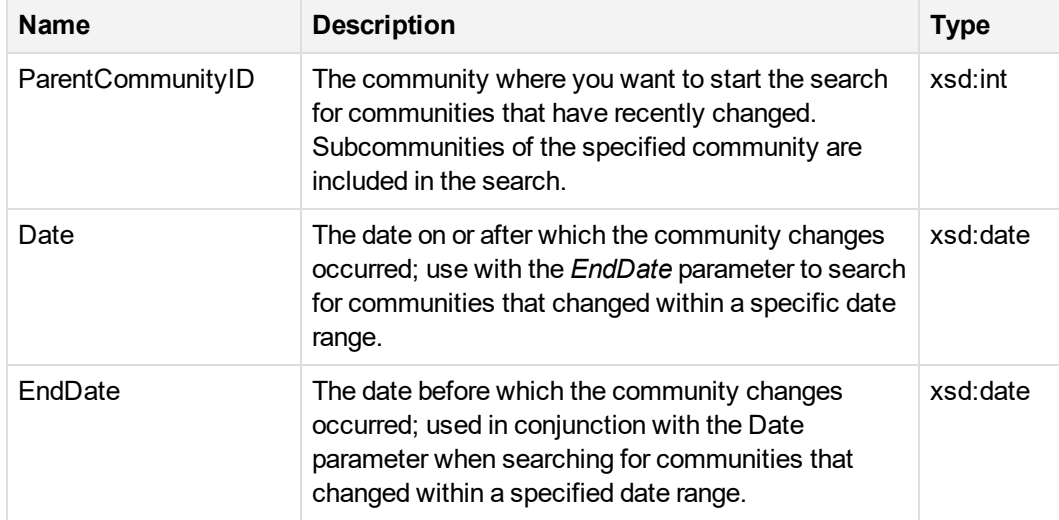

#### **Return Values**

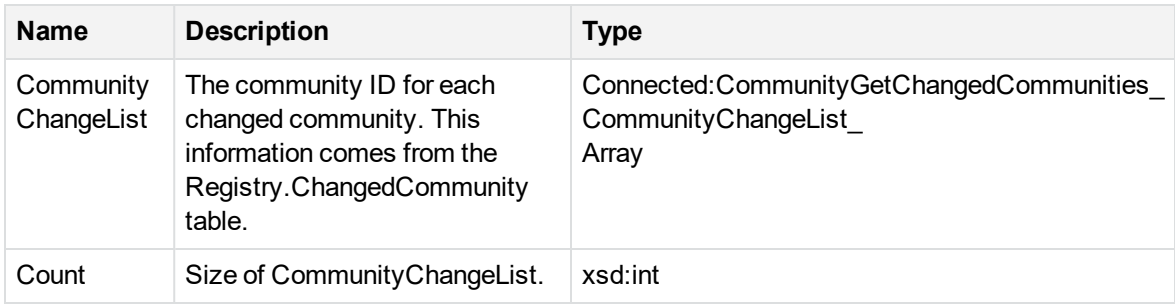

#### **Error Codes**

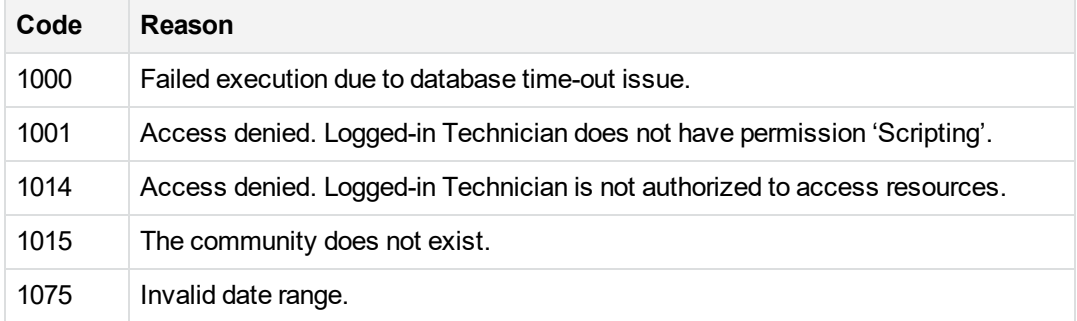

#### **Remarks**

- Communities in subcommunities of the specified parent community are also returned.
- Refer to <http://www.w3.org/TR/xmlschema-2/#date> for a description of the xsd:date type.

#### **Example**

```
int nRoot_Community = AdminService.SessionLogin(sTechName, sPassword);
DateTime dtStartDate = DateTime.UtcNow.AddDays(-30);
DateTime dtEndDate = DateTime.UtcNow;
int[] anChangeCommunityIds AdminService.CommunityGetChangedCommunities(nRoot_
Community, dtStartDate.Date, dtEndDate.Date);
int[] anAccounts;
foreach (int nID in anChangeCommunityIds)
{
  int[] anData = AdminService.CommunityGetChangedAccounts(nID, dtStartDate.Date,
MODIFICATIONSBITMASK.MODIFICATIONSBITMASK_OTHER, out dtEndDate);
   foreach (int nAccount in anData)
  {
      Console.Writeline(nAccount);
   }
}
```
### <span id="page-50-0"></span>**CommunityGetInstall**

Returns data that can be used to create a PC Agent installation file for a selected parent community (ParentCommunityID) and Agent configuration (ConfigurationID).

#### **Parameters**

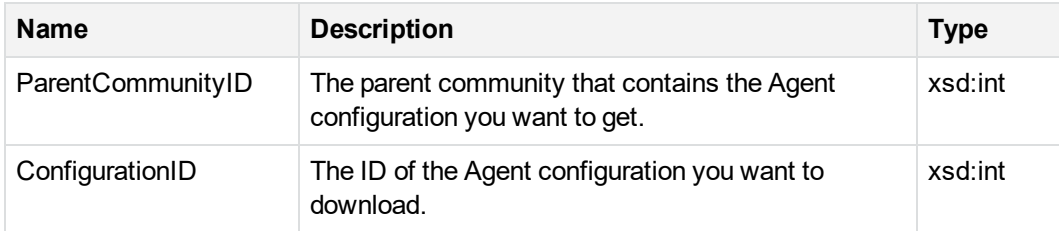

#### **Return Values**

If successful, the API returns a binary byte array that you can save as an Agent Setup file (for example, AgentSetup.msi).

### **Remarks**

This API lets you create an Agent Setup file for a PC Agent.

#### **Error Codes**

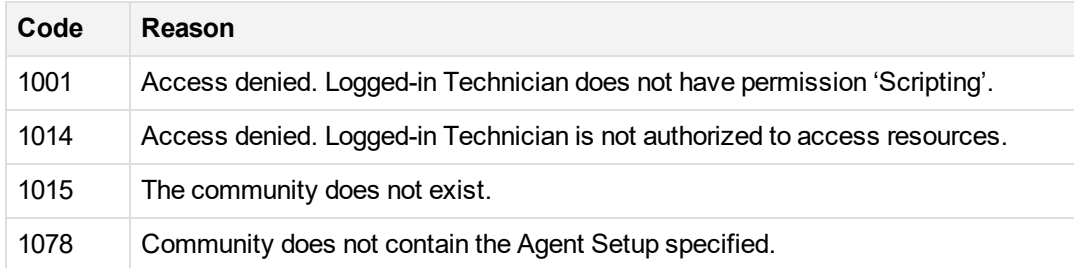

### **Example**

```
int nRoot_Community = AdminService.SessionLogin(sTechName, sPassword);
byte[] abInstall = AdminService.CommunityGetInstall(5, 9);
FileStream fsWriter = new FileStream("setup.msi", FileMode.Create);
foreach (byte bTemp in abInstall)
{
       fsWriter.WriteByte(Byte);
}
fsWriter.Close();
```
## <span id="page-52-0"></span>**CommunityGetLicenseCount**

Returns the number of licenses allocated to a community for PC Agents.

#### **Parameters**

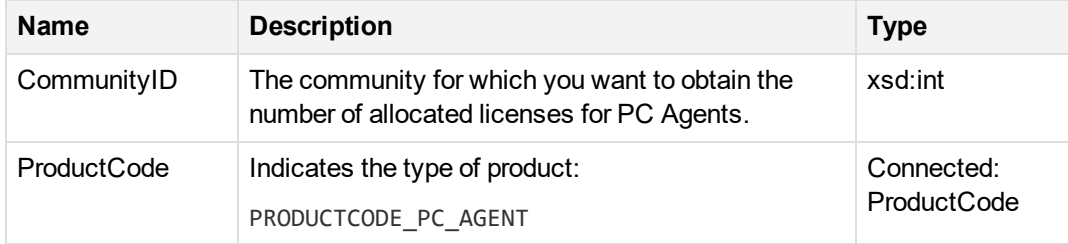

#### **Return Values**

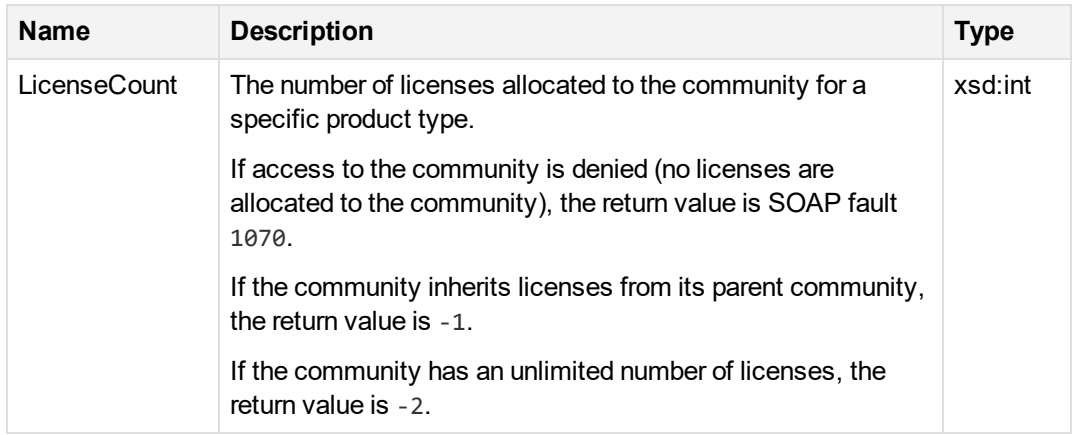

#### **Error Codes**

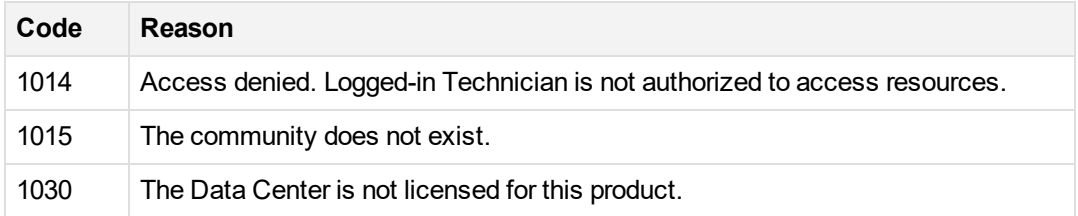

#### **Example**

[C# Example]

```
//Get the license count for CommunityId 19 and print it
//Get the count for PC Agent licenses first
int nCmtyId = 19;PRODUCTCODE ePCode = PRODUCTCODE.PRODUCTCODE_PC_AGENT;
int nCount = AdminService.CommunityGetLicenseCount(nCmtyId, ePCode);
Console.WriteLine("CommunityId {0} has PC license count of: {1}", nCmtyId, nCount);
CommunitySetLicenseCount, on page 63
```
### <span id="page-53-0"></span>**CommunityGetName**

Returns the full and short community names for the specified community ID (CommunityID).

#### **Parameters**

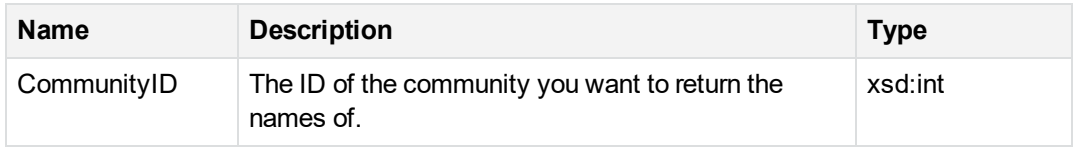

#### **Return Values**

If successful, returns **AdminAPICommunityNames**, which contains the following information:

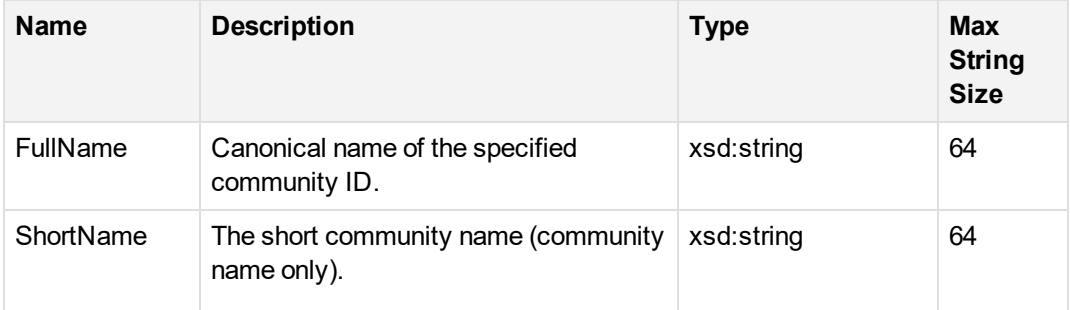

#### **Error Codes**

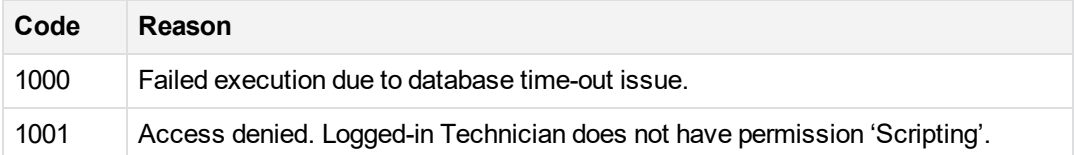

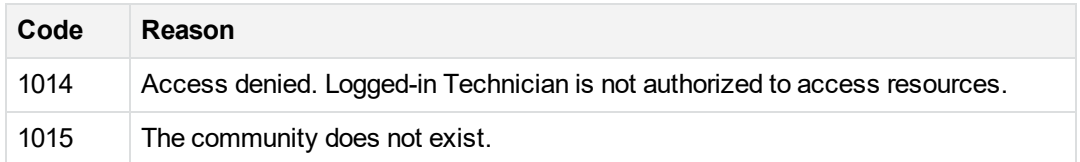

#### **Example**

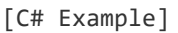

```
int intCmtyId = 15;
```

```
//Get the community name
```

```
AdminAPICommunityNames cAPICmtyNames = AdminService.CommunityGetName(intCmtyId);
Console.WriteLine("Canonical Name: {0}", cAPICmtyNames.strFullName);
Console.WriteLine("Short Name: {0}", cAPICmtyNames.strShortName);
```
<span id="page-54-0"></span>[CommunityGetSubCommunityIDs,](#page-56-0) on page 57

### **CommunityGetParent**

Returns the parent (ParentCommunityID) of the given community.

#### **Parameters**

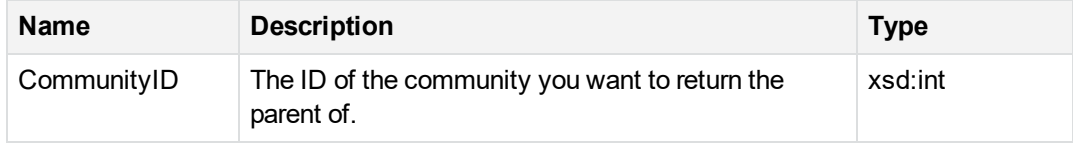

#### **Return Values**

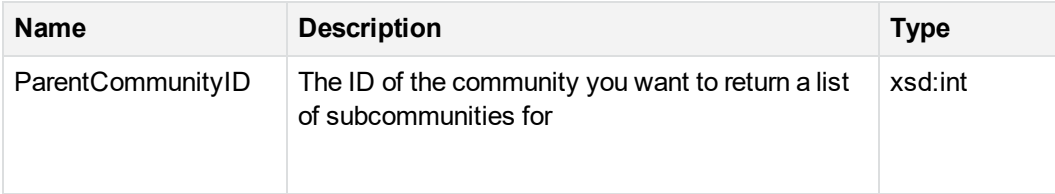

#### **Error Codes**

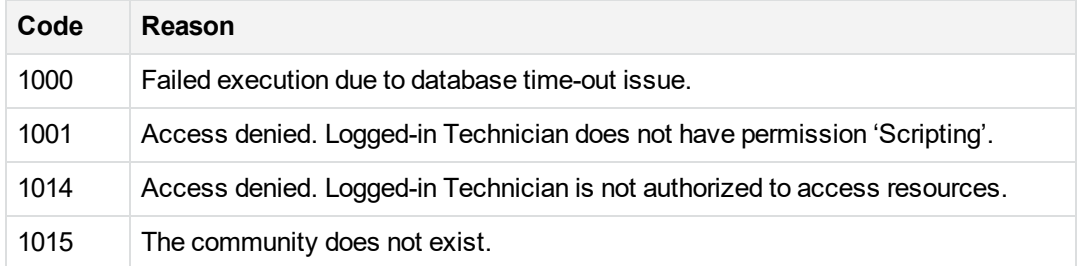

#### **Remarks**

```
If CommunityID is -1 (that is, the Data Center root community), the return ParentCommunityID will be
-1.
```
#### **Example**

```
int nAccount = 101000001;
AdminAPIAccountInfo cAcntInfo = AdminService.AccountGetInfo(nAccount);
int nAccounts_CommunityID = cAcntInfo.BaseAccountInfo.nCommunityID;
int nAccounts_Parent_CommunityID = AdminService.CommunityGetParent(nAccounts_
CommunityID);
```
### <span id="page-55-0"></span>**CommunityGetStatisticsInfo**

Returns the following statistics for a given community (CommunityID):

- Number of accounts
- Number of licenses in use
- Number of licenses available
- Uncompressed tip revision size. (This information allows for identification of the relative size of the community data.)

#### **Parameters**

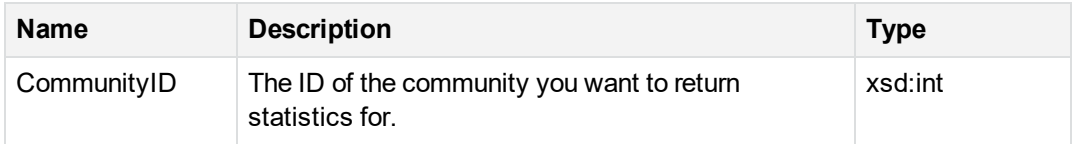

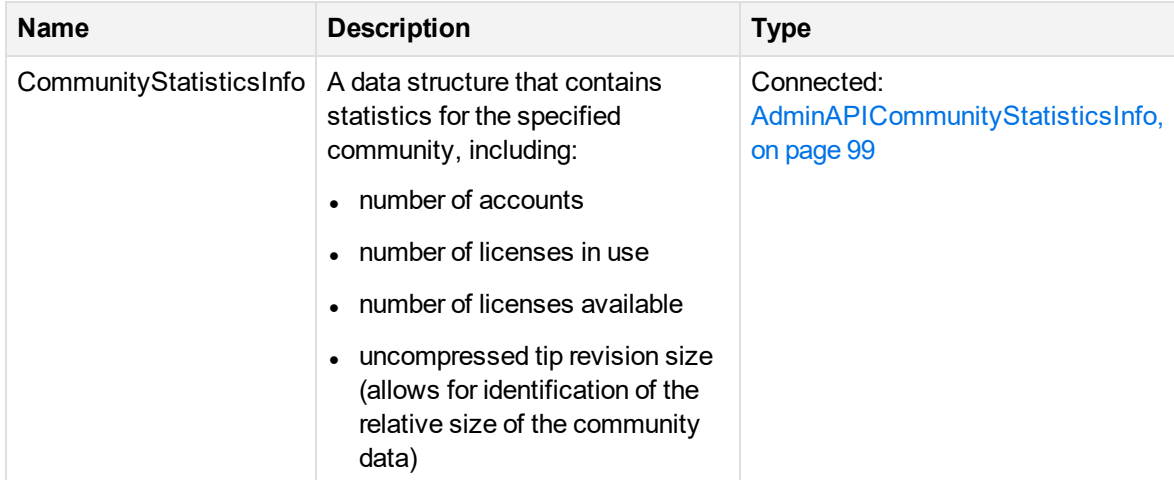

#### **Error Codes**

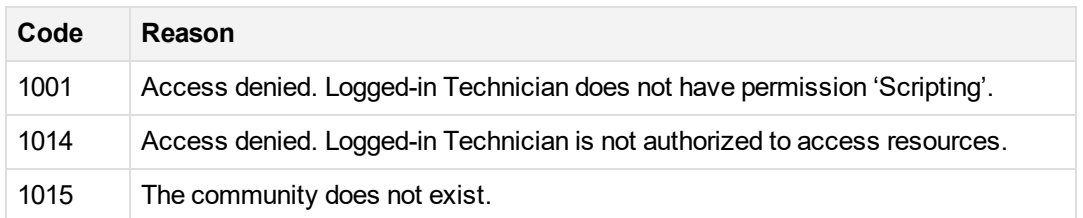

#### **Example**

```
int nRoot_Community = AdminService.SessionLogin(sTechName, sPassword);
AdminAPICommunityStatisticsInfo CSI = AdminService.CommunityGetStatisticsInfo(5);
```

```
Console.Writeline("Name: " + CSI.strCommunityName);
Console.Writeline("Account Count: " + CSI.nAccountCount);
Console.Writeline(" License Count Available: " + CSI.nLicenseCountAvailable);
Console.Writeline(" License Count in Use: " + CSI.nLicenseCountInUse);
Console.Writeline(" Tip Revision Uncompressed Size: " +
CSI.lTipRevisionUncompressedSize);
```
### <span id="page-56-0"></span>**CommunityGetSubCommunityIDs**

Returns a list of all the child or subcommunities of the specified parent community.

#### **Parameters**

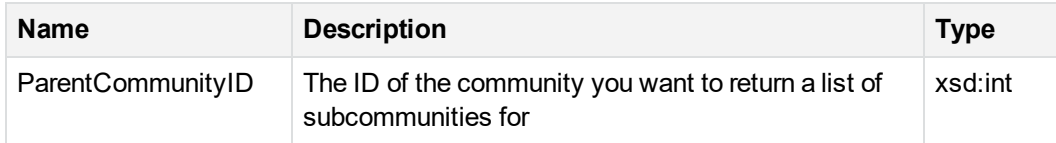

#### **Return Values**

If successful, returns SubCommunityIDs, an array of CommunityIDs.

### **Error Codes**

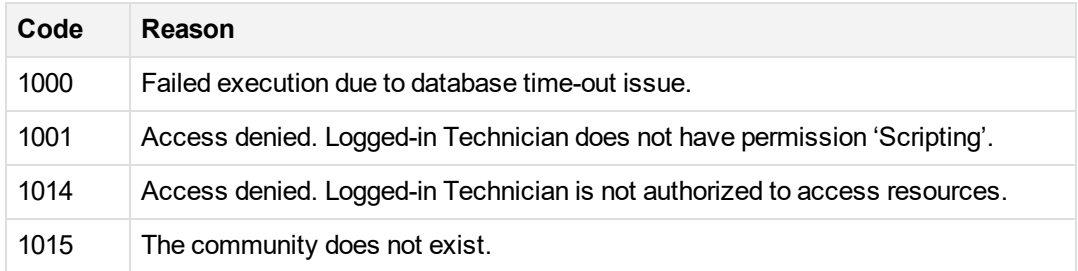

### **Example**

```
[C# Example]
int intCmtyId = 15;
//Get a list of ids of subcommunities in this community
int[] intASubCmtyIDs =AdminService. CommunityGetSubCommunityIDs(intCmtyId);
if ( intASubCmtyIDs != null )
{
   foreach(int x in intASubCmtyIDs )
  {
      Console.Write("{0} ", x)
   }
}
CommunityCreate, on page 38
CommunityChangeName, on page 37
CommunityGetName, on page 54
CommunityGetTechnicians, on the next page
```
### <span id="page-58-0"></span>**CommunityGetTechnicians**

Returns a list of all the technicians in the specified community.

#### **Parameters**

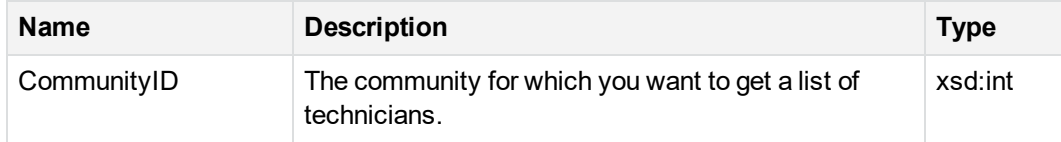

#### **Return Values**

If successful, returns TechIDs, an array of type [AdminAPITechnicianID,](#page-101-0) on page 102.

### **Error Codes**

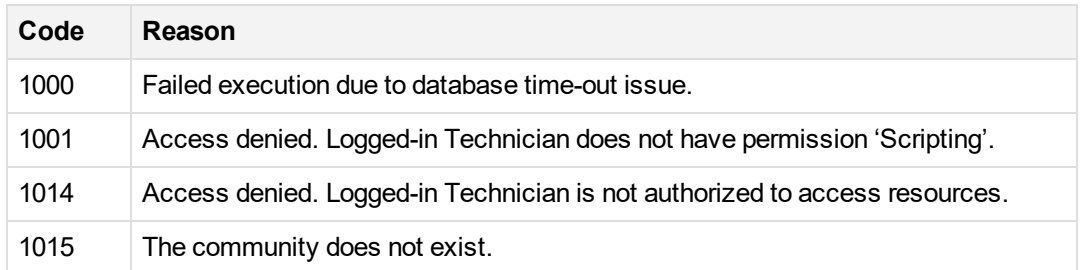

#### **Example**

```
[C# Example]
int intCmtyId = 15;
//Get a list of technicians in this community
AdminAPITechnicianID[] TechArray = AdminService.CommunityGetTechnicians(intCmtyId);
if ( intASubCmtyIDs != null )
{
   foreach(AdminAPITechnicianID T in TechArray )
  {
      Console.WriteLine("{0}:{1} ", T.strTechName, T.nCommunityID)
   }
}
```
[CommunityCreate,](#page-37-0) on page 38 [CommunityChangeName,](#page-36-0) on page 37 [CommunityGetName,](#page-53-0) on page 54 [CommunityGetTechnicians,](#page-58-0) on the previous page [CommunityGetSubCommunityIDs,](#page-56-0) on page 57

### <span id="page-59-0"></span>**CommunityReserveTicket**

#### **DEPRECATED:**

This API is deprecated. It uses the [CommunityReserveTicketandFetch,](#page-60-0) on the next page API to reserve accounts and return the account number.

Reserves an account for future registration. Also sets the user information for the reserved account, including the account's community, Agent Setup and license code.

#### **Parameters**

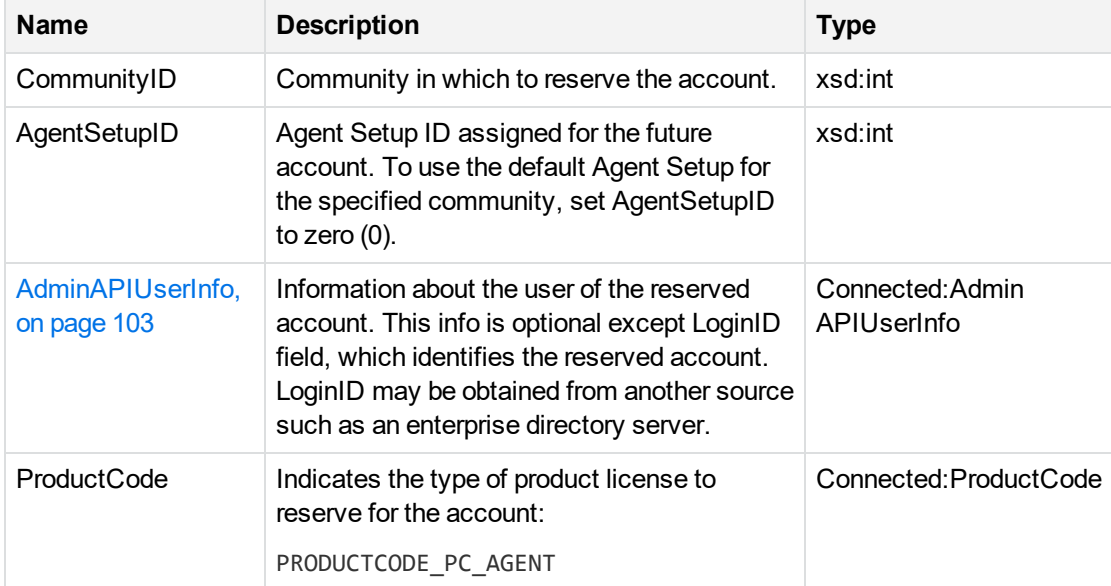

#### **Return Values**

If successful, nothing is returned.

#### **Error Codes**

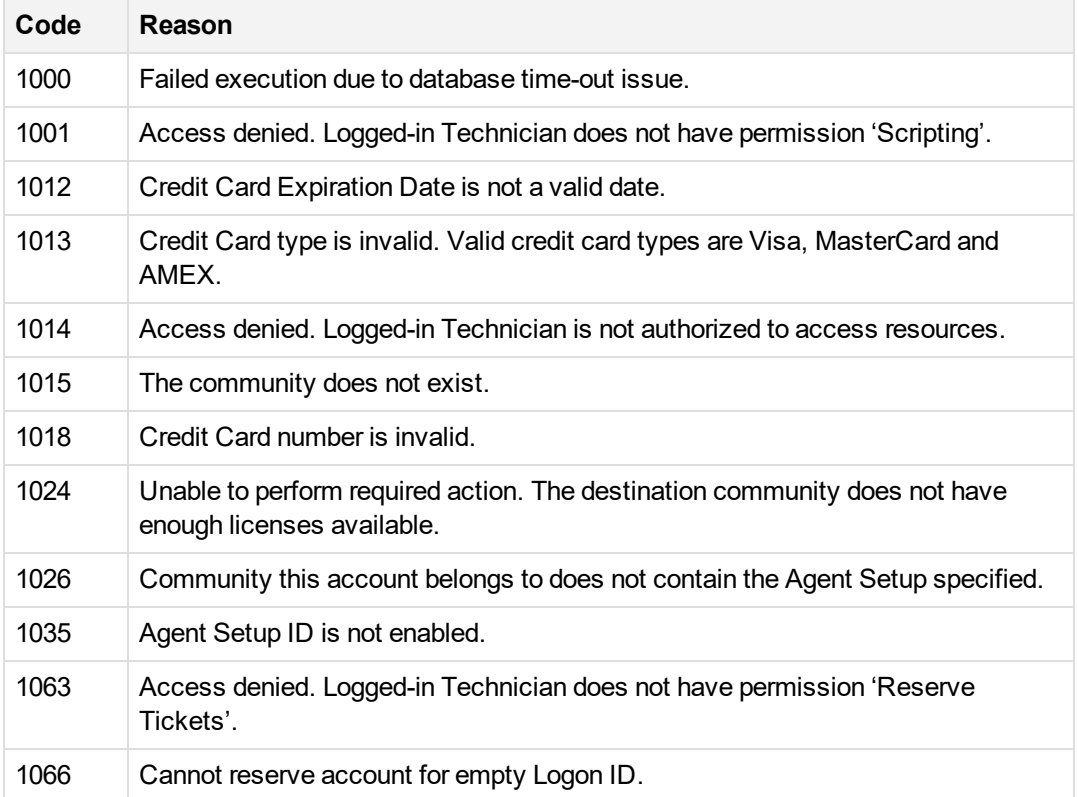

#### **Remarks**

- <sup>l</sup> Logged-in technician must have the **Reserve Accounts** permission enabled.
- If supplying the credit card information, see the rules for [AccountSetUserInfo,](#page-26-0) on page 27.
- More than one ticket may be reserved for the same LoginID. This is useful if the individual account holder has more than one computer to back up.

<span id="page-60-0"></span>[CommunityCreate,](#page-37-0) on page 38

### **CommunityReserveTicketandFetch**

Reserves an account for future registration and returns the account number for the reserved account. Also sets the user information for the reserved account, including the account's community, Agent Setup and license code.

#### **Parameters**

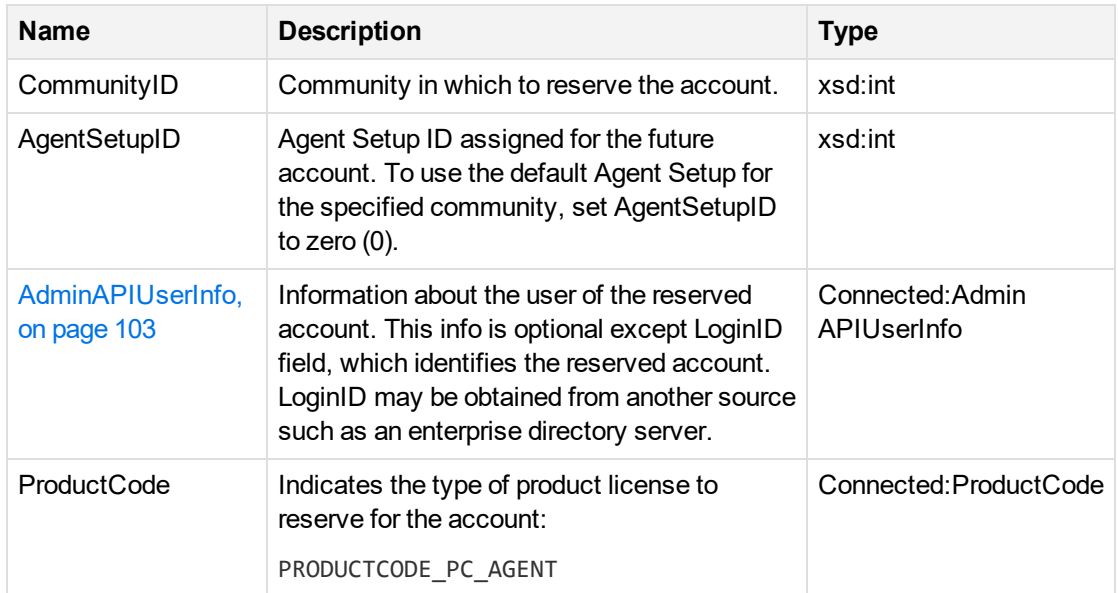

#### **Return Values**

If successful, this API returns the reserved account number in an array called **AdminAPIBaseAccountInfoList** that contains [AdminAPIBaseAccountInfo,](#page-98-1) on page 99 data structures.

### **Error Codes**

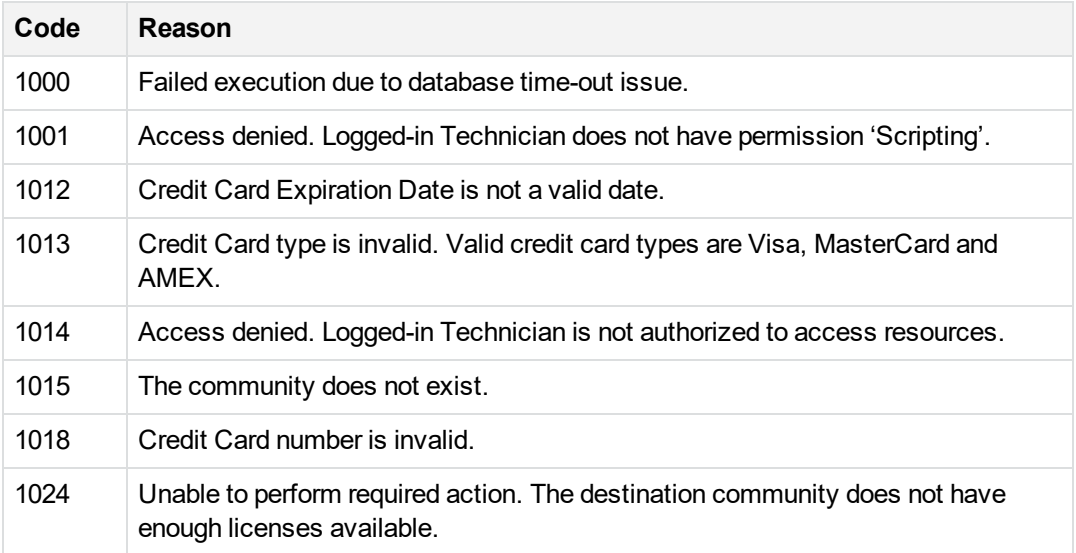

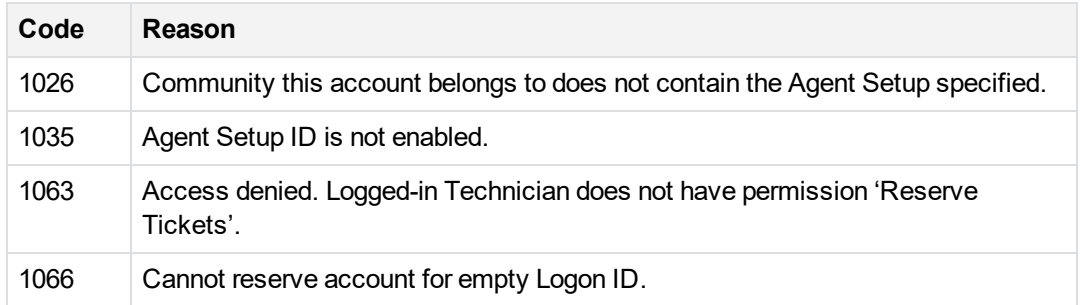

#### **Remarks**

- <sup>l</sup> Logged-in technician must have the **Reserve Accounts** permission enabled.
- If supplying the credit card information, see the rules for [AccountSetUserInfo,](#page-26-0) on page 27.
- More than one ticket may be reserved for the same LoginID. This is useful if the individual account holder has more than one computer to back up.

<span id="page-62-0"></span>[CommunityCreate,](#page-37-0) on page 38

### **CommunitySetLicenseCount**

Allocates a specified number of licenses in a community for PC Agents.

#### **Parameters**

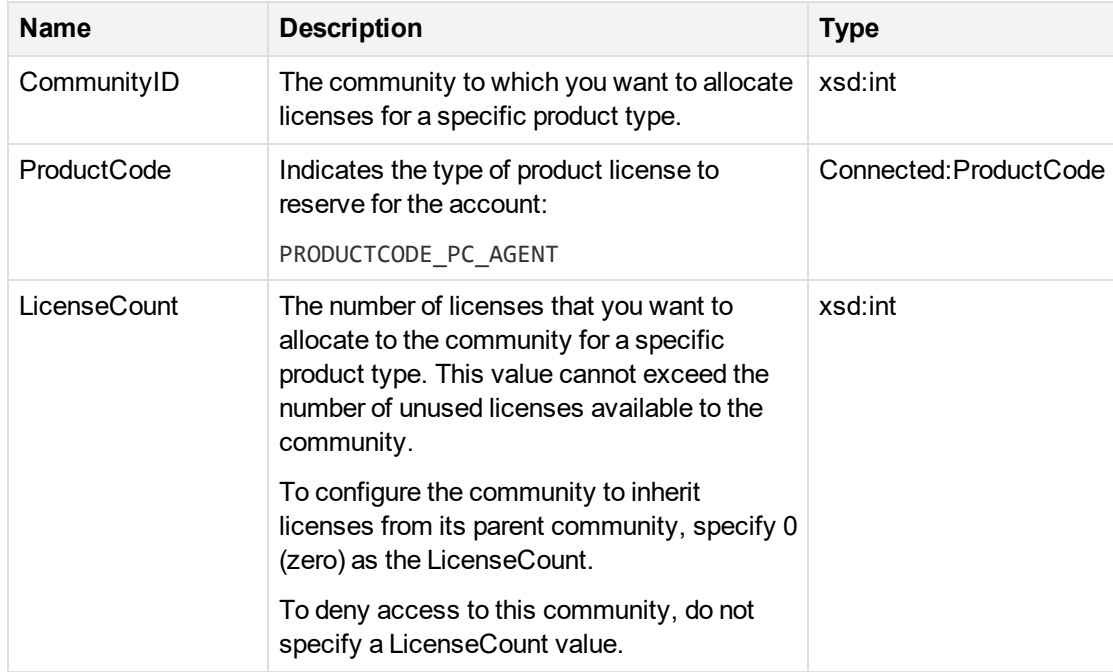

If successful, none.

#### **Error Codes**

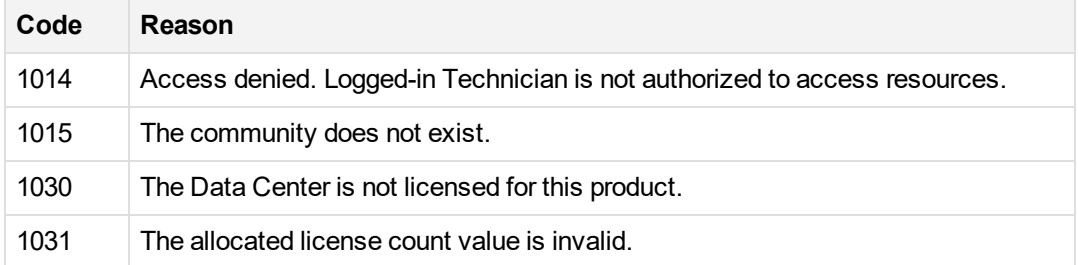

#### **Remarks**

The logged-in technician must have the **Allocate Licenses to Subcommunities** permission enabled.

### **Example**

[C# Example] int nCmtyId = 19; //Allocate 200 PC Agent licenses to the community ePCode = PRODUCTCODE.PRODUCTCODE\_PC\_AGENT;  $nCount = 200;$ AdminService.CommunitySetLicenseCount(nCmtyId, ePCode, nCount);

#### [CommunityGetLicenseCount,](#page-52-0) on page 53

### **Session APIs**

The available interfaces for session features include:

- [SessionLoginTechnician,](#page-64-0) on the next page
- [SessionLogoutTechnician,](#page-66-0) on page 67

### <span id="page-64-0"></span>**SessionLoginTechnician**

Starts a SOAP session with Support Center using the specified technician's name and password.

#### **Parameters**

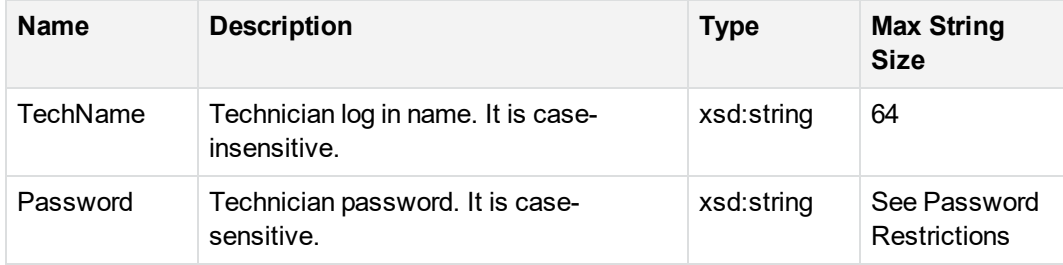

#### **Return Values**

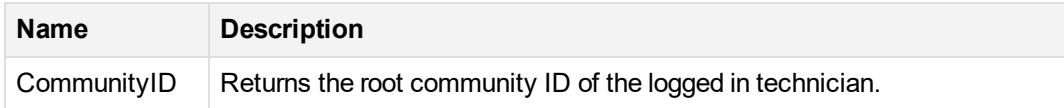

#### **Error Codes**

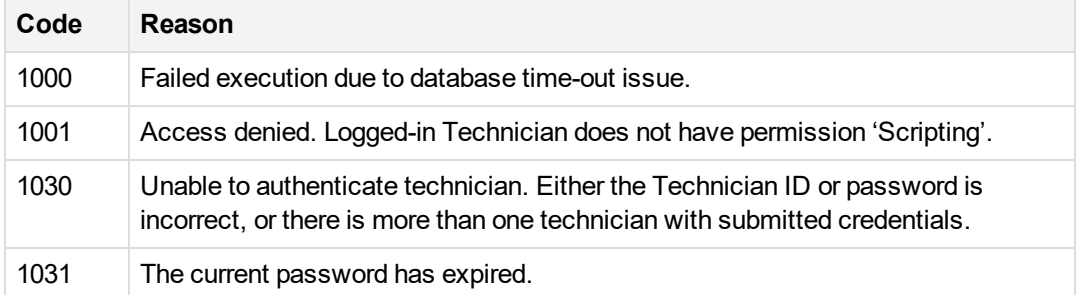

#### **Remarks**

- <sup>l</sup> The technician account used to establish the session must have the **Use Scripting** permission to make calls to the APIs. Some APIs have additional permission requirements. Refer to the documentation for each API to determine if any additional permissions are required for the calls you want to make.
- To avoid exposing your password, make sure that the script you use gets the password from some secure location, such as an encrypted file on disk.
- The C# wrapper class APISession contains code to securely store the technician password in the OS the first time it is asked for, and then uses it thereafter if the user logged in is the same user who supplied the password.
- Use TechnicianGetPasswordExpiryDate to determine when your password expires and make sure you change it and the script before your password expires.
- If there are three unsuccessful attempts to log on, the account will be locked.
- Support Center allows creation of technicians using the same user name and password in different communities. This API assumes that there aren't any such duplicate technician user names. If the same user name is used for technicians in different communities, the duplicate technicians cannot access these APIs. The error 1030 is returned on attempt to authenticate a duplicate technician user ID.
- To prevent this problem, run the SQL query provided below to identify duplicate technicians. If duplicates exist, change one of the duplicate user names to a unique name.

```
select techid, min(permissionvalue), max(permissionvalue), min(rootcommunityid),
max(rootcommunityid),count(*) from techpermission
where permissiontype = 'pwhash1'
group by techid
having count(*) > 1
and min(permissionvalue) = max(permissionvalue)
```
#### **Example**

[C# Example]

```
//Login and set a cookie so that multiple calls
//can be made during a single session, display the
//root community ID of the logged-in technician,
//display the password expiration date, then logout.
AdminAPIService AdminService = new AdminAPIService()
AdminService.CookieContainer = new System.Net.CookieContainer();
AdminService.PreAuthenticate = true;
AdminService.Credentials = System.Net.CredentialCache.DefaultCredentials;
string strTechName = "druidia";
string strTechPassword = "Boston1822";
int intRootCmtyId = AdminService.SessionLoginTechnician (strTechName,
strTechPassword);
DateTime dtExp = AdminService.TechnicianGetPasswordExpiryDate();
Console.WriteLine("Technician {0} is logged into community ID:{1}.", strTechName,
intRootCmtyId);
Console.WriteLine("Password for technician {0} expires on {1}.", strTechName,
dtExp.ToString("MM/dd/yyyy"));
```
AdminService.SessionLogoutTechnician();

<span id="page-66-0"></span>[SessionLogoutTechnician,](#page-66-0) below

### **SessionLogoutTechnician**

Log out of a session.

#### **Parameters**

None.

#### **Return Values**

None.

#### **Remarks**

If SessionLogoutTechnician is not called, it will be automatically abandoned by IIS after the session time out has passed (The default session time-out value is twenty (20) minutes.) However, calling this function to end a session is recommended, since it frees up resources on the Web server.

### **Example**

```
[C# Example]
```

```
//Login and set a cookie so that multiple calls
//can be made during a single session, display the
//root community ID of the logged-in technician,
//display the password expiration date, then logout.
AdminAPIService AdminService = new AdminAPIService()
AdminService.CookieContainer = new System.Net.CookieContainer();
AdminService.PreAuthenticate = true;
AdminService.Credentials = System.Net.CredentialCache.DefaultCredentials;
string strTechName = "druidia";
string strTechPassword = "Boston1822";
int intRootCmtyId = AdminService.SessionLoginTechnician (strTechName,
strTechPassword);
DateTime dtExp = AdminService.TechnicianGetPasswordExpiryDate();
```
Console.WriteLine("Technician {0} is logged into community ID:{1}.", strTechName, intRootCmtyId); Console.WriteLine("Password for technician {0} expires on {1}.", strTechName, dtExp.ToString("MM/dd/yyyy"));

AdminService.SessionLogoutTechnician();

[SessionLoginTechnician,](#page-64-0) on page 65

### **Reports APIs**

The available interfaces for reports include:

- [ReportTemplateRun,](#page-67-0) below
- [ReportGet,](#page-69-0) on page 70
- <span id="page-67-0"></span>• [ReportDelete,](#page-70-0) on page 71

### **ReportTemplateRun**

Runs a defined report in the specified community. This API returns the report name immediately, without waiting for all of the report results. Use the ReportGet API to get the actual report results.

#### **Parameters**

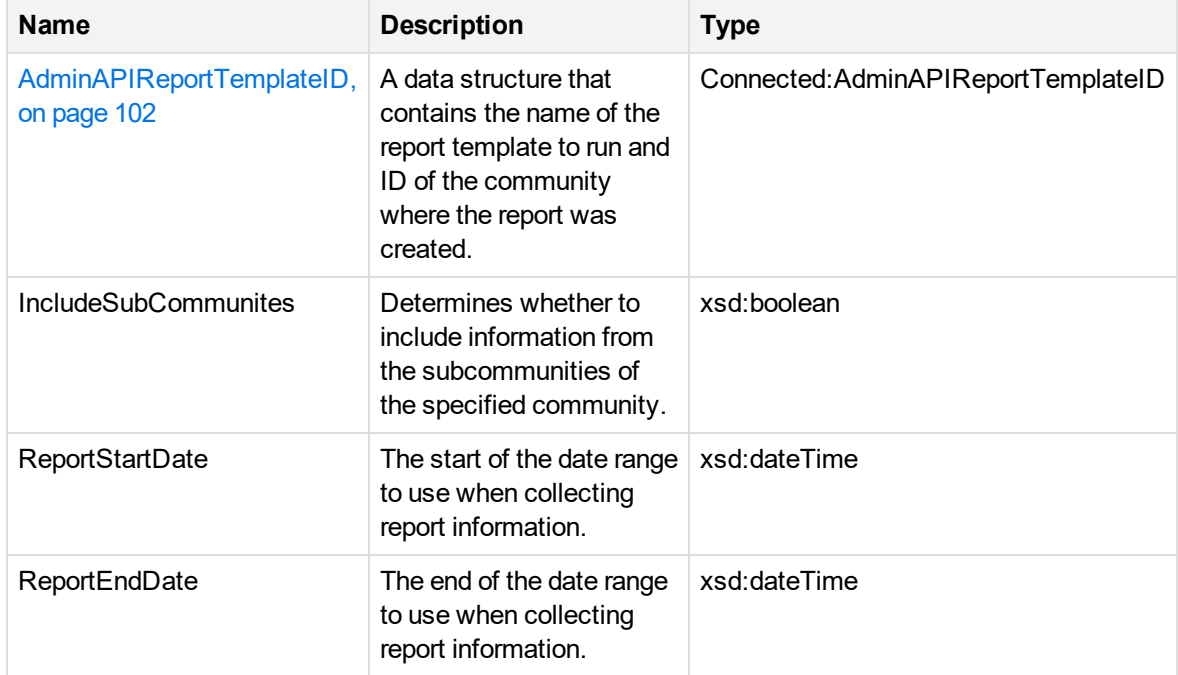

If the template is successfully run, returns the name of the report results for the specified community and report template.

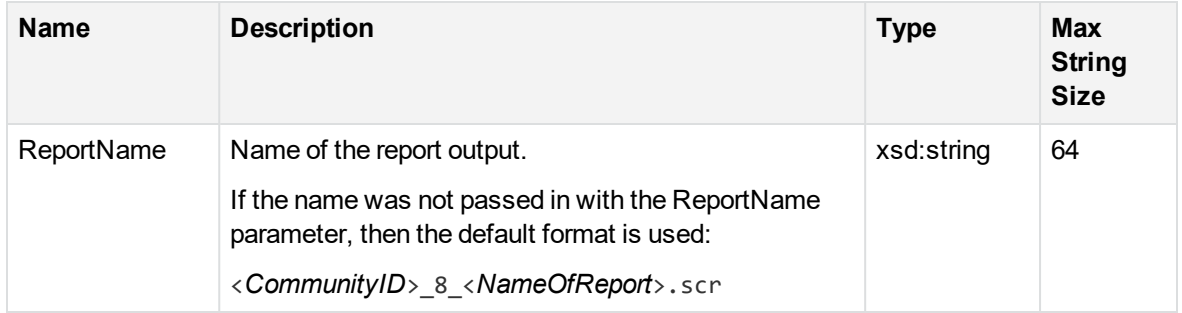

#### **Error Codes**

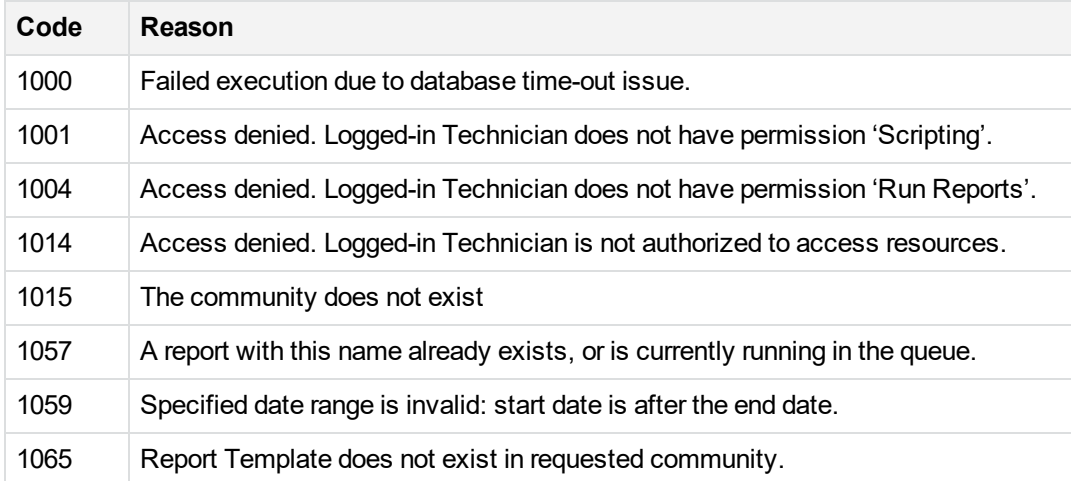

#### **Remarks**

- <sup>l</sup> Logged-in technician must have the **Run Reports** permission.
- To include information from all subcommunities in the specified community, specify IncludeSubCommunites as True.
- A report with the requested name and CommunityID must exist in Support Center.
- The report can be self-contained, requires no additional information to run, or requires the date range. It also applies to the Custom reports that have Active Run Screen type.
- To use this API to run a custom report, make sure the custom report's Run Screen type is set to Custom and that all parameters for the run screen have default values (no validation for the

parameters is performed). Refer to Support Center Help for more information about running custom Support Center reports.

- Report dates must be in GMT (UTC) time. All report times are converted to the server time before running the report. Support Center displays report data using server time.
- <sup>l</sup> Start and end dates before 1970 are invalid. If invalid report dates are specified for reports that require a date, the report template defaults are used to generate the report. For reports that do not require dates, invalid dates are ignored and no dates are used to generate the report results.

Refer to <http://www.w3.org/TR/xmlschema-2/#date> for a description of the xsd:date type.

[ReportDelete,](#page-70-0) on the next page

<span id="page-69-0"></span>[ReportGet,](#page-69-0) below

### **ReportGet**

Uses the report name returned by the ReportTemplateRun API to retrieve report results.

#### **Parameters**

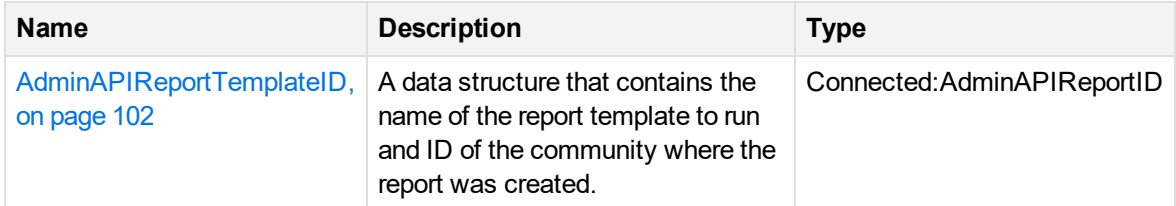

#### **Return Values**

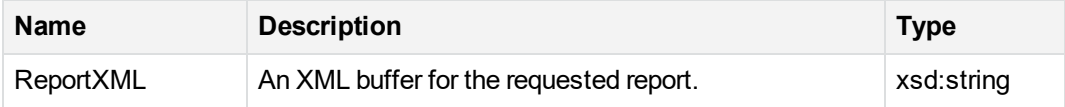

#### **Error Codes**

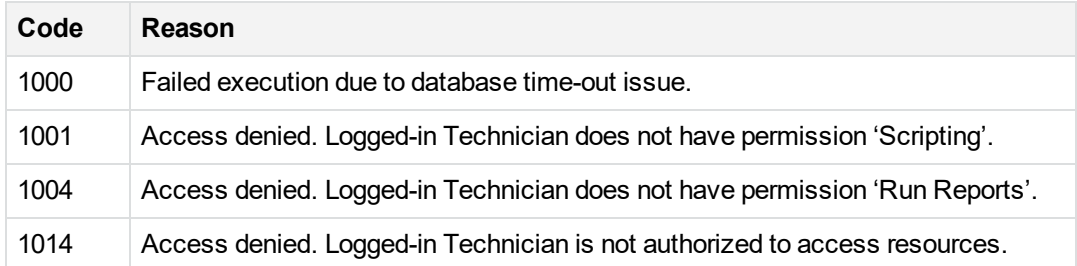

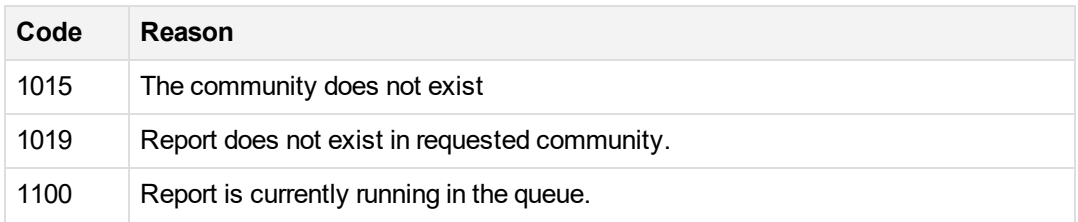

#### **Remarks**

- <sup>l</sup> The logged-in technician has must have the **Run Reports** permission.
- Error code 1100 does not indicate an error condition, just that the report has not finished running yet. Wait and call the API again to obtain the report results.

<span id="page-70-0"></span>[ReportDelete,](#page-70-0) below

### **ReportDelete**

Deletes report output in the specified community.

#### **Parameters**

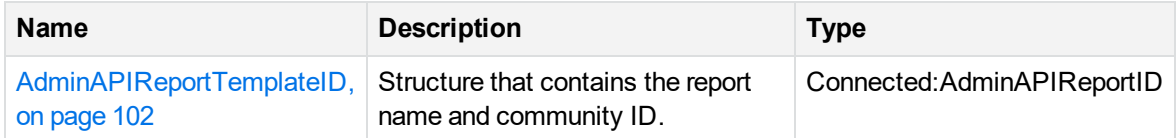

#### **Return Values**

If report output is successfully deleted, nothing is returned.

#### **Error Codes**

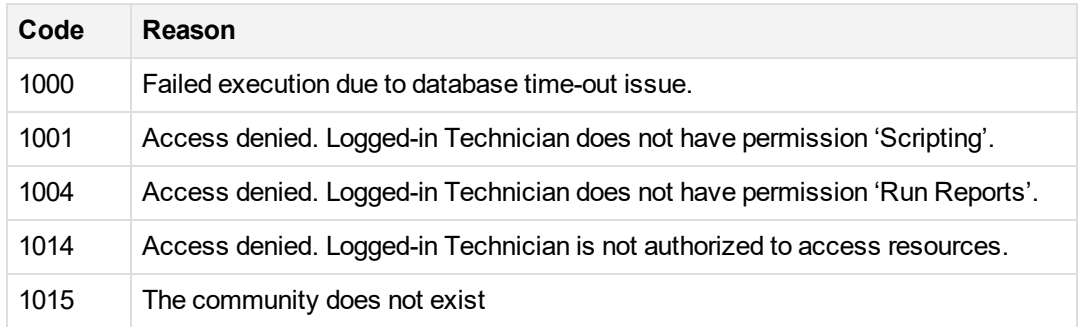

#### **Remarks**

- **.** The logged-in technician must have the Run Reports permission enabled.
- Reports deleted from a parent community are no longer available to any subcommunities that inherit them.
- If specified report does not exist, there is no error returned and API does nothing.

[ReportTemplateRun,](#page-67-0) on page 68

## **Technician APIs**

The technician APIs allow you to change values for technician IDs and passwords. The available interfaces are:

- [AccountOrderMedia,](#page-22-0) on page 23
- [TechnicianDelete,](#page-73-0) on page 74
- [TechnicianGetPasswordExpiryDate,](#page-74-0) on page 75
- [TechnicianGetPasswordExpiryDateTime,](#page-75-0) on page 76

### **TechnicianCreate**

Creates a new technician user ID within the specified community and grants the same permissions as specified technician.

#### **Parameters**

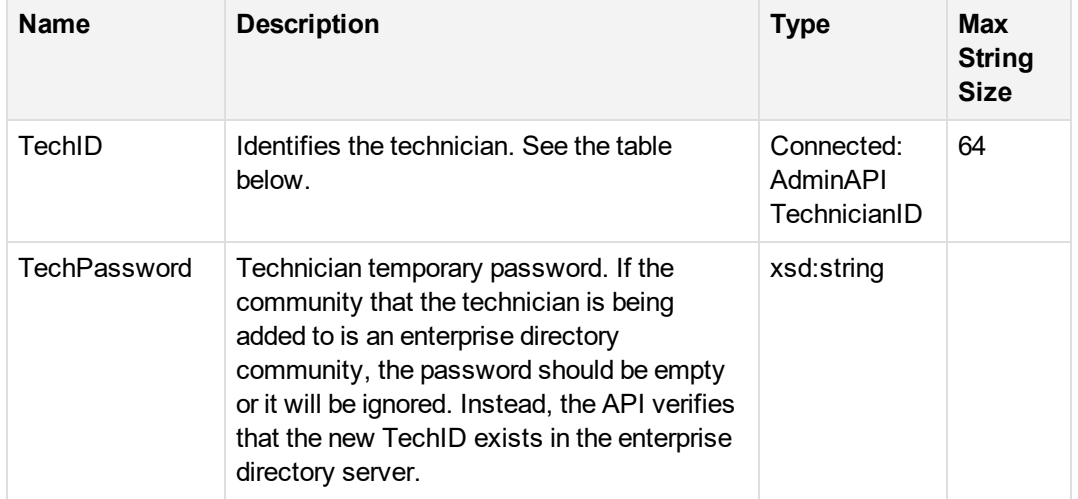
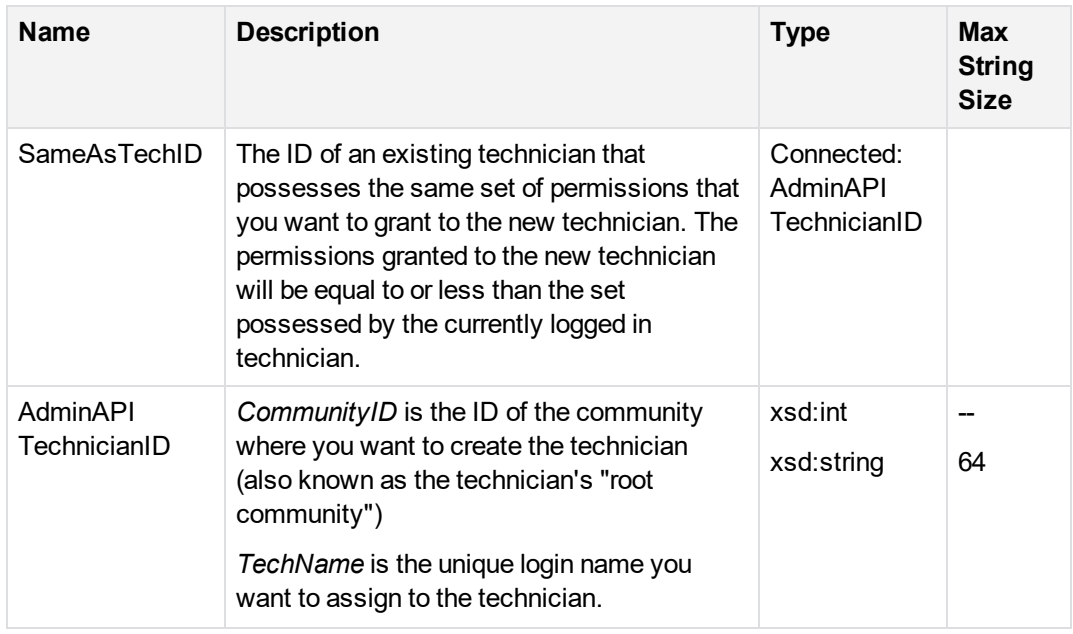

### **Return Values**

When successful, nothing is returned.

### **Error Codes**

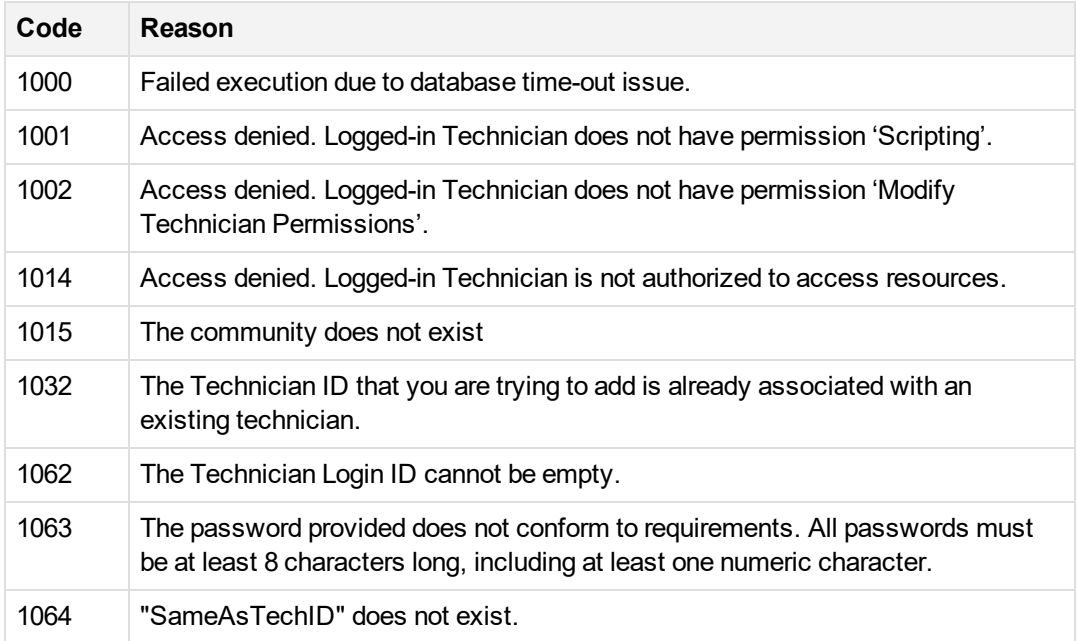

### **Remarks**

- The currently logged-in technician cannot grant any permissions that he himself does not have.
- If the community into which the technician is being added is an enterprise directory community, you may leave the password empty since it will be ignored. This API verifies that the new TechID exists in the enterprise directory server.

# **Examples**

```
[C# Example]
//This is the new technician information:
AdminAPITechnicianID Create = new AdminAPITechnicianID();
Create.nCommunityID = 5;
Create.strTechName = "NewTechnician";
//This is the existing technician that we want to use
//as a model for the new technician's permissions:
AdminAPITechnicianID As = New AdminAPITechnicianID();
As.nCommunity = 5;
As.strTechName = "MyTechnicianLoginName";
adminService.TechnicianCreate(Create "NewPass1", As);
TechnicianGetPasswordExpiryDate, on the next page
TechnicianDelete, below
```
# <span id="page-73-0"></span>**TechnicianDelete**

Deletes the specified technician from the specified community.

### **Parameters**

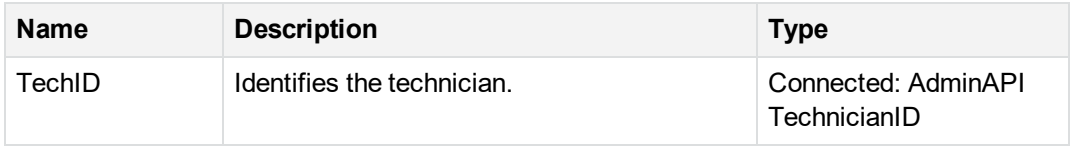

## **Return Values**

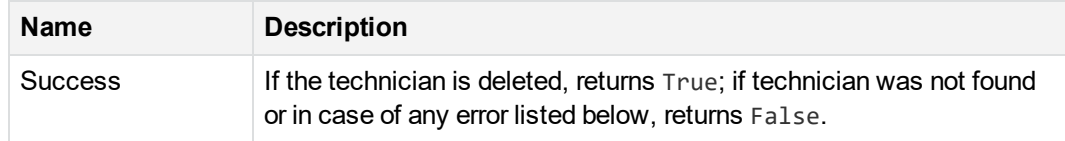

### **Error Codes**

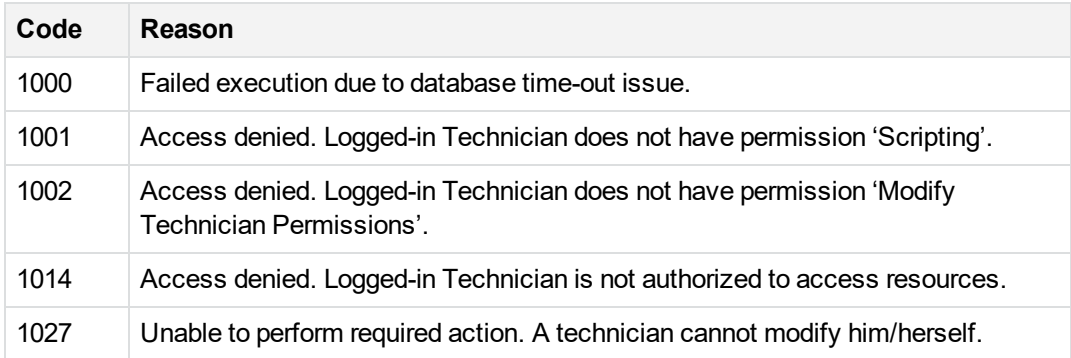

### **Remarks**

- <sup>l</sup> The logged-in technician account that is making the call must have the **Modify Technician Permissions** password to delete another technician.
- If specified technician does not exist in the system, there is no error returned and API does nothing.

<span id="page-74-0"></span>[AccountOrderMedia,](#page-22-0) on page 23

# **TechnicianGetPasswordExpiryDate**

Get the date that the currently logged in technician will expire.

### **Parameters**

None.

### **Return Values**

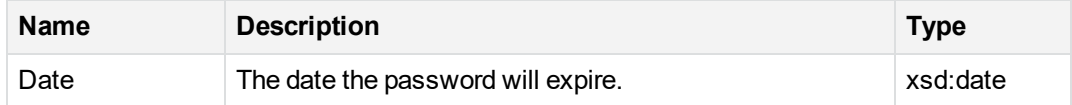

### **Error Codes**

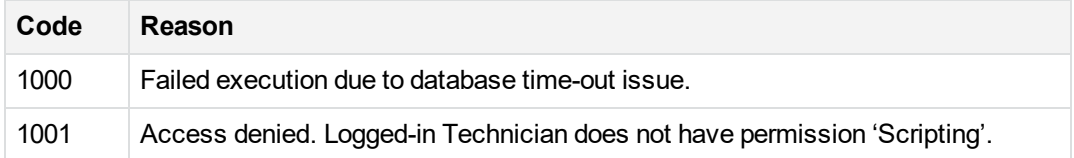

#### **Remarks**

Refer to <http://www.w3.org/TR/xmlschema-2/#date> for a description of the xsd:date type.

### **Example**

```
[C# Example]
//Login and set a cookie so that multiple calls
//can be made during a single session, display the
//root community ID of the logged-in technician,
//display the password expiration date, then logout.
AdminServiceAPI adminService = new AdminServiceAPI()
adminService.CookieContainer = new System.Net.CookieContainer();
adminService.PreAuthenticate = true;
adminService.Credentials = System.Net.CredentialCache.DefaultCredentials;
string strTechName = "TechAccount1";
string strTechPassword = "NewPass1";
int intRootCmtyId = AdminService.SessionLoginTechnician (strTechName,
strTechPassword);
DateTime dtExp = AdminService.TechnicianGetPasswordExpiryDate();
Console.WriteLine("Technician {0} is logged into community ID:{1}.", strTechName,
intRootCmtId);
Console.WriteLine("Password for technician {0} expires on {1}.", strTechName,
dtExp.ToString("MM/dd/yyyy"));
```

```
AdminService.SessionLogoutTechnician();
```
# **TechnicianGetPasswordExpiryDateTime**

Get the date and time that the currently logged in technician will expire. This call is similar to [TechnicianGetPasswordExpiryDate,](#page-74-0) on the previous page, but this call includes both date and time Web Services Programming Reference Chapter 2: APIs

information.

#### **Parameters**

None.

#### **Return Values**

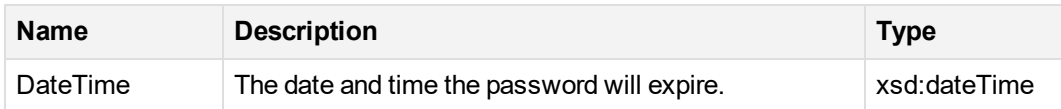

#### **Error Codes**

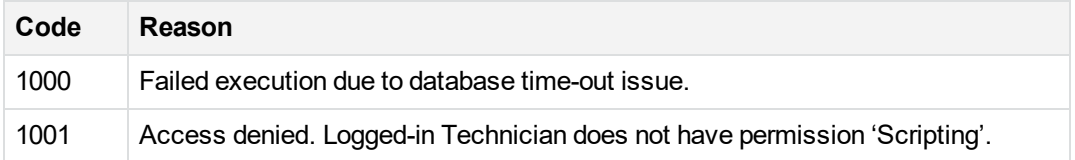

#### **Remarks**

Refer to <http://www.w3.org/TR/xmlschema-2/#date> for a description of the xsd:dateTime type.

# **Example**

```
[C# Example]
//Login and set a cookie so that multiple calls
//can be made during a single session, display the
//root community ID of the logged-in technician,
//display the password expiration date, then logout.
AdminServiceAPI adminService = new AdminServiceAPI()
adminService.CookieContainer = new System.Net.CookieContainer();
adminService.PreAuthenticate = true;
adminService.Credentials = System.Net.CredentialCache.DefaultCredentials;
string strTechName = "TechAccount1";
string strTechPassword = "NewPass1";
int intRootCmtyId = AdminService.SessionLoginTechnician (strTechName,
strTechPassword);
DateTime dtExp = AdminService.TechnicianGetPasswordExpiryDateTime ();
```
Console.WriteLine("Technician {0} is logged into community ID:{1}.", strTechName, intRootCmtId); Console.WriteLine("Password for technician {0} expires on {1}.", strTechName, dtExp.ToString("MM/dd/yyyy HH:mm:ss"));

```
AdminService.SessionLogoutTechnician();
```
# **Chapter 3: C# class library**

This chapter describes the information used with the class libraries in the Web Services API.

- $\bullet$  Use the C# class [library,](#page-78-0) below
- Create C# wrapper [classes,](#page-79-0) on the next page
- <span id="page-78-0"></span>• Class [listing,](#page-79-1) on the next page

# **Use the C# class library**

Using the WSDL file installed with the Web Interface Service, you can create several C# classes. These classes provide API wrappers that you can use to wrap the SOAP requests and helper methods that you can use to handle the SOAP results.

The API wrapper methods:

- Accept the parameters
- Create a SOAP request
- Send the request to Support Center for processing
- Wait for the SOAP response and store it as member variables

The helper methods provide a way to get and handle the SOAP results.

The main wrapper classes are Community and Account. Each class is responsible for the appropriate set of API calls. Each class constructor accepts existing APISession class object after the LoginTechnician is called.

### <span id="page-78-1"></span>**System requirements**

You can use the class library in applications that run on one of the following operating systems: Windows<sup>®</sup> XP, Windows 7, Windows 8, Windows Server<sup>®</sup> 2003, Windows Server 2008, Windows Server 2012, Windows Server 2016, or Windows Server 2019. These operating systems use stored user names and passwords to associate a set of credentials with a single Windows user account, storing those credentials using the Data Protection API (DPAPI).

The C# classes included in this library use the Credential Management API function CredUIPromptForCredentials to prompt for the technician password and securely store it in the Credential Manager. The Credential Manger is only available on the operating systems previously listed.

These classes provide two kinds of methods, API wrappers and helper methods. The API wrapper methods accept parameters, create a SOAP request, and send it to Support Center. When a SOAP response is received, the wrapper methods store it as member variables. You can get the results through the utility methods provided.

# <span id="page-79-0"></span>**Create C# wrapper classes**

If you are using Microsoft Visual Studio to write clients in C#, you can use the Microsoft Web Services Description Language Tool wsdl.exe to create a proxy class for use in your project.

#### **To create the proxy classes**

- 1. Open the AdminAPI.wsdl file in a browser, then save a copy of it to an XML file on your local drive.
- 2. Run the following command:

wsdl /n:YourNamespace YourDrive:\YourPath\AdminAPI.wsdl

This command generates a C# file that contains the Web Service proxy class you can include in your project. This class has a hard-coded URL in the constructor. This is the URL in the soap:location field in the original AdminAPI.wsdl file.

You must change this URL to point to the Web Interface Service server that you will be working with. To do this, set the URL property on the instance of the WebService class. The URL must be in this form:

```
"https://DNS name/AdminAPI Virtual Directory/AdminAPI.dll?Handler=Default"
C# Example:
AdminAPIService WebService = new AdminAPIService();
WebService.Url =
```
"https://www.connected.com/AdminAPI/AdminAPI.dll?Handler=Default";

<span id="page-79-1"></span>**AdminAPIService** is the proxy class generated using the wsdl.exe utility program.

# **Class listing**

- [Account](#page-80-0) class, on the next page
- [Account](#page-82-0) Size class, on page 83
- [AdminAPIException](#page-83-0) class, on page 84
- [APISession](#page-86-0) class, on page 87
- [Community](#page-87-0) Class, on page 88
- [CreditCard](#page-90-0) class, on page 91
- [CustomInfo](#page-91-0) class, on page 92
- User class, on [page 93](#page-92-0)

# <span id="page-80-0"></span>**Account class**

### **Class Hierarchy**

#### **Account**

**public class** account;

#### **File**

Account.cs

# **Description**

AdminAPIUtil.Account holds complete information about an account including the user information stored in the User class. It provides the methods to get the User object, get and change account settings, move the account and order DVDs.

To use this class, create an Account class object passing APISession and AccountNumber, and call Load() on the object to populate account and user information.

### **Namespace**

AdminAPIUtil

# **Properties**

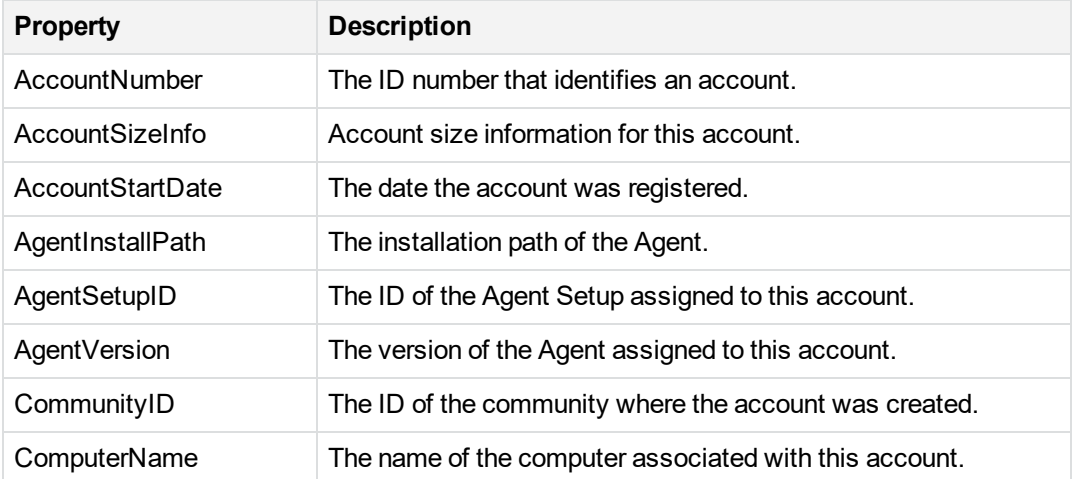

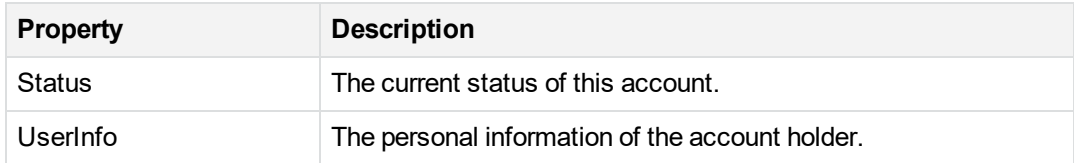

#### **Methods**

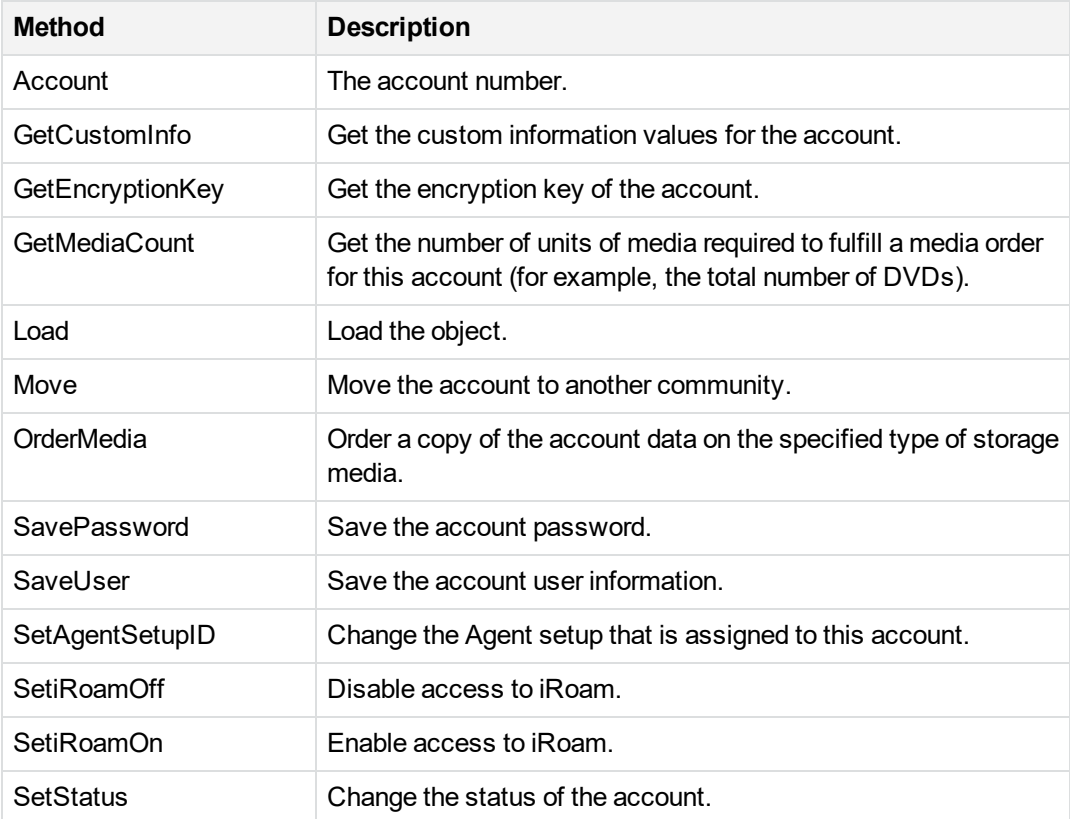

### **Remarks**

If any of the Get methods (with the exception of GetAccountNumber() and GetEncryptionKey()), are called before Load(), the program checks to see if account information was already loaded. If not, it calls Load() before returning the data.

### **Examples**

```
[C#]
// Creating a new account class
   class MyClass
```

```
{
```

```
 public static int Main()
      {
           string strTech = "Admin";
           APISession Session = new APISession();
           Session.LoginTechnician(strTech);
           Account Acc = new Account(Session, 101000001);
           Acc.Load();
        }
   }
User class, on page 93
```
<span id="page-82-0"></span>[CustomInfo](#page-91-0) class, on page 92

## **Account Size class**

### **Class hierarchy**

#### **AccountSize**

**public class** AccountSize;

#### **File**

AccountSize.cs

### **Description**

AdminAPIUtil.AccountSize class holds the backup sizes at some point in time for the account specified in the Account Class. It wraps the AdminAPIAccountSize structure.

#### **Namespace**

AdminAPIUtil

### **Properties**

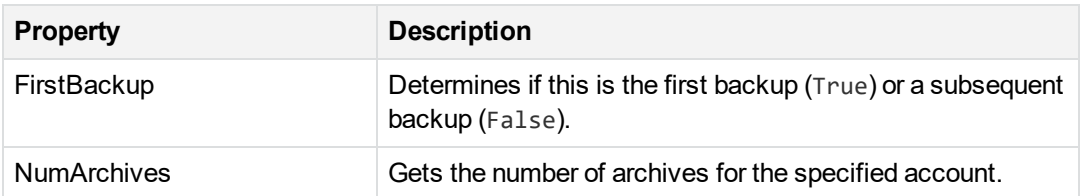

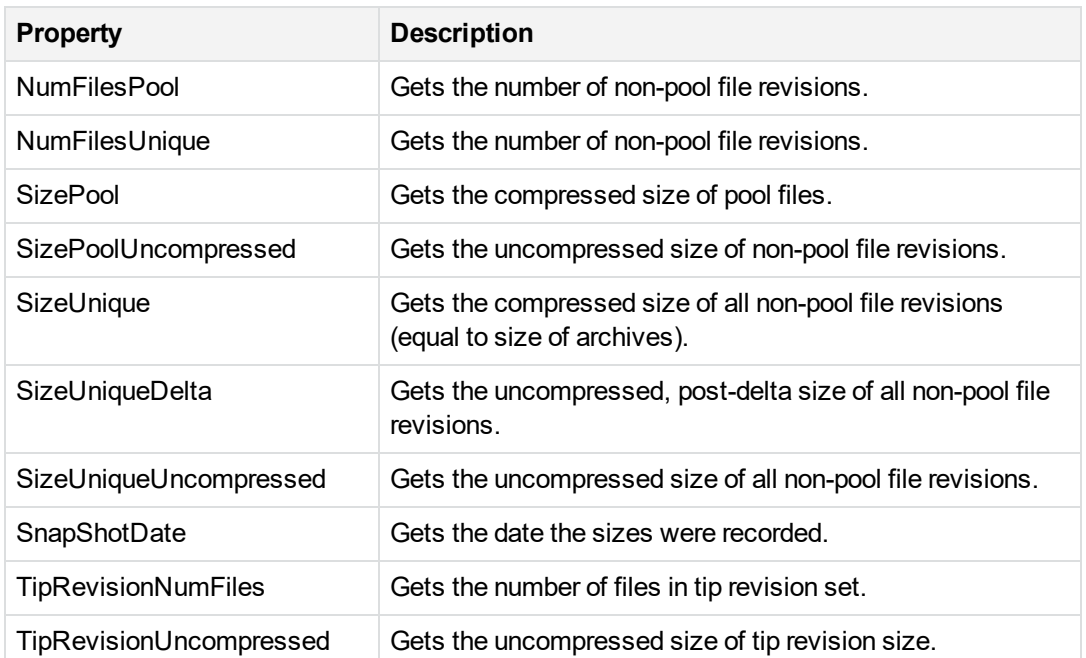

# <span id="page-83-0"></span>**AdminAPIException class**

# **Class hierarchy**

SoapException

AdminAPIException

**public class** AdminAPIException : SoapException;

### **File**

AdminAPIException.cs

# **Description**

AdminAPIUtil.AdminAPIException class is an exception object used by the wrapper classes. It is derived from .NET exception class System.SoapException. In addition to the members of the base class it provides the API Name, the Error Code and the Error Message members. When response from the API call comes in as a SOAP Fault, the AdminAPIException class is created and populated with the API name, and error details from the Soap Fault message. Then it is thrown to the caller.

Web Services Programming Reference Chapter 3: C# class library

### **Namespace**

AdminAPIUtil

# **Properties**

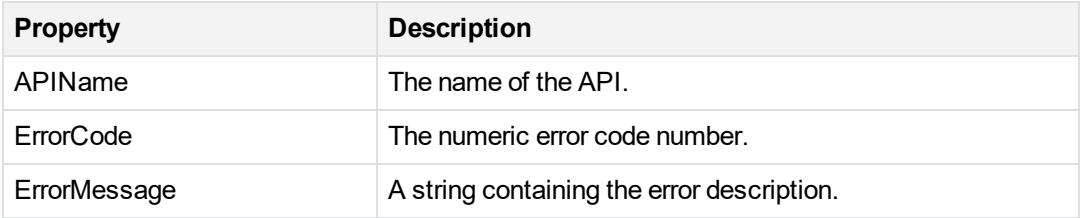

### **Examples**

[C#]

```
// This example shows how to throw this exception.
     public void APIWrapperMethod()
    {
          try
         {
               m_APISession.GetWebService().APICall();
          }
          catch (SoapException e)
         {
               throw new AdminAPIException("AccountDisableiRoam", e);
          }
     }
```
// This sample shows how to the caller can catch it.

```
 class MyClass
    {
          public static int Main()
         {
               try
              {
                    string strTech = "Admin";
                    APISession Session = new APISession();
                    Session.LoginTechnician(strTech);
 }
               catch (AdminAPIException e)
              {
                    string strAPIName = e.APIName;
                    string strErrCode = e.ErrorCode;
                    int nErrCode = e.GetErrorCode();
                    string strError = e.ErrorMessage;
                    Console.WriteLine(strError);
 }
          }
     }
APISession class, on the next page
```
# <span id="page-86-0"></span>**APISession class**

# **Class hierarchy**

APISession

**public class** APISession;

### **File**

APISession.cs

## **Description**

AdminAPIUtil.APISession class is a starting point of using the Web Interface Service APIs. It logs in the technician and maintains the session state to handle all subsequent 3rd party application or user requests.

#### **Namespace**

AdminAPIUtil

### **Properties**

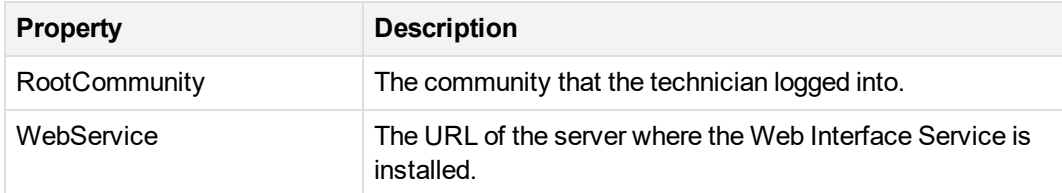

### **Methods**

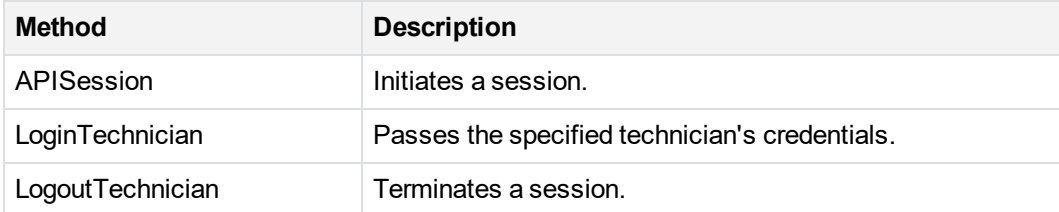

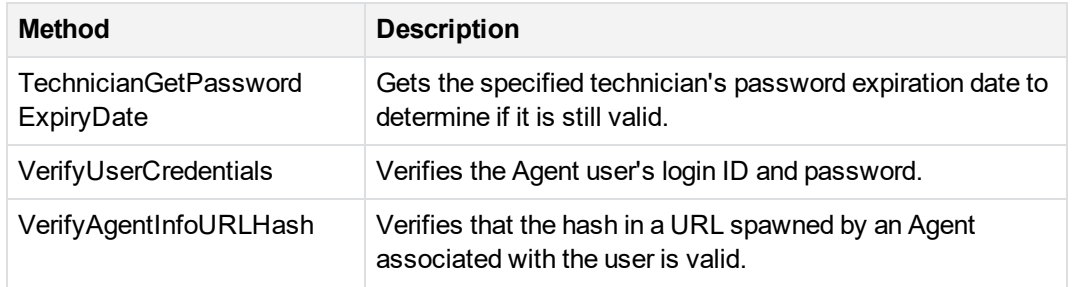

#### **Remarks**

- $\bullet$  To avoid exposing credentials in clear text in a script, LoginTechnician() does not accept the technician name or password as a parameter. It accepts the name of the resource, called Target Name, by which the Credential Manager stores the credentials. The target name should be a server name (can be DNS name) to identify the server the credentials that should be used to create the session. There are no special requirements for the name. LoginTechnician() calls the SessionLoginTechnician() API and passes in the technician Login ID and password.
- The APISession class uses CredUIPromptForCredentials Win32 API to store and retrieve the password from the Credential Manager in the OS. Since the library Credui.lib is a C library, the call has to be wrapped in a C++ dll for C# program to use through the DllImport attribute.
- The behavior of retrieving and storing credentials is as follows:
	- $\circ$  The program tries to retrieve the credentials from the Credential Manager stored under specified Target Name. If successful, the name and password are returned to the caller.
	- If Target Name is not found, a prompt will ask the user for a login name and password. When user clicks **OK**, the program tries to verify the credentials by logging on to Support Center.
	- $\circ$  If technician with the provided name and password is accepted, the credentials are saved in the Credential Manager by the supplied Target Name.
	- $\circ$  If the program fails to log in, the credentials are not saved but still returned to the caller.

<span id="page-87-0"></span>[AdminAPIException](#page-83-0) class, on page 84

# **Community Class**

### **Class hierarchy**

**Community** 

**public class** Community;

### **File**

Community.cs

# **Description**

AdminAPIUtil.Community class represents a unit of administration and corresponds to the community stored on the server. It provides functionality to manage technicians, search for accounts, search for changed accounts and change the community settings. Each Community method wraps its corresponding API call.

#### **Namespace**

AdminAPIUtil

#### **Methods**

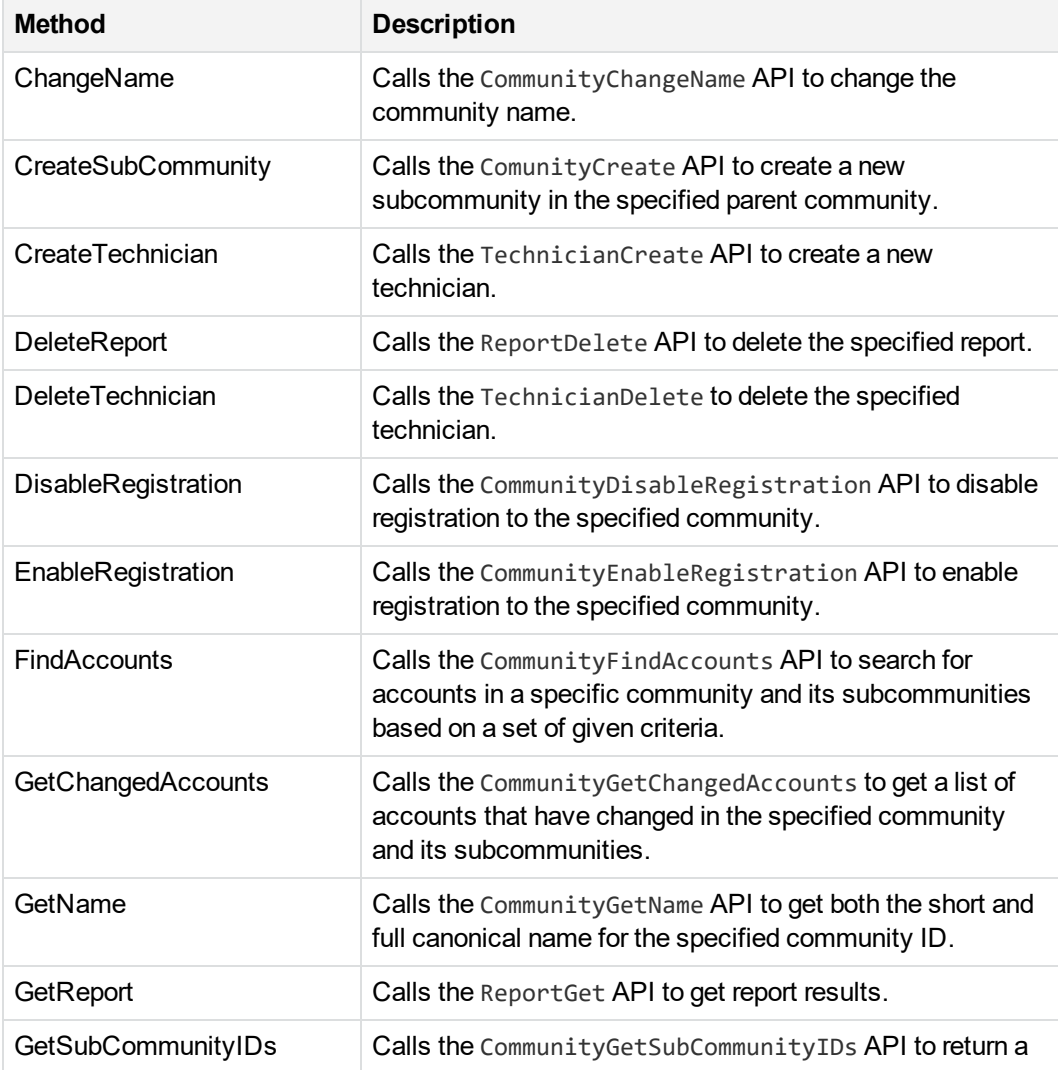

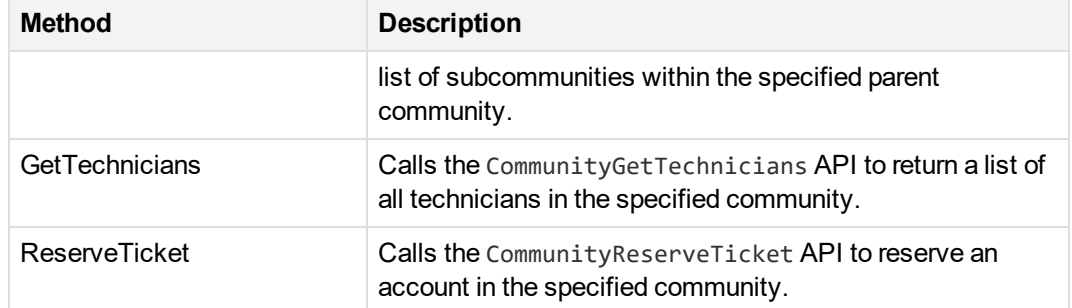

#### **Examples**

```
[C#]
public class Community
       {
           private APISession m_APISession;
           private int m_nCommunityID;
          // Class constructor. Initializes data members: m_APISession, m_nCommunityID.
           //
           public Community(APISession Session, int nCommunityID)
           {
               m_APISession = Session;
              m_nCommunityID = nCommunityID;
              // The following reserves an account for later registration and sets
              // the user information.
               // The parameter nAgentSetupID is the Agent Setup ID assigned for
              // the future account.
               // UseInfo contains information about the user of the reserved account.
               // This information is optional.
              // The LoginID field is required. LoginID is normally the LoginID
              // into a 3rd party system and is used to identify the reserved ticket.
              // eCode is the product code: PRODUCTCODE_PC_AGENT
               // If there is an error during the call to CommunityReserveTicket API,
               // AdminAPIException is thrown.
               public void ReserveTicket(int nAgentSetupID, User UseInfo, PRODUCTCODE eCode)
               {
                 try
                  {
                       AdminAPIUserInfo APIUserInfo = new AdminAPIUserInfo();
                       APIUserInfo.strAddress1 = UseInfo.Address1;
                       APIUserInfo.strAddress2 = UseInfo.Address2;
                       APIUserInfo.strCity = UseInfo.City;
                       APIUserInfo.strCompany = UseInfo.Company;
                       APIUserInfo.strCountry = UseInfo.Country;
                       APIUserInfo.strDepartment = UseInfo.Department;
```

```
APIUserInfo.strEmail = UseInfo.Email;
        APIUserInfo.strFirstName = UseInfo.FirstName;
        APIUserInfo.strLastName = UseInfo.LastName;
        APIUserInfo.strLoginID = UseInfo.LoginID;
        APIUserInfo.strMiddleName = UseInfo.MiddleName;
        APIUserInfo.strState = UseInfo.State;
        APIUserInfo.strTelephone = UseInfo.Telephone;
        APIUserInfo.strZip = UseInfo.Zip;
        APIUserInfo.CreditCardInfo.eCCType =
            UseInfo.CreditCardInfo.CCType;
        APIUserInfo.CreditCardInfo.strCCExpDate =
            UseInfo.CreditCardInfo.CCExpDate;
        APIUserInfo.CreditCardInfo.strCCNumber =
            UseInfo.CreditCardInfo.CCNumber;
        m_APISession.WebService.CommunityReserveTicket(
            m_nCommunityID, nAgentSetupID, APIUserInfo, eCode);
    }
    catch (SoapException e)
    {
        throw new AdminAPIException("CommunityReserveTicket", e);
    }
}
```
### **Remarks**

- To use this class, create Account class object passing APISession and AccountNumber, and call Load() on the object to populate account and user information.
- Refer to AdminAPIException Class for more information about SOAP faults and error handling.
- Refer to the UserAdminAPICustomInfo class for information on getting and setting values that appear in an Agent's custom fields.

<span id="page-90-0"></span>[Account](#page-80-0) class, on page 81

# **CreditCard class**

Class hierarchy **CreditCard** 

**public class** CreditCard;

File

CreditCard.cs

### **Description**

AdminAPIUtil.CreditCard class holds credit card information for a specific account. This is a wrapper for the AdminAPICreditCard structure.

#### **Namespace**

AdminAPIUtil

### **Properties**

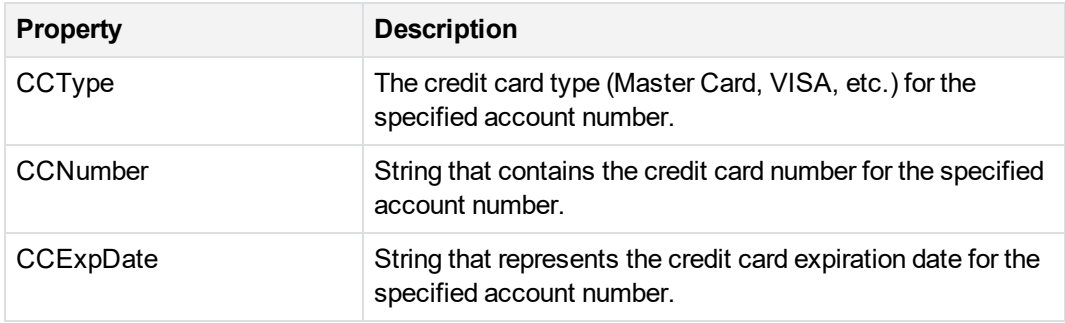

<span id="page-91-0"></span>User [class,](#page-92-0) on the next page

# **CustomInfo class**

### **Class hierarchy**

CustomInfo

```
public class CustomInfo;
```
#### **File**

CustomInfo.cs

### **Description**

The AdminAPIUtil.CustomInfo class describes the names and value of the custom fields defined in an Agent for the account specified in the Account class.

Web Services Programming Reference Chapter 3: C# class library

#### **Namespace**

AdminAPIUtil

### **Properties**

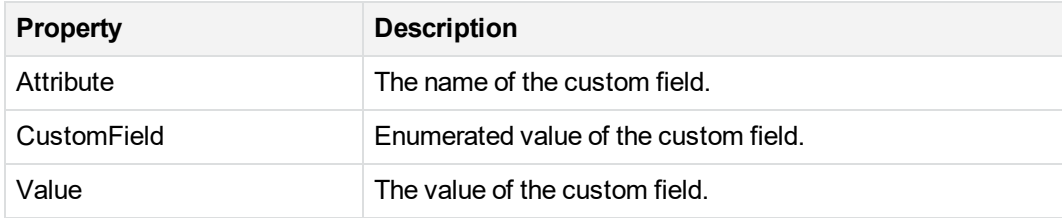

<span id="page-92-0"></span>User [class,](#page-92-0) below

# **User class**

## **Class hierarchy**

User

**public class** User;

### **File**

User.cs

### **Description**

AdminAPIUtil.User class holds user basic information such as the user name and address, and description of custom fields and credit card info. It provides sets and gets methods for the members and allows Partners to get the information stored on the server as well as to set it on the server.

### **Namespace**

AdminAPIUtil

### **Properties**

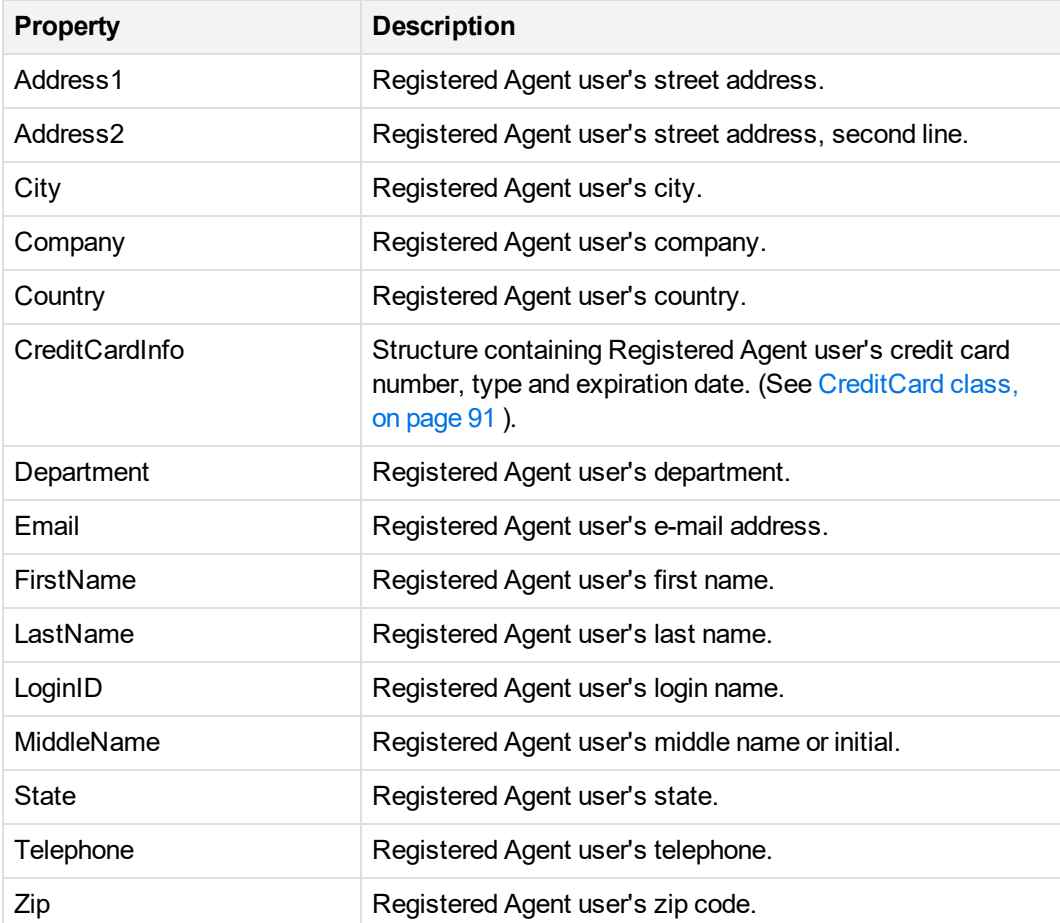

[CreditCard](#page-90-0) class, on page 91

# **Chapter 4: Data structures**

This chapter describes the data structures that the Web Services API specifies or returns.

• [Structure](#page-94-0) listing, below

**IMPORTANT:** AdminAPI is a paid feature. To use it, contact Account Management.

# <span id="page-94-0"></span>**Structure listing**

The Web Services API uses several data structures:

- [AdminAPIAccountInfo,](#page-94-1) below
- [AdminAPIAccountInfoEx,](#page-95-0) on the next page
- [AdminAPIAccountSize,](#page-96-0) on page 97
- [AdminAPIAccountBackupDateInfo,](#page-97-0) on page 98
- [AdminAPIBaseAccountInfo,](#page-98-0) on page 99
- [AdminAPICommunityStatisticsInfo,](#page-98-1) on page 99
- [AdminAPICreditCard,](#page-99-0) on page 100
- [AdminAPICustomInfo,](#page-100-0) on page 101
- [AdminAPIExtendedAccountInfo,](#page-100-1) on page 101
- [AdminAPIMediaCount,](#page-101-0) on page 102
- [AdminAPIProfileInfo,](#page-101-1) on page 102
- [AdminAPIReportTemplateID,](#page-101-2) on page 102
- [AdminAPITechnicianID,](#page-101-3) on page 102
- <span id="page-94-1"></span>[AdminAPIUserInfo,](#page-102-0) on page 103

# **AdminAPIAccountInfo**

This structure that contains information about the account including its start date, its Agent install path, Agent version, user information, account size and custom fields.

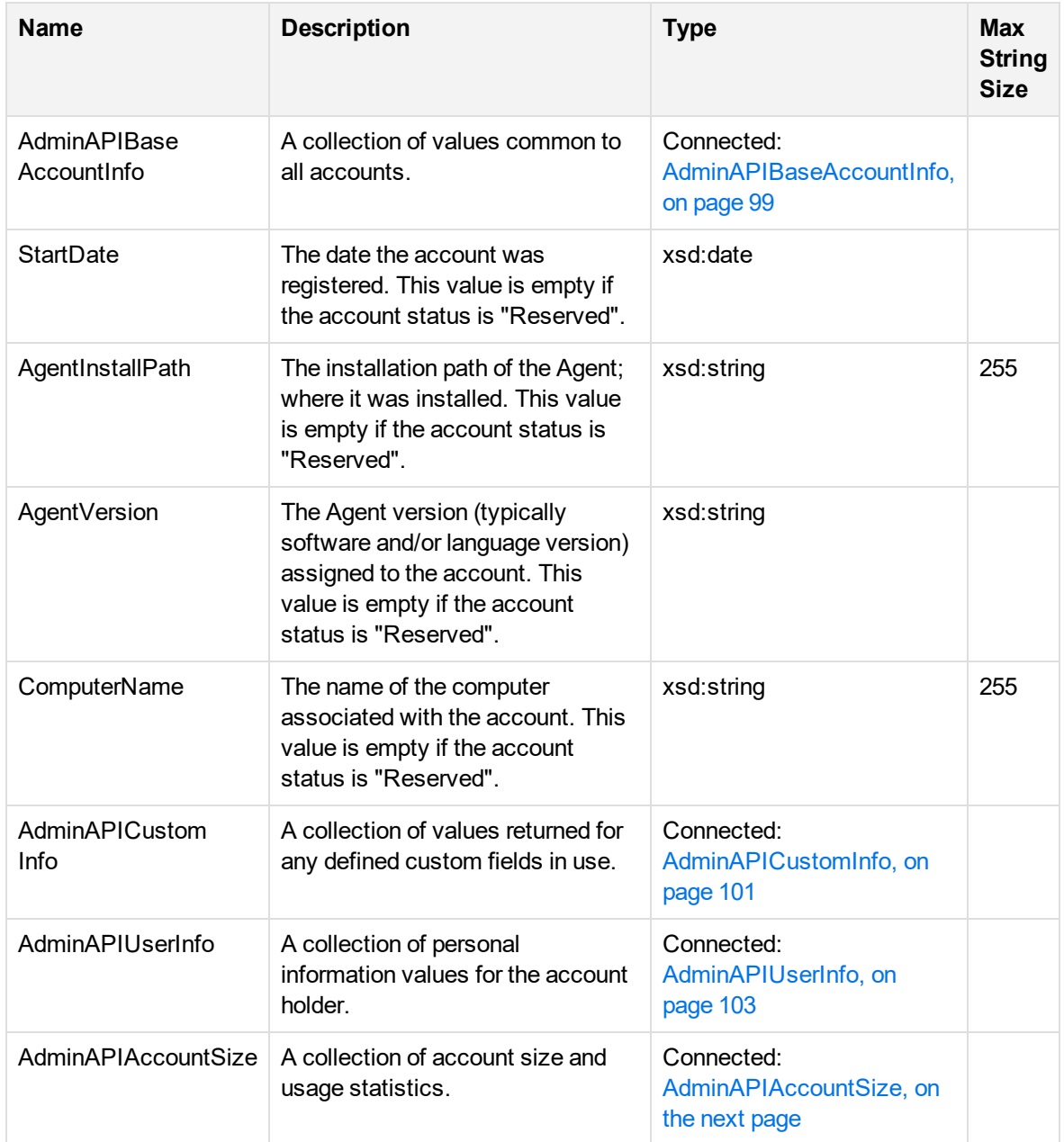

# <span id="page-95-0"></span>**AdminAPIAccountInfoEx**

This structure that contains information about the account including its start date and time, its Agent install path, Agent version, user information, account size and custom fields.

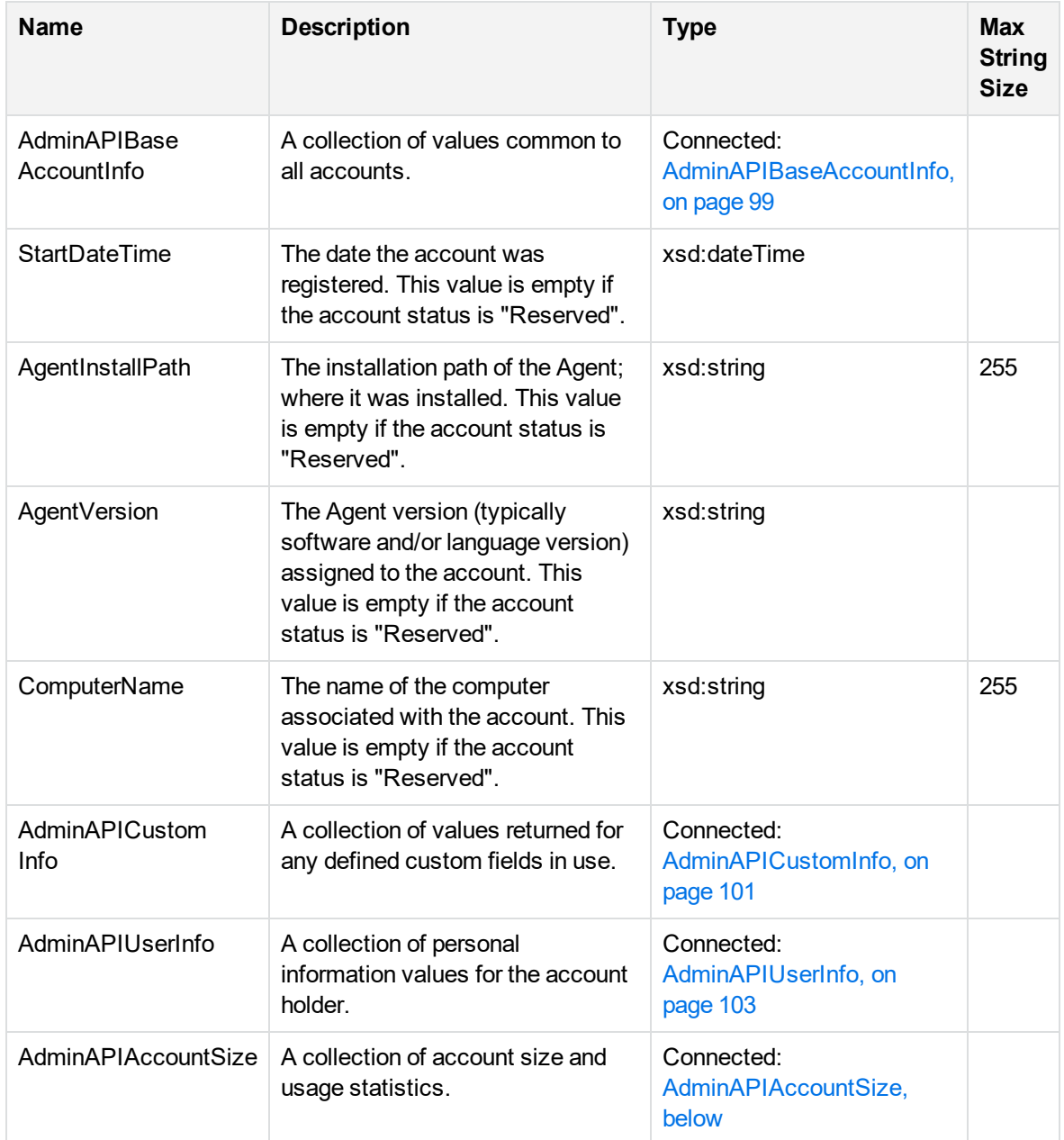

# <span id="page-96-0"></span>**AdminAPIAccountSize**

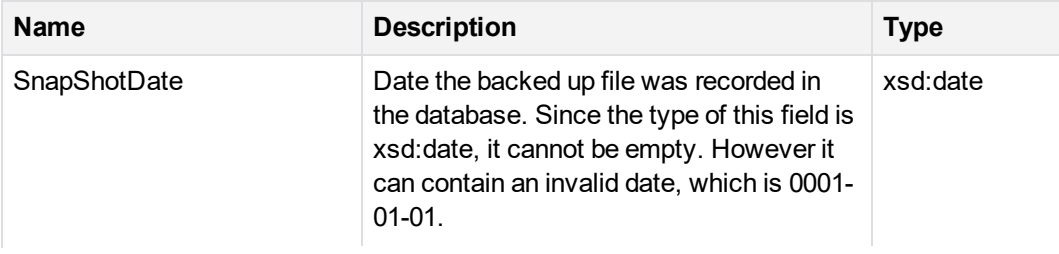

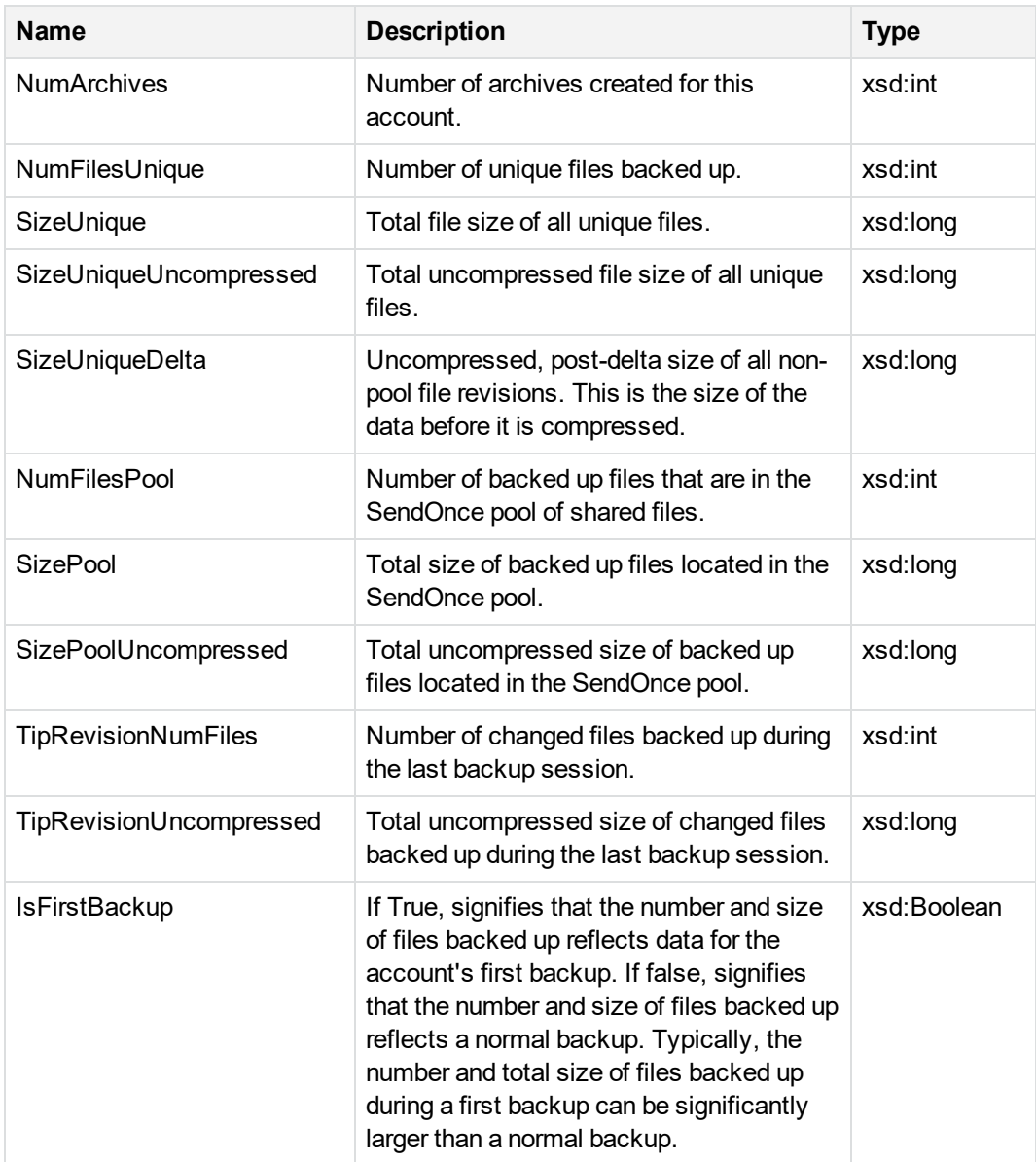

# <span id="page-97-0"></span>**AdminAPIAccountBackupDateInfo**

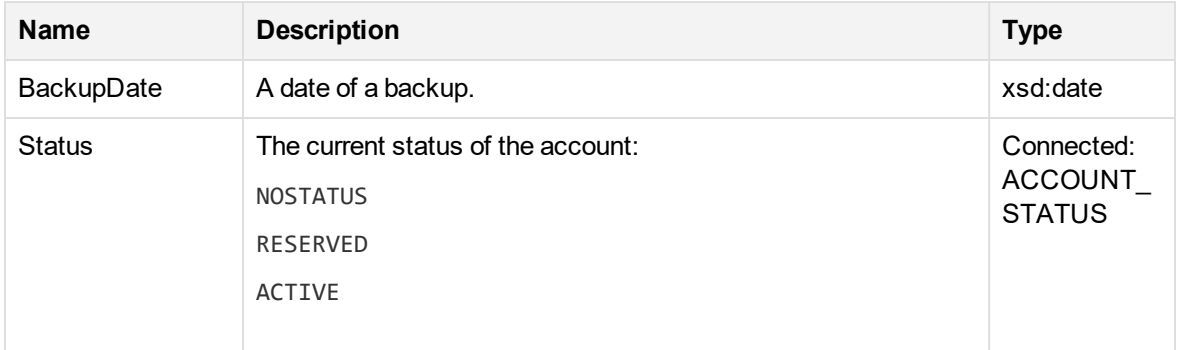

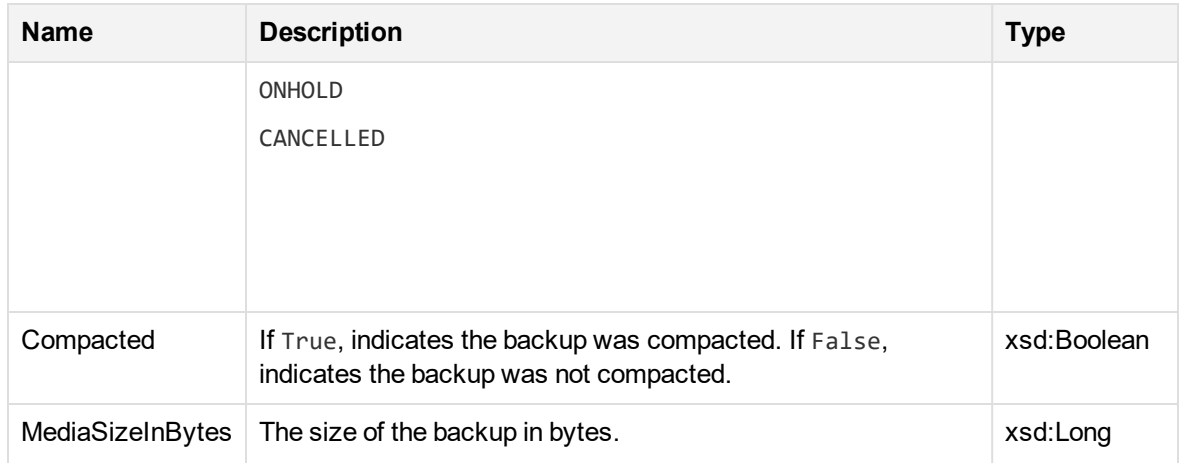

# <span id="page-98-0"></span>**AdminAPIBaseAccountInfo**

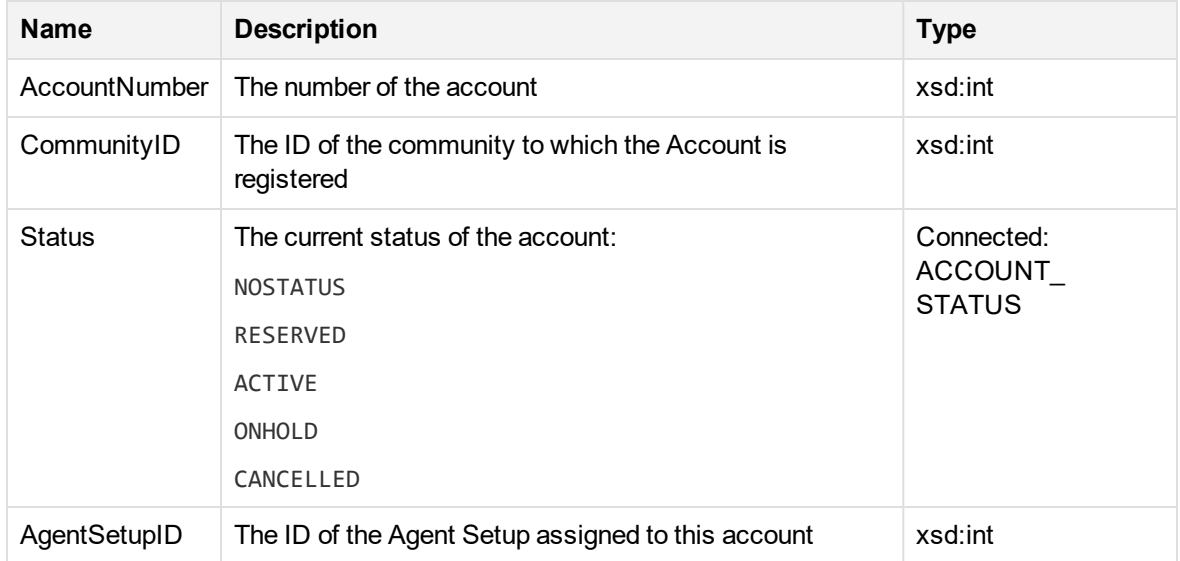

# <span id="page-98-1"></span>**AdminAPICommunityStatisticsInfo**

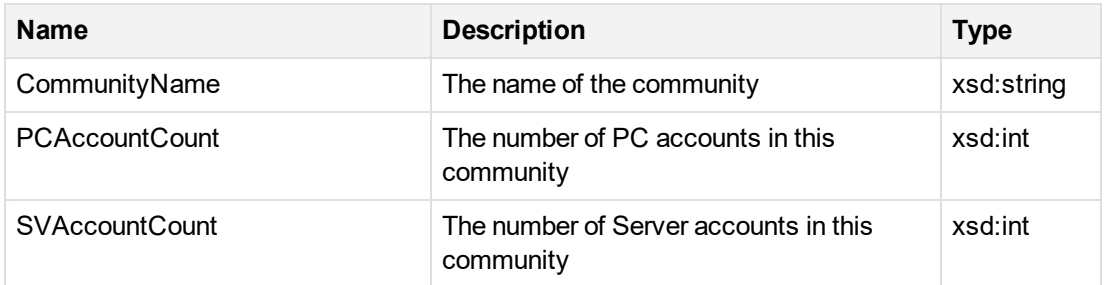

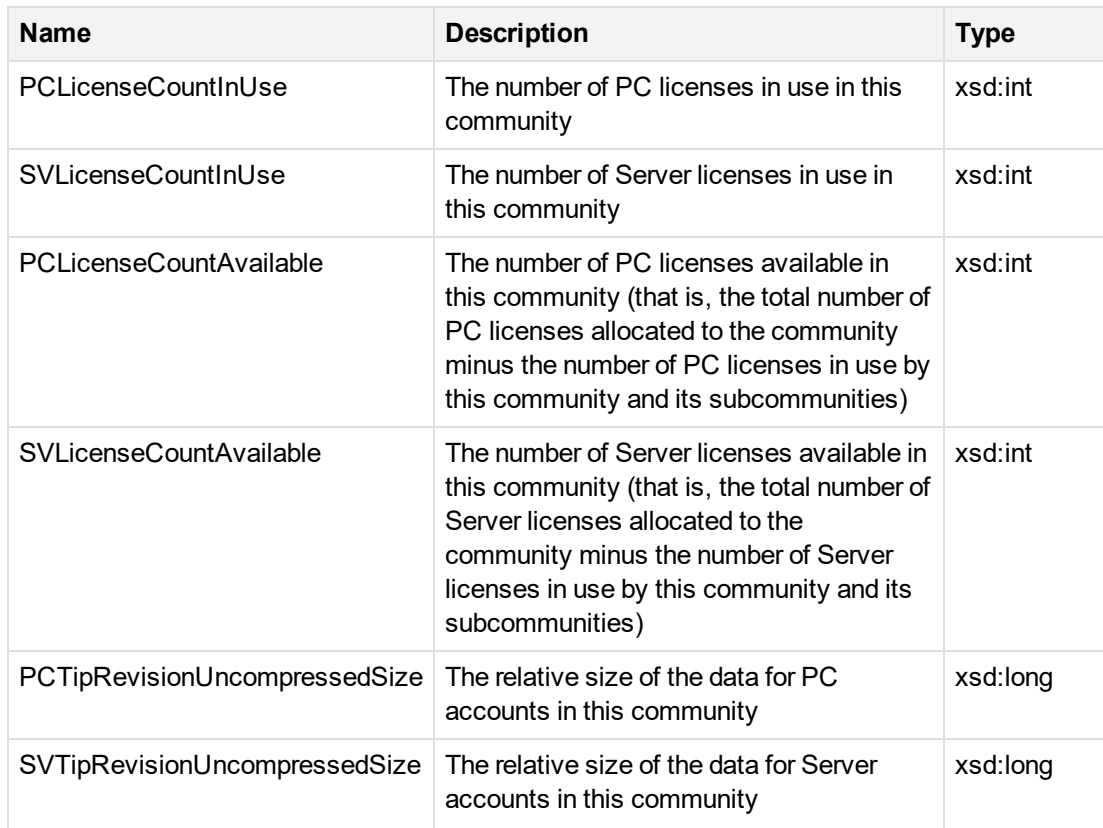

# <span id="page-99-0"></span>**AdminAPICreditCard**

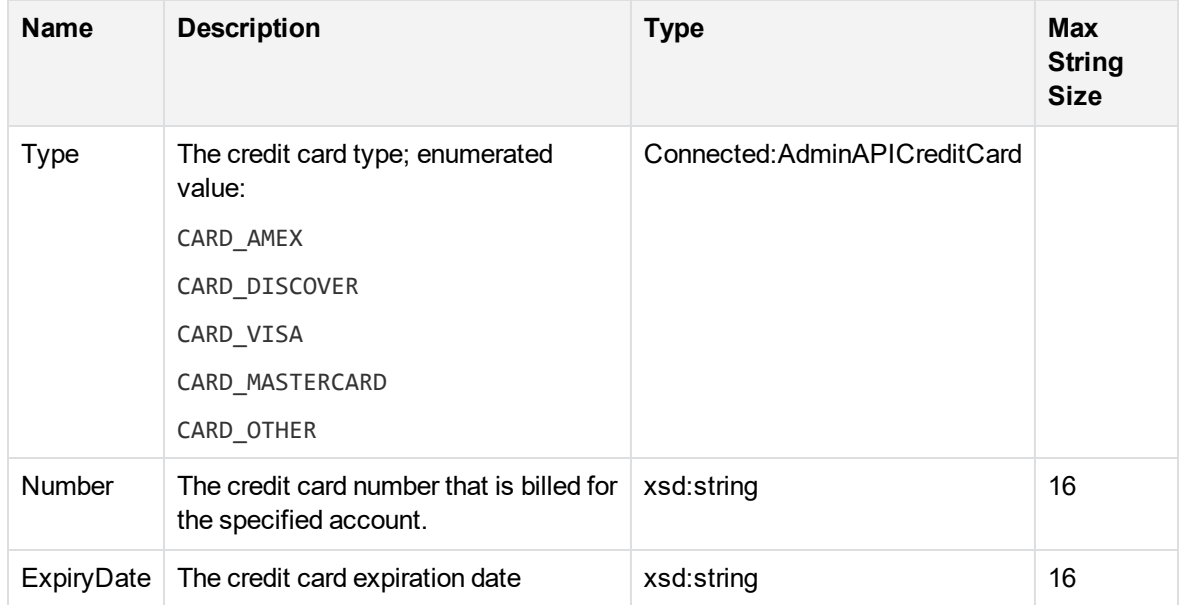

Initialize AdminAPICreditCard before calling the CommunityReserveTicket method.

For example:

```
AdminAPIUserInfo oUserInfo = new AdminAPIUserInfo();
oUserInfo.CreditCardInfo = new AdminAPICreditCard();
oUserInfo.strLoginID = 'ABC123';
```

```
CommunityReserveTicket(3,0,oUserInfo, PRODUCTCODE_PC_AGENT);
```
# **AdminAPICustomInfo**

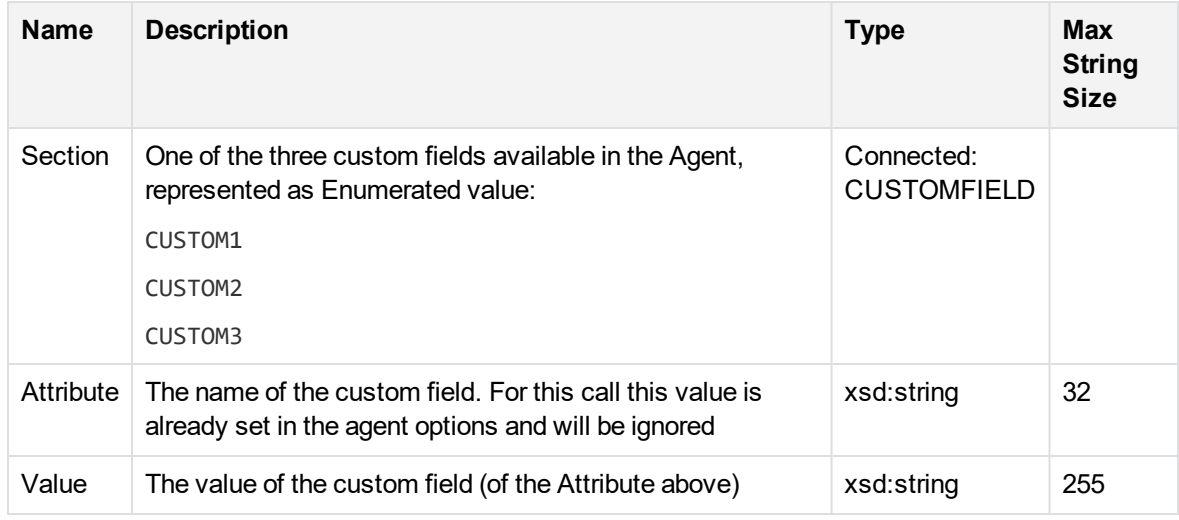

# <span id="page-100-1"></span>**AdminAPIExtendedAccountInfo**

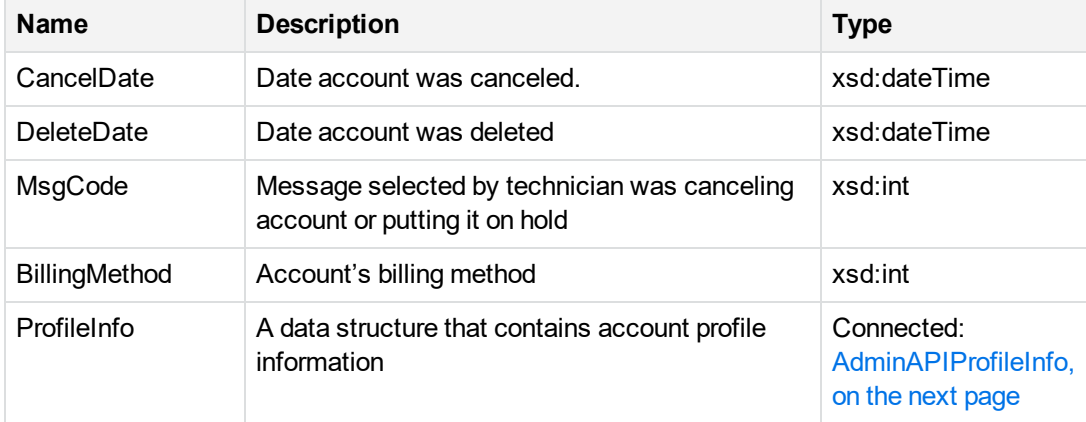

# <span id="page-101-0"></span>**AdminAPIMediaCount**

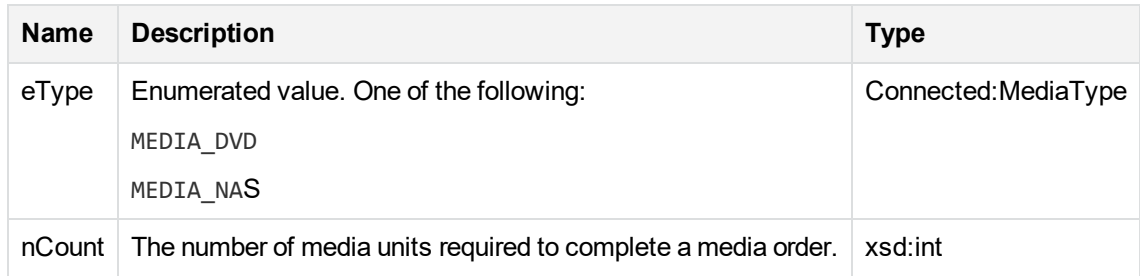

# <span id="page-101-1"></span>**AdminAPIProfileInfo**

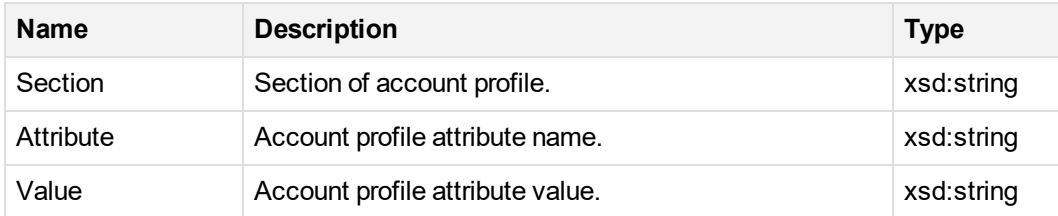

# <span id="page-101-2"></span>**AdminAPIReportTemplateID**

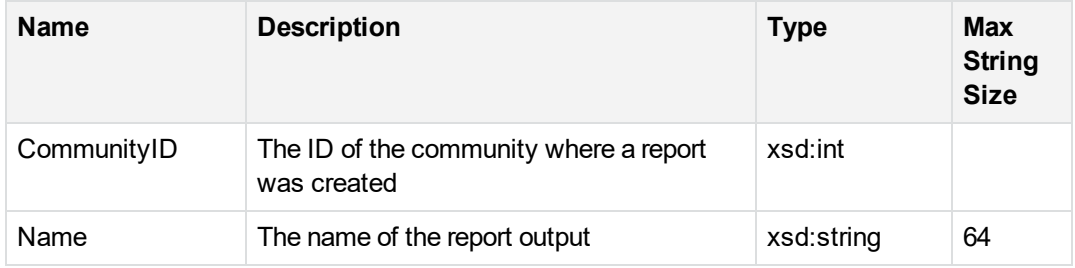

# <span id="page-101-3"></span>**AdminAPITechnicianID**

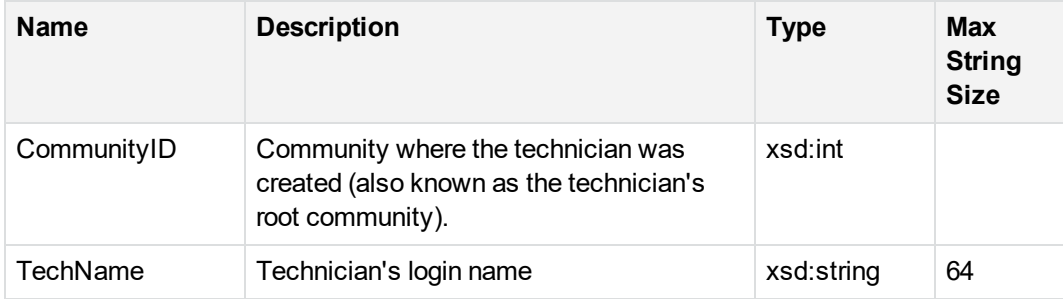

# <span id="page-102-0"></span>**AdminAPIUserInfo**

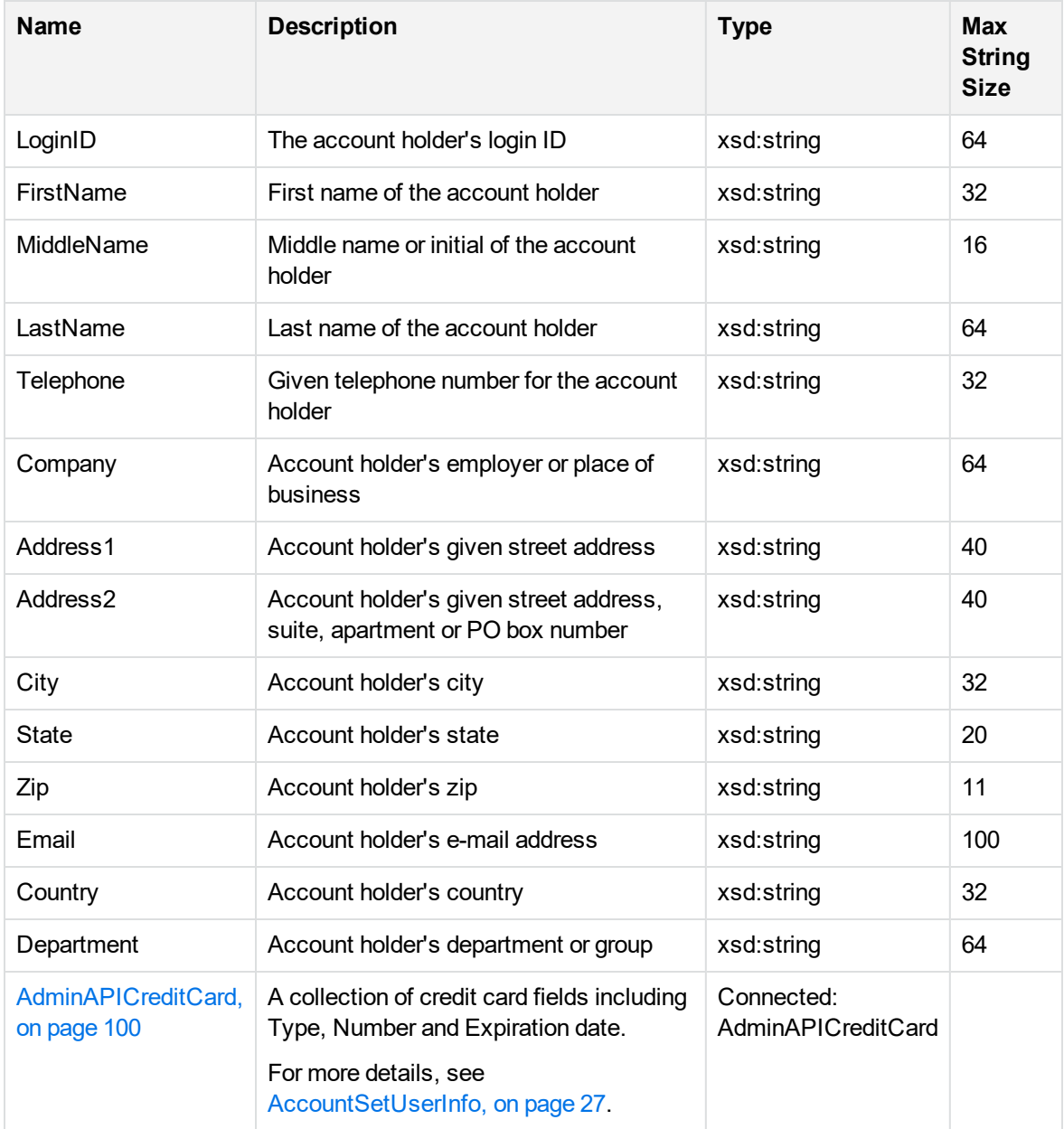

# **Chapter 5: Reference**

This chapter describes the terms used in this document, as well as the error messages used by the Web Services API.

- [Terminology,](#page-103-0) below
- <span id="page-103-0"></span>• Common error [messages,](#page-105-0) on page 106

# **Terminology**

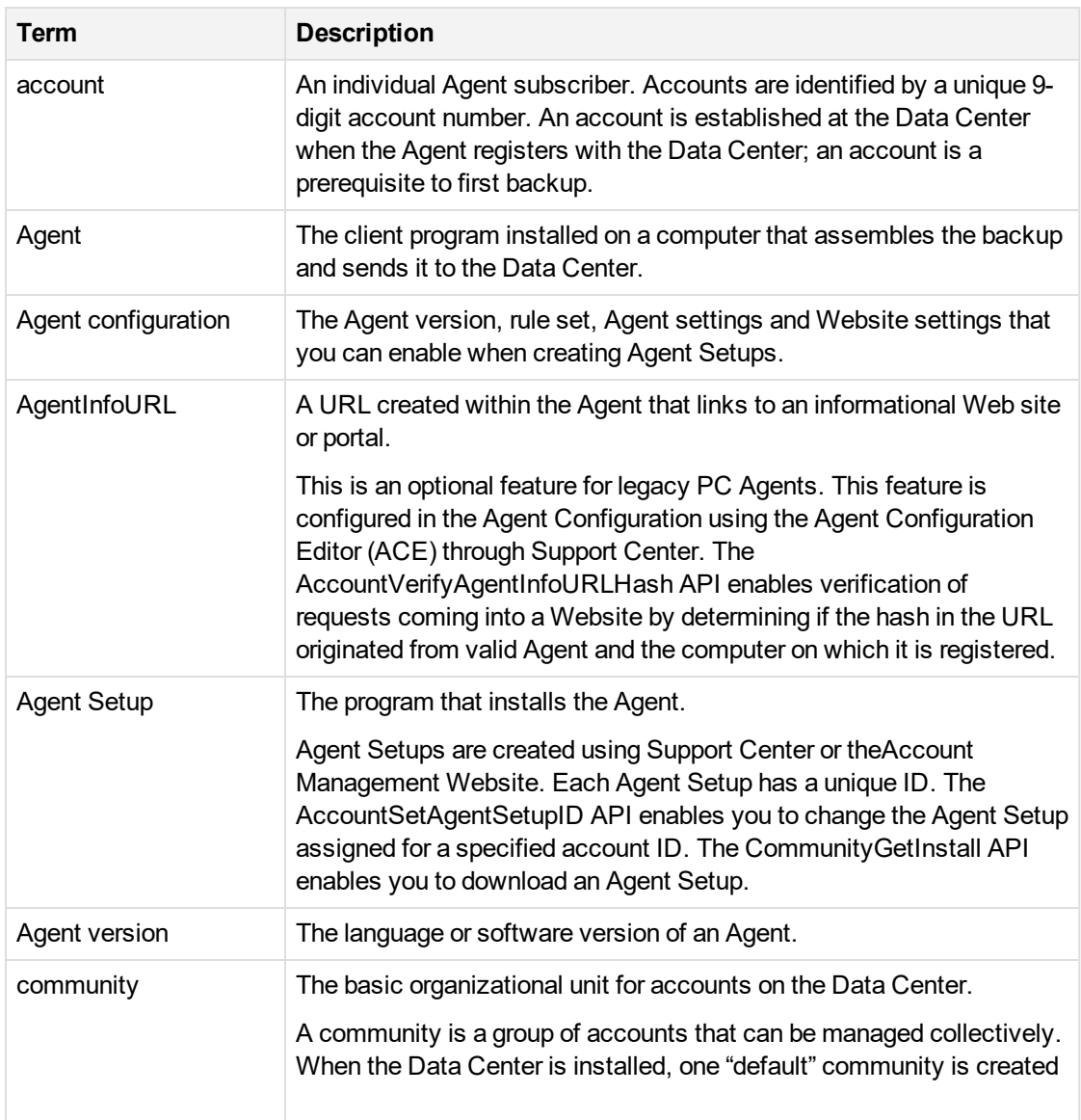

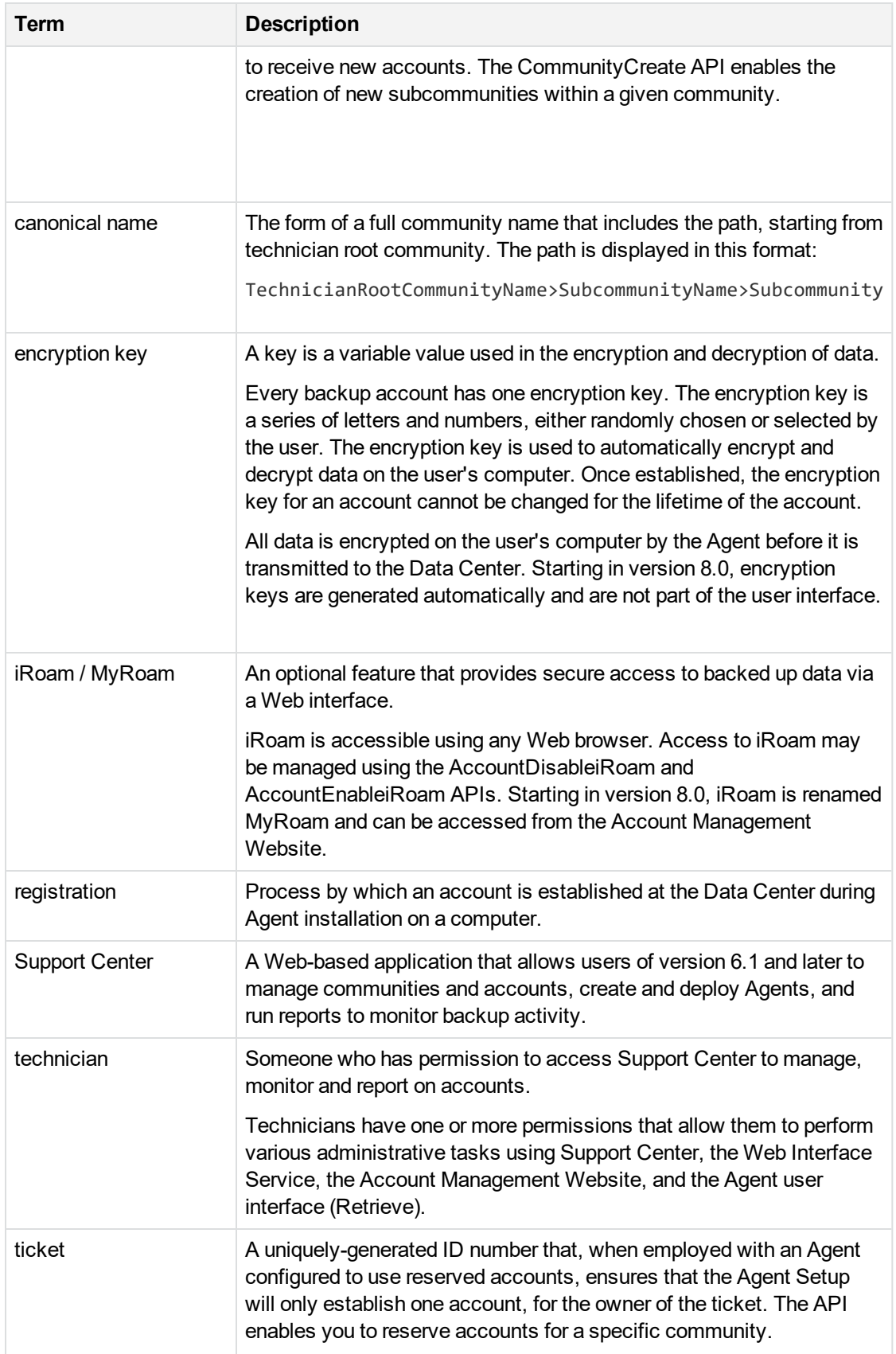

# <span id="page-105-0"></span>**Common error messages**

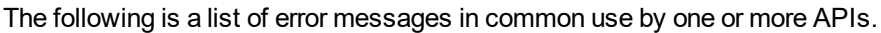

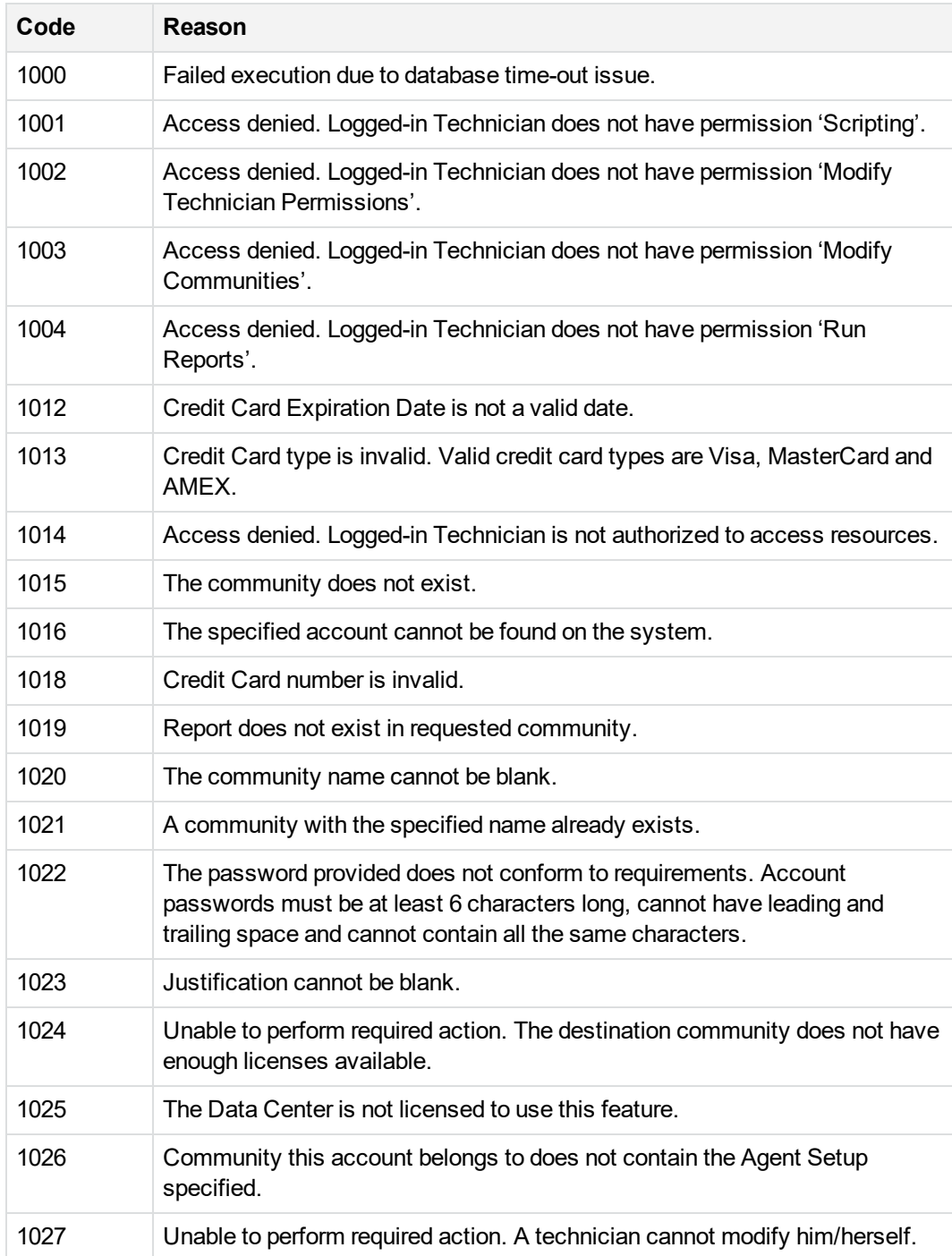

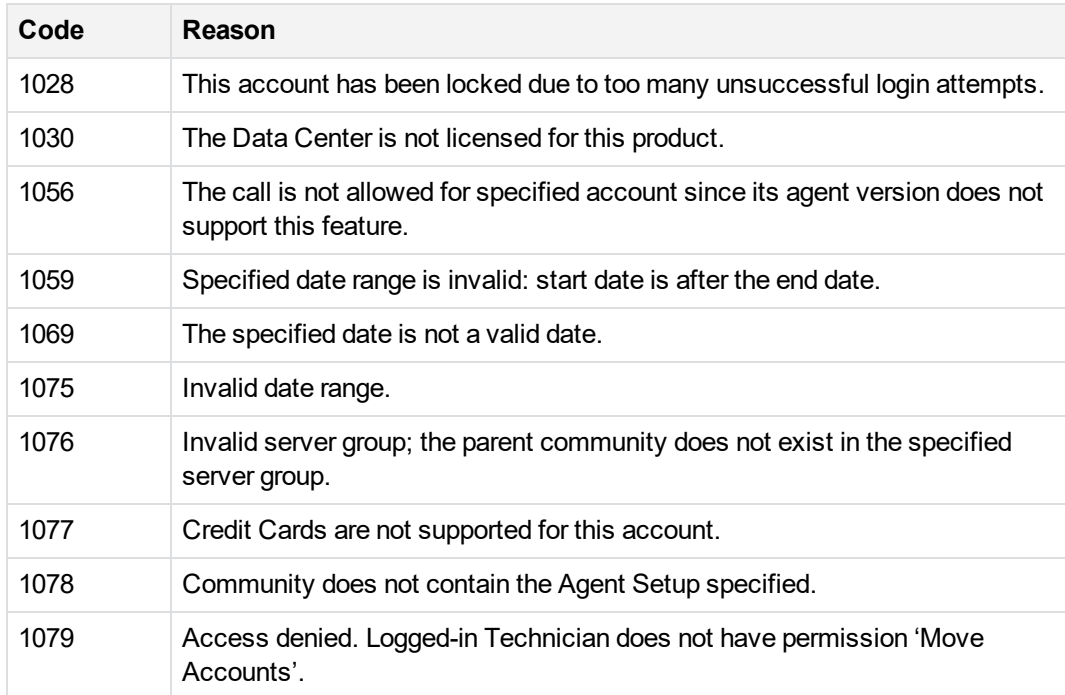

# **Index**

#### **A**

about the Web Services API [7](#page-6-0) account APIs [10](#page-9-0) change Agent Setup for [29](#page-28-0) get backup dates [19](#page-18-0) get extended information [14](#page-13-0) get info [16](#page-15-0) get info including time [18](#page-17-0) get last backup date [20](#page-19-0) move to community [22](#page-21-0) set password [31](#page-30-0) set status [32](#page-31-0) set user information [27](#page-26-0) Account Size [83](#page-82-0) Account, C# Class [81](#page-80-0) AccountDisableiRoam [11](#page-10-0) AccountEnableiRoam [12](#page-11-0) AccountGetBackupDates [19](#page-18-0) AccountGetEncryptionKey [13](#page-12-0) AccountGetExtendedInfo [14](#page-13-0) AccountGetInfo [16](#page-15-0) AccountGetInfoEx [18](#page-17-0) AccountGetLastBackupDate [20](#page-19-0) AccountGetMediaCount [21](#page-20-0) AccountMoveToCommunity [22](#page-21-0) AccountNumber [81](#page-80-0) AccountOrderMedia [23](#page-22-0) AccountOrderMediaEX [25](#page-24-0) accounts find for community [45-46](#page-44-0) reserve for community [60-61](#page-59-0) reserving [60](#page-59-0) AccountSendMessage [26](#page-25-0) AccountSetAgentSetupID [29](#page-28-0) AccountSetPassword [31](#page-30-0) AccountSetStatus [32](#page-31-0) AccountSetUserInfo [27](#page-26-0) AccountSize.cs [83](#page-82-0) AccountSizeInfo [81](#page-80-0) AccountStartDate [81](#page-80-0) AccountVerifyAgentInfoURLHash [34](#page-33-0) AccountVerifyUserCredentials [35](#page-34-0) AdminAPIAccountBackupDateInfo [98](#page-97-0) AdminAPIAccountInfo [95](#page-94-1) AdminAPIAccountInfoEx [96](#page-95-0)

AdminAPIAccountSize [97](#page-96-0) AdminAPIBaseAccountInfo [99](#page-98-0) AdminAPICommunityStatisticsInfo [99](#page-98-1) AdminAPICreditCard [100](#page-99-0) AdminAPICustomInfo [101](#page-100-0) AdminAPIException [84](#page-83-0) AdminAPIExtendedAccountInfo [101](#page-100-1) AdminAPIMediaCount [102](#page-101-0) AdminAPIProfileInfo [102](#page-101-1) AdminAPIReportTemplateID [102](#page-101-2) AdminAPITechnicianID [102](#page-101-3) AdminAPIUserInfo [103](#page-102-0) AdminAPIUtil.Account [81](#page-80-0) Agent Info URL [34](#page-33-0) AgentInstallPath [81](#page-80-0) AgentSetupID [81](#page-80-0) AgentVersion [81](#page-80-0) APIName [84](#page-83-0) APIs account [10](#page-9-0) community [36](#page-35-0) report [68](#page-67-0) session [64](#page-63-0) technician [72](#page-71-0) APISession [87](#page-86-0) arrays that are empty [8](#page-7-0) Attribute, custom info [92](#page-91-0)

#### **B**

backup date get last backup date for account [20](#page-19-0) backup dates get for account [19](#page-18-0)

#### **C**

C# Classes [92-93](#page-91-0) Account [81](#page-80-0) AccountSize [83](#page-82-0) AdminAPIException [84](#page-83-0) APISession [87](#page-86-0) Community [88](#page-87-0) creating [80](#page-79-0) CreditCard [91](#page-90-0) CustomInfo [92](#page-91-0) User [93](#page-92-0) caret symbol in passwords [9](#page-8-0) CCExpDate [91](#page-90-0) CCNumber [91](#page-90-0) CCType [91](#page-90-0) class library requirements [79](#page-78-1) Classes [81,](#page-80-0) [83,](#page-82-0) [91-93](#page-90-0) Account [81](#page-80-0)
AccountSize [83](#page-82-0) wrappers [91-93](#page-90-0) common error messages [106](#page-105-0) communities find for parent [44](#page-43-0) community [41-42](#page-40-0) APIs [36](#page-35-0) change for account [22](#page-21-0) change name [37](#page-36-0) create new community [38](#page-37-0) create new community in specific server group [40](#page-39-0) get changed accounts [47](#page-46-0) get changed accounts including time [48](#page-47-0) get changed communities [50](#page-49-0) get parent [55](#page-54-0) get statistics info [56](#page-55-0) getting subcommunity IDs [57](#page-56-0) license count [53](#page-52-0) reserve accounts for [60-61](#page-59-0) technician list for [59](#page-58-0) Community class [88](#page-87-0) CommunityChangeName [37](#page-36-0) CommunityCreate [38](#page-37-0) CommunityCreateInServerGroup [40](#page-39-0) CommunityDisableRegistration [41](#page-40-0) CommunityEnableRegistration [42](#page-41-0) CommunityFind [44](#page-43-0) CommunityFindAccounts [45](#page-44-0) CommunityFindFedAuthAccounts [46](#page-45-0) CommunityGetChangeAccounts [47](#page-46-0) CommunityGetChangeAccountsEx [48](#page-47-0) CommunityGetChangedCommunities [50](#page-49-0) CommunityGetInstall [51](#page-50-0) CommunityGetLicenseCount [53](#page-52-0) CommunityGetName [54](#page-53-0) CommunityGetParent [55](#page-54-0) CommunityGetStatisticsInfo [56](#page-55-0) CommunityGetSubCommunityIDs [57](#page-56-0) CommunityGetTechnicians [59](#page-58-0) CommunityID [81](#page-80-0) CommunityReserveTicket [60](#page-59-0), [88](#page-87-0) CommunityReserveTicket API [60](#page-59-0) CommunityReserveTicketandFetch [61](#page-60-0) CommunitySetLicenseCount [63](#page-62-0) ComputerName [81](#page-80-0) country names [8](#page-7-0) CreateSubCommunity [88](#page-87-0) CreateTechnician [88](#page-87-0) credential verification [35](#page-34-0) CreditCard class [91](#page-90-0) CustomField [92](#page-91-0)

CustomInfo [92](#page-91-0)

#### **D**

DeleteReport [88](#page-87-0) DeleteTechnician [88](#page-87-0) DisableRegistration [88](#page-87-0)

## **E**

empty arrays [8](#page-7-1) EnableRegistration [88](#page-87-0) encryption key get [13](#page-12-0) error codes [106](#page-105-0) Error Handling [84](#page-83-0) error messages [106](#page-105-0) ErrorCode [84](#page-83-0) ErrorMessage [84](#page-83-0) expiration date and time for technician [76](#page-75-0) expiration date for technician [75](#page-74-0)

## **F**

FindAccounts [88](#page-87-0) FirstBackup [83](#page-82-0)

## **G**

GetAccountNumber [81](#page-80-0) GetChangedAccounts [88](#page-87-0) GetCustomInfo [81](#page-80-0) GetEncryptionKey [81](#page-80-0) GetErrorCode [84](#page-83-0) GetMediaCount [81](#page-80-0) GetName [88](#page-87-0) GetReport [88](#page-87-0) GetSubCommunityIDs [88](#page-87-0) GetTechnicians [88](#page-87-0) getting started with Web Interface Service API [7](#page-6-0)

# **H**

hash verification for Agent Info URL [34](#page-33-0)

# **I**

installer for Agent get installer program file [51](#page-50-0) iRoam disable [11](#page-10-0) enable [12](#page-11-0)

# **L**

licenses get count for community [53](#page-52-0) set count for community [63](#page-62-0) limitations [8](#page-7-2) LoginTechnician [87](#page-86-0) LogoutTechnician [87](#page-86-0)

## **M**

M\_APISession [88](#page-87-0)  $M_{\_}$ APISession.WebService.CommunityRe serveTicket [88](#page-87-0) M\_bIsFirstBackup [83](#page-82-0) M\_dtSnapShotDate [83](#page-82-0) M\_lNumArchives [83](#page-82-0) M\_lNumFilesPool [83](#page-82-0) M\_lNumFilesUnique [83](#page-82-0) M\_lSizePool [83](#page-82-0) M\_lSizePoolUncompressed [83](#page-82-0) M\_lSizeUnique [83](#page-82-0) M\_lSizeUniqueDelta [83](#page-82-0) M\_lSizeUniqueUncompressed [83](#page-82-0) M\_lTipRevisionNumFiles [83](#page-82-0) M\_lTipRevisionUncompressed [83](#page-82-0) M\_nCommunityID [88](#page-87-0) maximum string size and truncation [9](#page-8-0) media get count [21](#page-20-0) order [23](#page-22-0), [25](#page-24-0) message send to account [26](#page-25-0) move account [22](#page-21-0) MyRoam disable [11](#page-10-0) enable [12](#page-11-0)

# **N**

name change for community [37](#page-36-0) get for community [54](#page-53-0) NumArchives [83](#page-82-0) NumFilesPool [83](#page-82-0) NumFilesUnique [83](#page-82-0)

# **O**

OrderMedia [81](#page-80-0)

# **P**

parent get for community [55](#page-54-0) passwords formats [9](#page-8-1) set for account [31](#page-30-0) PRODUCTCODE PC AGENT [88](#page-87-0) PRODUCTCODE\_SERVER\_AGENT [88](#page-87-0)

# **R**

Referred [83,](#page-82-0) [88](#page-87-0) registration disabling for community [41](#page-40-0) enabling for community [42](#page-41-0) ReportDelete [71](#page-70-0) ReportGet [70](#page-69-0) reports APIs [68](#page-67-0) deleting output [71](#page-70-0) getting results [70](#page-69-0) running [68](#page-67-1) ReportTemplateRun [68](#page-67-1) requirements for country names [8](#page-7-0) requirements for the class libary [79](#page-78-0) requirements for using the Web Services API [7](#page-6-1) ReserveTicket method, Community class [88](#page-87-0) reserving accounts [60](#page-59-0) RootCommunity [87](#page-86-0)

# **S**

SavePassword [81](#page-80-0) SaveUser [81](#page-80-0) scripting permission requirement [8](#page-7-3) session APIs [64](#page-63-0) login attempts and lockouts [65](#page-64-0) SessionLoginTechnician [65](#page-64-0) SessionLoginTechnician API [65](#page-64-0) SessionLogoutTechnician [67](#page-66-0) SetAgentSetupID [81](#page-80-0) SetiRoamOff [81](#page-80-0) SetiRoamOn [81](#page-80-0) SetStatus [81](#page-80-0) **Setup** set ID for account [29](#page-28-0) SizePool [83](#page-82-0) SizePoolUncompressed [83](#page-82-0) SizeUnique [83](#page-82-0) SizeUniqueDelta [83](#page-82-0) SnapShotDate [83](#page-82-0)

Web Services Programming Reference Index: SOAP Fault – wrappers, C#

SOAP Fault [84](#page-83-0) SoapException [88](#page-87-0) statistics get for community [56](#page-55-0) status changing for account [32](#page-31-0) strings max size [9](#page-8-0) truncation [9](#page-8-0) subcommunity IDs, getting for community [57](#page-56-0)

## **T**

TargetName [87](#page-86-0) TechnicianCreate [72](#page-71-0) TechnicianDelete [74](#page-73-0) TechnicianGetPasswordExpiryDate [75](#page-74-0), [87](#page-86-0) TechnicianGetPasswordExpiryDateTime [76](#page-75-0) technicians APIs [72](#page-71-1) create new [72](#page-71-0) delete from community [74](#page-73-0) get expiration date [75](#page-74-0) get expiration date and time [76](#page-75-0) get list of for community [59](#page-58-0) log into session [65](#page-64-0) log out of session [67](#page-66-0) logging into a session [65](#page-64-0) passwords, protecting [65](#page-64-0) terminology [104](#page-103-0) tickets reserving [60](#page-59-0) TipRevisionNumFiles [83](#page-82-0) TipRevisionUncompressed [83](#page-82-0) truncate strings [9](#page-8-0)

## **U**

URL for Agent Info [34](#page-33-0) use scripting permission requirement [8](#page-7-3) user credential verification [35](#page-34-0) UserInfo [81](#page-80-0)

## **V**

Value, custom field [92](#page-91-0) VerifyAgentInfoURLHash [87](#page-86-0) VerifyUserCredentials [87](#page-86-0)

#### **W**

WebService [87](#page-86-0) wrappers, C# [81,](#page-80-0) [83-84](#page-82-0), [87-88](#page-86-0), [91-93](#page-90-0)

# **Send documentation feedback**

If you have comments about this document, you can contact the [documentation](mailto:swpdl.ConnectedBackup.DocFeedback@microfocus.com?subject=Feedback on Web Services Programming Reference (Micro Focus Connected Backup 9.0.6)) team by email. If an email client is configured on this system, click the link above and an email window opens with the following information in the subject line:

#### **Feedback on Web Services Programming Reference (Micro Focus Connected Backup 9.0.6)**

Add your feedback to the email and click **Send**.

If no email client is available, copy the information above to a new message in a web mail client, and send your feedback to swpdl.ConnectedBackup.DocFeedback@microfocus.com.

We appreciate your feedback!